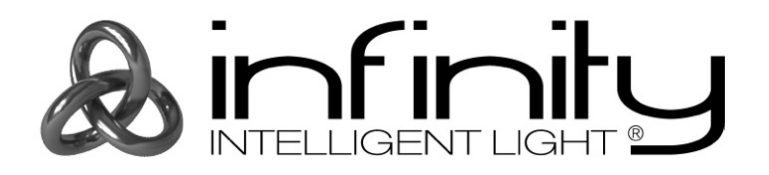

## **HANDBUCH**

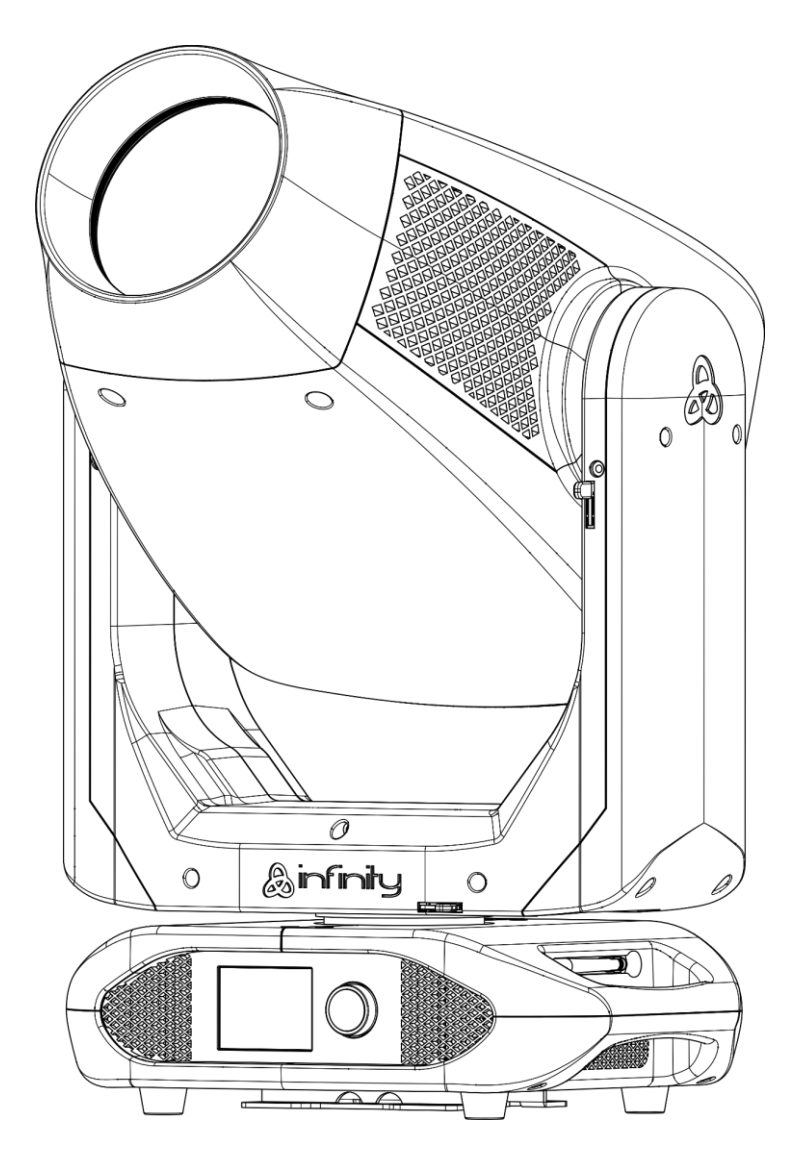

**DEUTSCH**

# **Infinity S601 Profile V1**

**Bestellnummer: 41507**

### Inhaltsverzeichnis

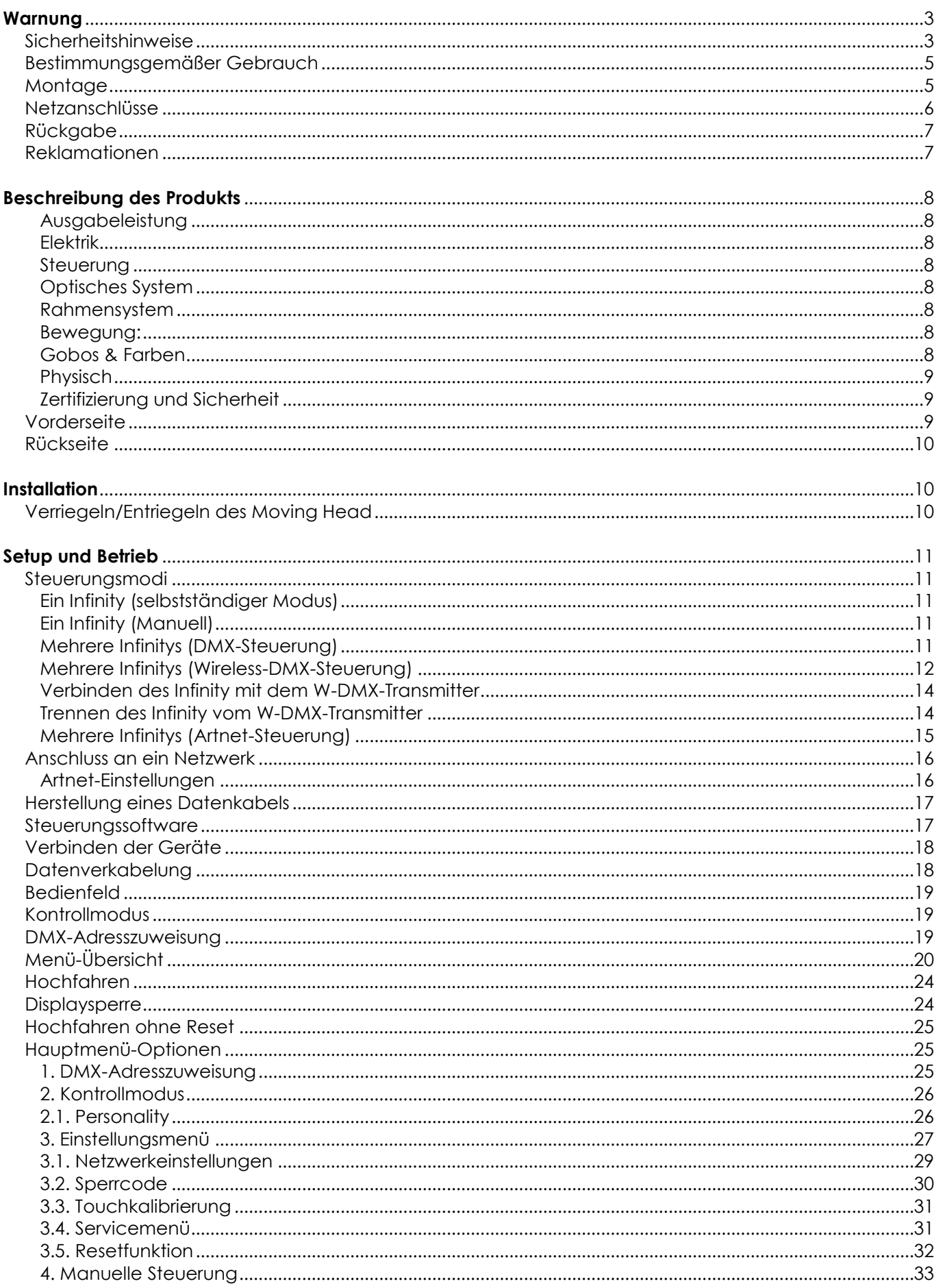

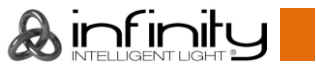

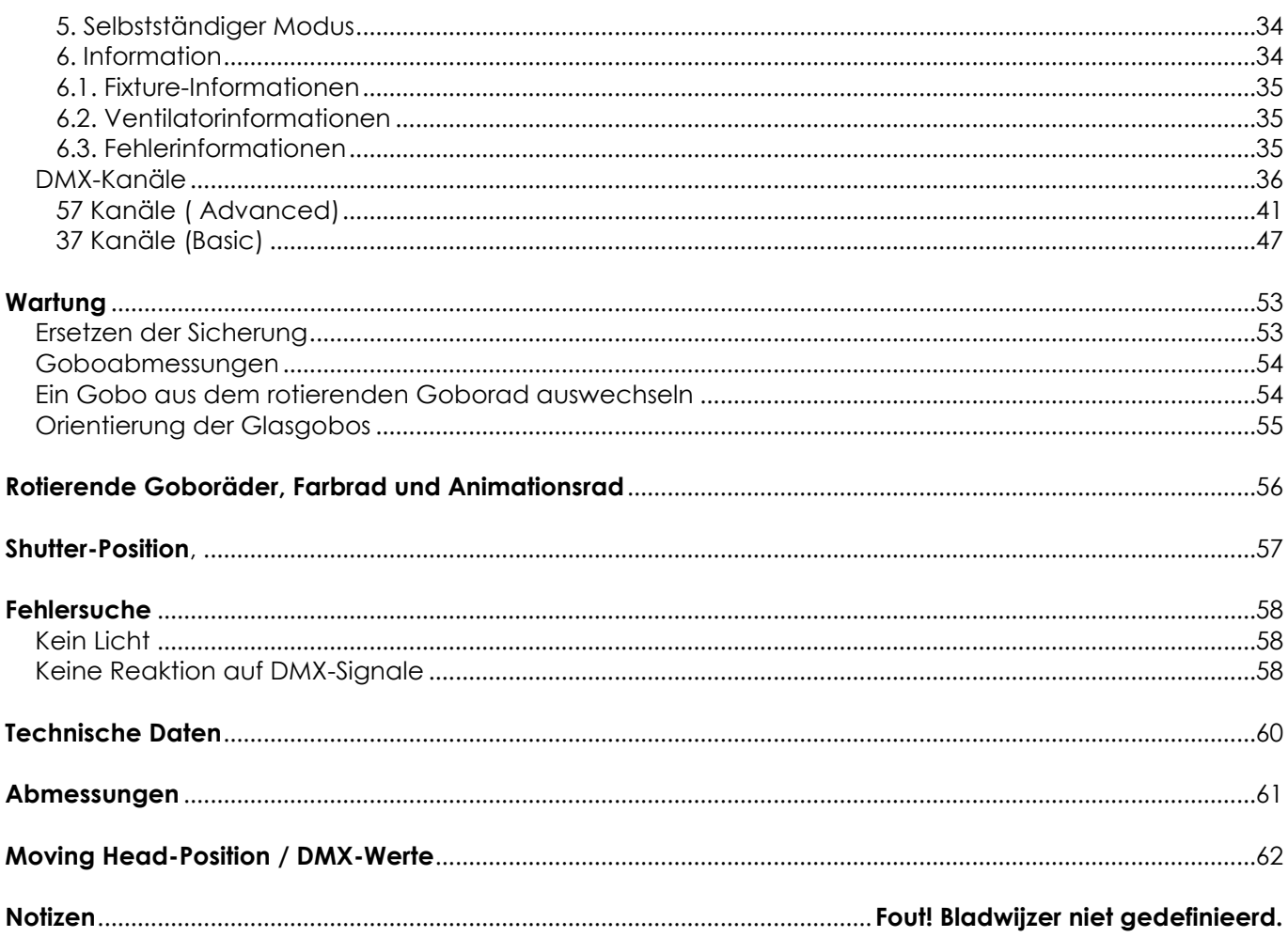

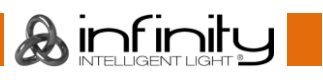

### <span id="page-3-0"></span>**Warnung**

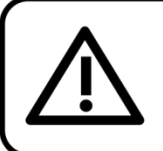

Bitte lesen Sie diese Anleitung zu Ihrer Sicherheit sorgfältig durch, bevor Sie das Gerät zum ersten Mal in Betrieb nehmen!

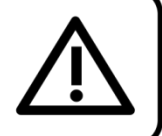

#### **Auspacken**

Packen Sie das Produkt bitte direkt nach dem Erhalt aus und überprüfen Sie es auf Vollständigkeit und Unversehrtheit. Falls Sie Transportschäden an einem oder mehreren Teilen des Produkts oder der Verpackung feststellen, benachrichtigen Sie bitte unverzüglich den Verkäufer und heben Sie das Verpackungsmaterial für eine spätere Überprüfung auf. Bewahren Sie den Karton und alles dazugehörige Verpackungsmaterial auf. Falls das Produkt zurückgegeben werden muss, stellen Sie bitte sicher, dass Sie es in der Originalverpackung zurücksenden.

#### **Lieferumfang:**

- Infinity S601 Profile
- 2 Montagehalterungen mit Schnellverschlüssen
- Neutrik Powercon True1 Netzkabel, 1,5 m
- **Bedienungsanleitung**

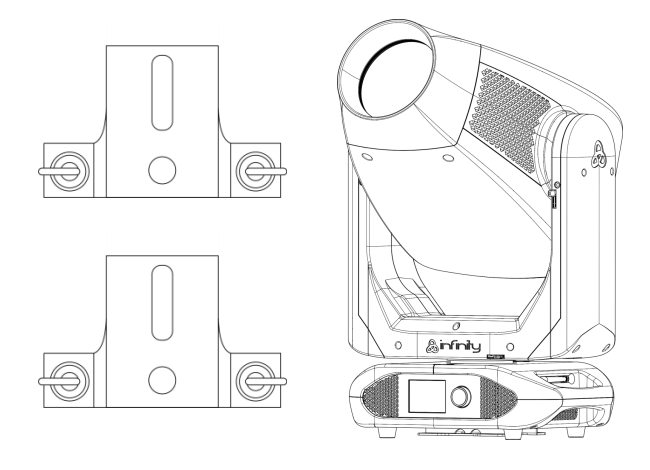

#### **Voraussichtliche Nutzungsdauer von LEDs**

Die Helligkeit von LEDs lässt mit der Zeit nach. Die hauptsächliche Ursache ist HITZE, da diese den Prozess beschleunigt. Wenn LEDs sehr dicht beieinander angebracht werden, sind sie einer höheren Betriebstemperatur ausgesetzt, als wenn ein idealer Abstand eingehalten wird oder sie unter optimalen Bedingungen, also einzeln, betrieben werden. Aus diesem Grund verringert sich die Nutzungsdauer erheblich, wenn alle Farb-LEDs mit maximaler Helligkeit betrieben werden. Falls die Verlängerung der Nutzungsdauer von großer Bedeutung für Sie ist, sollten Sie darauf achten, die Betriebstemperatur gering zu halten. Dazu können eine klimatisierte Betriebsumgebung und die Verringerung der generellen Leuchtintensität beitragen.

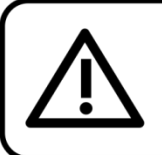

**ACHTUNG!** Gerät vor Regen und Feuchtigkeit schützen! Ziehen Sie das Stromkabel ab, bevor Sie das Gehäuse öffnen!

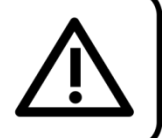

#### <span id="page-3-1"></span>**Sicherheitshinweise**

Alle Personen, die dieses Produkt installieren, bedienen und warten, müssen:

- dafür qualifiziert sein und
- die Anweisungen in dieser Bedienungsanleitung beachten.

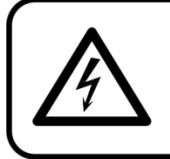

ACHTUNG! Seien Sie vorsichtig beim Umgang mit diesem Gerät. Bei gefährlichen Netzspannungen könnten Sie beim Berühren der Kabel einen lebensgefährlichen elektrischen Schlag erhalten!

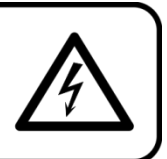

Versichern Sie sich vor der ersten Inbetriebnahme, dass das Produkt keine Transportschäden erlitten hat. Falls es beschädigt ist, setzen Sie sich bitte mit dem Verkäufer in Verbindung und verwenden Sie es nicht.

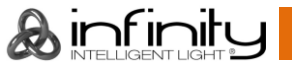

Um den einwandfreien Zustand und die sichere Handhabung zu gewährleisten, müssen die Sicherheitshinweise und Warnungen in dieser Anleitung unbedingt beachtet werden.

Bitte beachten Sie, dass wir für Schäden, die durch manuelle Änderungen entstehen, keine Haftung übernehmen.

Dieses Produkt enthält keine Teile, die vom Benutzer gewartet werden können. Lassen Sie Wartungsarbeiten nur von qualifizierten Technikern durchführen.

#### **WICHTIG:**

Der Hersteller haftet nicht für Schäden, die durch die Nichtbeachtung dieser Anleitung oder unbefugte Änderungen an diesem Produkt entstehen.

- Das Netzkabel darf nie mit anderen Kabeln in Berührung kommen! Mit dem Netzkabel und allen Verbindungen mit dem Stromnetz sollten Sie besonders vorsichtig umgehen!
- Entfernen Sie die Warnungen und Informationsetiketten nicht vom Produkt.
- Der Massekontakt darf niemals abgeklebt werden.
- Heben Sie das Gerät niemals am Projektionskopf an. Die Mechanik des Geräts könnte dadurch beschädigt werden. Halten Sie das Gerät immer an den Transportgriffen.
- Bedecken Sie die Linse unter keinen Umständen, gleichgültig mit welchem Material.
- Schauen Sie niemals direkt in die Lichtquelle.
- Achten Sie darauf, dass keine Kabel herumliegen.
- Lösen Sie niemals die Schrauben des rotierenden Gobos, da sich dann eventuell das Kugellager öffnen könnte.
- Führen Sie keine Objekte in die Belüftungsschlitze ein.
- Schließen Sie dieses Gerät nie an ein Dimmerpack an.
- Schalten Sie das Gerät nicht in kurzen Abständen ein und aus, da das die Lebenszeit des Geräts verkürzt.
- Berühren Sie das Gerät während des Betriebs niemals mit bloßen Händen, da es heiß wird. Lassen Sie das Gerät nach Gebrauch mindestens 5 Minuten lang abkühlen, bevor Sie es berühren.
- Keinen Erschütterungen aussetzen. Wenden Sie keine übermäßige Kraft an, wenn Sie das Produkt installieren oder verwenden.
- Benutzen Sie das Produkt nur in Innenräumen und vermeiden Sie den Kontakt mit Wasser oder anderen Flüssigkeiten.
- Überprüfen Sie, dass das Gehäuse fest verschlossen ist und dass alle Schrauben fest angezogen sind, bevor Sie das Gerät verwenden.
- Verwenden Sie das Produkt erst, nachdem Sie sich mit seinen Funktionen vertraut gemacht haben.
- Bringen Sie das Produkt nicht in die Nähe von offenen Feuern oder leicht entflammbaren Flüssigkeiten oder Gasen.
- Öffnen Sie während des Betriebs niemals das Gehäuse.
- Lassen Sie immer zumindest 50 cm Freiraum um das Gerät, um die ausreichende Belüftung zu gewährleisten.
- Trennen Sie das Gerät immer vom Netz, wenn Sie es nicht benutzen oder wenn Sie es reinigen wollen! Fassen Sie das Netzkabel nur an der dafür vorgesehenen Grifffläche am Stecker an. Ziehen Sie den Stecker niemals am Kabel aus der Steckdose.
- Schützen Sie das Produkt vor extremer Hitze, Feuchtigkeit oder Staub.
- Gehen Sie sicher, dass die zur Verfügung stehende Netzspannung nicht höher ist, als auf der Rückseite des Geräts angegeben.
- Das Netzkabel darf nicht gequetscht oder beschädigt werden. Überprüfen Sie das Gerät und das Netzkabel in regelmäßigen Abständen auf eventuelle Schäden.
- Falls die Linse eindeutige Schäden aufweist, muss sie ersetzt werden,
- Trennen Sie das Gerät unverzüglich von der Stromversorgung, falls es herunterfällt oder stark erschüttert wird. Lassen Sie das Produkt von einem qualifizierten Techniker auf Sicherheit überprüfen, bevor Sie es erneut verwenden.
- Schalten Sie das Gerät nicht sofort ein, nachdem es starken Temperaturschwankungen ausgesetzt wurde (z. B. beim Transport). Das entstehende Kondenswasser könnte das Gerät beschädigen. Schalten Sie das Gerät erst ein, wenn es Zimmertemperatur erreicht hat.
- Schalten Sie das Gerät sofort aus, wenn es nicht ordnungsgemäß funktioniert. Verpacken Sie das Gerät sorgfältig (am besten in der Originalpackung) und schicken Sie es an Ihren Infinity-Händler.

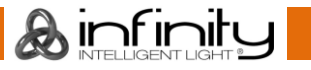

- Nur für die Verwendung durch Erwachsene geeignet. Der Moving Head muss außerhalb der Reichweite von Kindern installiert werden. Lassen Sie das angeschaltete Gerät niemals unbeaufsichtigt.
- Versuchen Sie unter keinen Umständen, den Temperaturschalter oder die Sicherungen zu überbrücken.
- Verwenden Sie ausschließlich Ersatzsicherungen des gleichen Typs und der gleichen Leistung wie die bereits enthaltenen Sicherungen.
- Der Anwender ist verantwortlich für die korrekte Positionierung und den korrekten Betrieb des Infinity. Der Hersteller haftet nicht für Schäden, die durch Fehlgebrauch oder fehlerhafte Installation verursacht werden.
- Das Gerät fällt unter Schutzart I. Deshalb muss es unbedingt mit dem gelbgrünen Kabel geerdet werden.
- Reparaturen, Wartungen und elektrische Anschlüsse dürfen nur von qualifizierten Technikern durchgeführt bzw. bearbeitet werden.
- GARANTIE: Ein Jahr ab Kaufdatum.

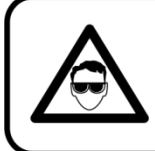

**ACHTUNG! AUGENSCHÄDEN!!!** 

Schauen Sie niemals direkt in die Lichtauelle. (besonders Epileptiker!)

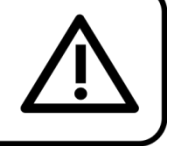

#### <span id="page-5-0"></span>**Bestimmungsgemäßer Gebrauch**

- Dieses Gerät ist nicht für den Dauerbetrieb geeignet. Die Einhaltung regelmäßiger Betriebspausen erhöht die Lebensdauer des Geräts.
- Trennen Sie das Gerät während der Zeiträume, in denen es nicht verwendet wird, vollständig von der Stromversorgung, entweder mit einem Leistungsschalter oder, indem Sie den Stecker aus der Steckdose ziehen. So vermeiden Sie Verschleiß und verlängern Sie die Lebensdauer des Geräts.
- Die maximale Umgebungstemperatur für den Betrieb beträgt ta = 40°C und darf auf keinen Fall überschritten werden.
- Die relative Luftfeuchtigkeit darf 50 % bei einer Umgebungstemperatur von 40 °C nicht überschreiten.
- Wenn das Gerät nicht so verwendet wird, wie in dieser Anleitung beschrieben, könnte es Schaden nehmen und die Garantie erlischt.
- Jegliche unsachgemäße Verwendung führt zu Risiken wie z. B. Kurzschlüsse, Verbrennungen, Stromschlag, Abstürze, etc.

*Ihre Sicherheit und die der Personen, die Sie umgeben, sind in Gefahr!*

#### <span id="page-5-1"></span>**Montage**

*Beachten Sie die europäischen und internationalen Richtlinien zur Montage, dem Anbringen an Traversen und allen weiteren Sicherheitsmaßnahmen.*

*Versuchen Sie nicht, die Installation selbst vorzunehmen! Lassen Sie die Inspektion immer von einem Vertragshändler vornehmen!*

#### **Verfahrensweise:**

- Falls der Infinity von der Decke oder hohen Balken herabgelassen werden soll, muss ein professionelles Traversensystem verwendet werden.
- Verwenden Sie eine Schelle, um den Infinity mithilfe der Halterung an einem Traversenrahmen zu befestigen.
- Der Infinity darf unter keinen Umständen so montiert werden, dass es frei im Raum schwingen kann.
- Das fertig montierte Gerät muss mit einer Sicherheitsvorrichtung, z. B. mit einem geeigneten Sicherheitsnetz oder einem Sicherheitskabel, gesichert werden.
- Stellen Sie immer sicher, dass der Bereich unter der Installation gesperrt wird und keine unbefugten Personen anwesend sind, wenn das Gerät montiert, demontiert oder gewartet wird.

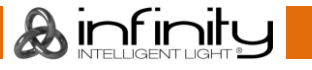

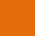

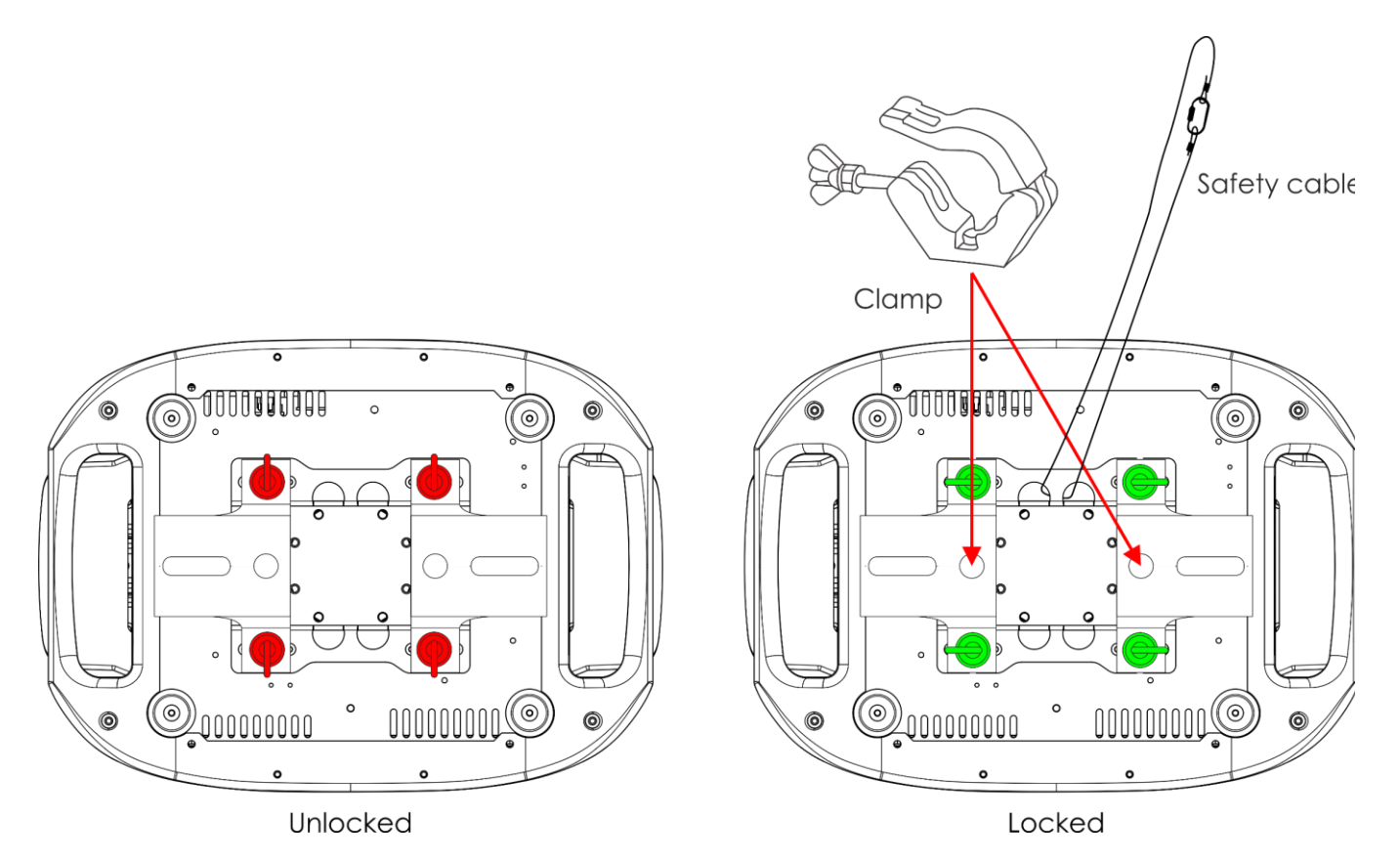

Der Infinity kann auf dem Boden einer flachen Bühne positioniert werden oder mit einer Montagehalterung und einer Schelle an einem Traversenrahmen befestigt werden.

*Die unsachgemäße Installation des Produkts kann zu schweren Verletzungen und/oder Sachschäden führen!*

#### <span id="page-6-0"></span>**Netzanschlüsse**

Schließen Sie das Gerät mit dem Netzkabel an das Stromnetz an. Achten Sie immer darauf, dass die farbigen Kabel an die entsprechenden, richtigen Stellen angeschlossen sind.

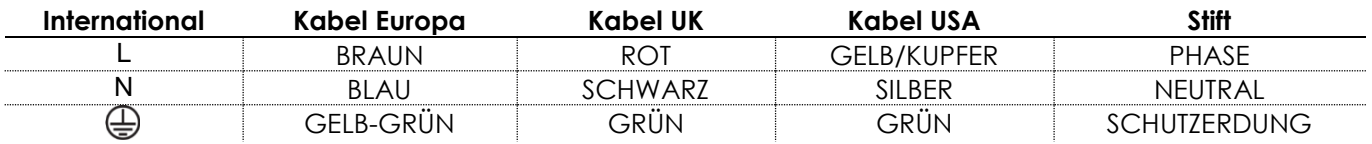

*Stellen Sie sicher, dass das Gerät immer ordnungsgemäß geerdet ist!*

*Die unsachgemäße Installation des Produkts kann zu schweren Verletzungen und/oder Sachschäden führen!*

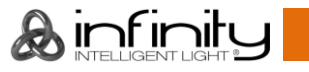

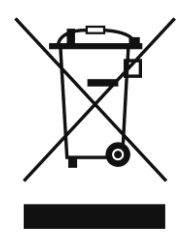

## <span id="page-7-0"></span>**Rückgabe**

Ware, die zurückgegeben wird, muss in der Originalverpackung verschickt und freigemacht werden. Wir lassen keine Waren rückholen.

Das Paket muss eine deutlich zu erkennende RMA-Nummer bzw. Rücksendenummer aufweisen. Alle Produkte, die keine RMA-Nummer aufweisen, werden nicht angenommen. Highlite nimmt die zurückgesendeten Waren nicht entgegen und übernimmt auch keinerlei Haftung. Rufen Sie Highlite an unter 0031-455667723 oder schreiben Sie ein E-Mail an [aftersales@highlite.com](mailto:aftersales@highlite.com) und fordern Sie eine RMA-Nummer an, bevor Sie die Ware versenden. Sie sollten die Modellnummer und die Seriennummer sowie eine kurze Begründung für die Rücksendung angeben. Verpacken Sie die Ware sorgfältig, da Sie für alle Transportschäden, die durch unsachgemäße Verpackung entstehen, haften. Highlite behält sich das Recht vor, das Produkt oder die Produkte nach eigenem Ermessen zu reparieren oder zu ersetzen. Wir empfehlen Ihnen, die Verwendung von UPS-Verpackungen oder die Produkte doppelt zu verpacken. So sind Sie immer auf der sicheren Seite.

#### **Hinweis: Wenn Sie eine RMA-Nummer erhalten, geben Sie bitte die folgenden Daten auf einem Zettel an und legen Sie ihn der Rücksendung bei:**

- 01) Ihr Name
- 02) Ihre Anschrift
- 03) Ihre Telefonnummer
- 04) Eine kurze Problembeschreibung

#### <span id="page-7-1"></span>**Reklamationen**

Der Kunde ist dazu verpflichtet, die empfangene Ware direkt nach Erhalt auf Fehler und/oder sichtbare Defekte zu überprüfen, oder diese Überprüfung nach dem Erhalt der Benachrichtigung, dass die Ware nun zur Verfügung steht, durchzuführen. Das Transportunternehmen haftet für Transportschäden. Deshalb müssen ihm eventuelle Schäden bei Erhalt der Warenlieferung mitgeteilt werden.

Es unterliegt der Verantwortung des Kunden, das Transportunternehmen über eventuelle Transportschäden der Ware zu informieren und Ausgleichsforderungen geltend zu machen. Alle Transportschäden müssen uns innerhalb von einem Tag nach Erhalt der Lieferung mitgeteilt werden. Alle Rücksendungen müssen vom Kunden freigemacht werden und eine Mitteilung über den Rücksendegrund enthalten. Nicht freigemachte Rücksendungen werden nur entgegengenommen, wenn das vorher schriftlich vereinbart wurde.

Reklamationen müssen uns innerhalb von 10 Werktagen nach Eingang der Rechnung auf dem Postweg oder per Fax übermittelt werden. Nach dieser Frist werden keine Reklamationen akzeptiert. Reklamationen werden nur dann bearbeitet, wenn der Kunde bis dahin seine Vertragspflichten

vollständig erfüllt hat, ungeachtet des Vertrags, aus dem diese Verpflichtungen resultieren.

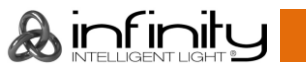

### <span id="page-8-0"></span>**Beschreibung des Produkts**

#### **Funktionen**

Der Infinity S601 Profile ist ein Moving Head mit hoher Leistung und hervorragenden Effekten.

#### <span id="page-8-1"></span>**Ausgabeleistung**

- Lux @ 5m 6,5°: 29712
- $\bullet$  Lux @ 5m 45°: 1124
- Strahlungswinkel: 6,5° 45°
- Lichtquelle: 1 x 500W LED, weiß
- Farbtemperatur: 7500K

#### <span id="page-8-2"></span>**Elektrik**

- Eingangsspannung: 100-240 V AC, 50/60 Hz
- Leistungsaufnahme: 750W

#### <span id="page-8-3"></span>**Steuerung**

- Eigenschaften: Batteriebetriebenes Touchdisplay auf der Scheinwerferseite
- Steuerungsmodi: Selbstständiger Modus, manuell, DMX-512, W-DMX, Artnet
- Steuerungsprotokoll: DMX, W-DMX, RDM, sACN, ArtNet
- DMX-Kanäle: Basic (37 Kanäle), Advance (57 Kanäle), User (bis zu 57 Kanäle)
- Wireless DMX: Wireless Solutions Schweden

#### <span id="page-8-4"></span>**Optisches System**

- Dimmer: 16 Bit, 0-100%
- Stroboskop: 0 20 Hz
- Auswählbare PWM-Frequenz: 0,6/1,5/2/4/6/15 kHz
- Fokus: Motorisierter Autofokus
- Iris: Motorisiert, 0-100%
- Zoom: 8 oder 16 Bit (motorisiert)
- Prismen: 3-faches kreisförmiges Prisma & linear rotierendes 5-faches Prisma
- Frostfilter: Ja
- Animation: Flammrad mit kontinuierlicher bidirektionaler Drehung & Digital Motion FX

#### <span id="page-8-5"></span>**Rahmensystem**

- Shutter: 4 Lamellen mit dualer Achse
- Systemrotation: +/- 45°
- Auflösung: 16 Bit

#### <span id="page-8-6"></span>**Bewegung:**

- Pan: 540°
- $\bullet$  Tilt: 270 $\circ$
- Pan/Tilt-Auflösung: 16 Bit
- Special: Automatische Paninversion je nach Position des Scheinwerfers

#### <span id="page-8-7"></span>**Gobos & Farben**

- Goborad 1: 6 Glasgobos
- Goboabmessungen Goborad 1: Glasgobo: 31,95 mm (Gobogröße); **24** mm (Bilddurchmesser); 1,1 mm (Stärke)
- Goborad 2: 5 Glasgobos
- Goboabmessungen Goborad 2: Glasgobo: 31,95 mm (Gobogröße); **26** mm (Bilddurchmesser); 1,1 mm (Stärke)
- Gobofunktionen: Gobo-Fließeffekt, Gobo-Shake
- Goborotation: Bidirektional
- Gobo-Index: 8 oder 16 Bit
- Farbrad: 6 dichroitische Filter + Weiß
- $\bullet$  CMY: 0-100 %
- CTO: 0-100 %
- Farbfunktionen: Split-Farben, Regenbogen-Fließeffekt, CMY-Makros

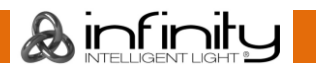

#### <span id="page-9-0"></span>**Physisch**

- Farbe: Schwarz
- Gehäuse: Metall & flammfester Kunststoff
- Datenanschluss: 5-poliger Neutrik XLR- & RJ45-Ein/Ausgang
- Netzanschluss: Neutrik Powercon True1 Ein- und Ausgang
- Sicherung: F13AL/250V
- Abmessungen: 284 x 420 x 748 mm (LxBxH)
- Gewicht: 35,6 kg

#### <span id="page-9-1"></span>**Zertifizierung und Sicherheit**

- Zertifizierung: CE
- Max. Umgebungstemperatur: 40°C;

#### **Optionales Zubehör:**

- [70454](https://www.highlite.com/en/70454-saveking-4mm.html) Sicherheitskabel Saveking 4 mm (Natur)
- [70456](https://www.highlite.com/en/70456-saveking-4mm.html) Sicherheitskabel Saveking 4 mm (Schwarz)
- [FLA43](https://www.highlite.com/en/fla43-fla43-dmx-terminator.html) DMX Terminator
- [75101](https://www.highlite.com/en/75101-fast-coupler-150kg.html) Schnellverbinder 150 kg (Schwarz)

#### <span id="page-9-2"></span>**Vorderseite**

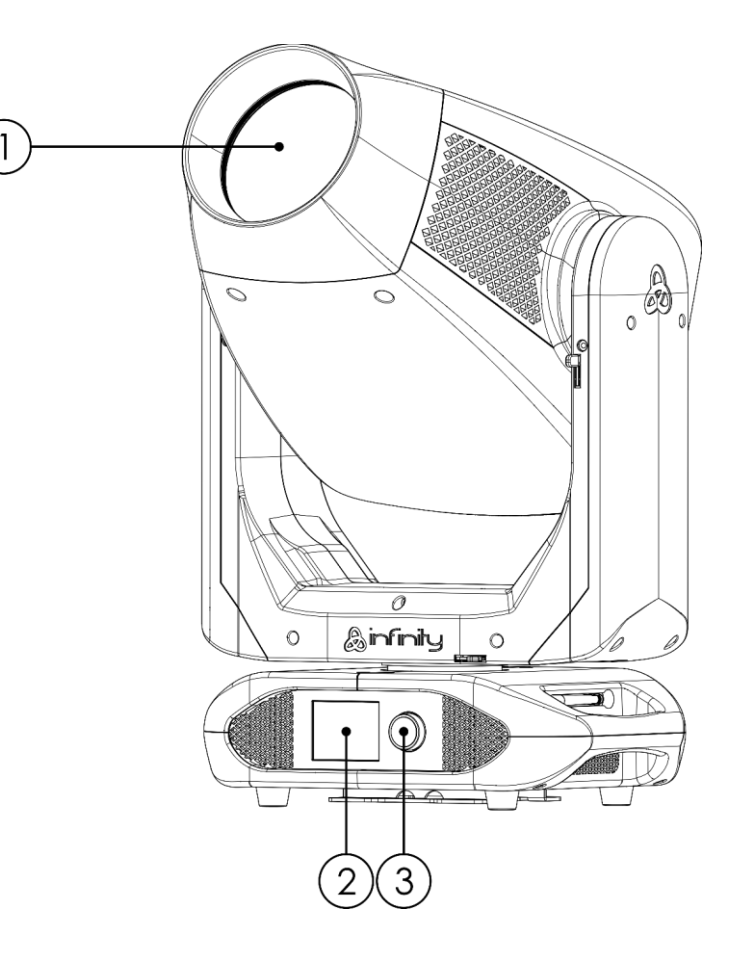

**Abb. 01**

01) Linse 02) LCD-Display

03) Menü-Regler

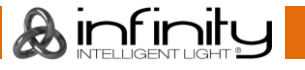

#### <span id="page-10-0"></span>**Rückseite**

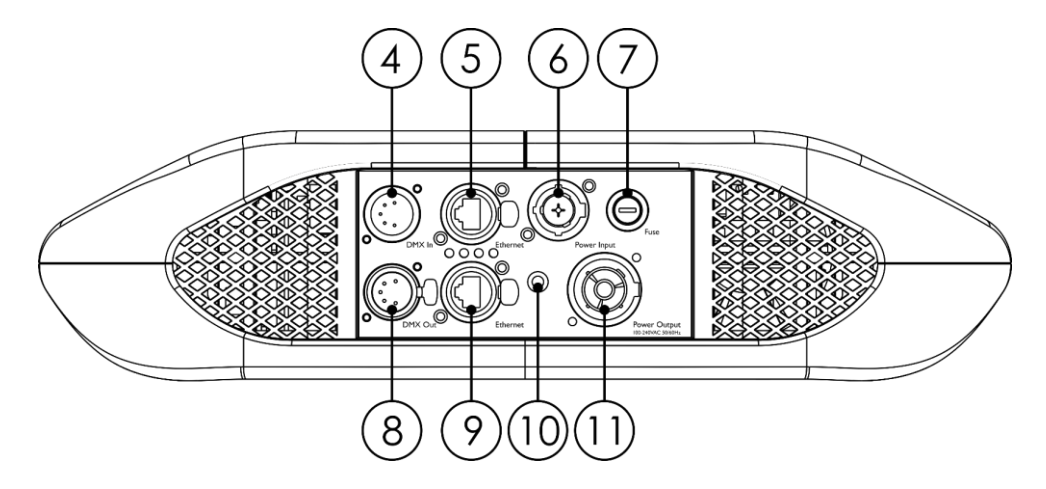

**Abb. 02**

- 04) 5-poliger DMX-Eingang
- 05) Artnet RJ45-Anschluss
- 06) Neutrik Powercon True1 Netzeingang
- 07) Sicherung F13AL/250V
- 08) 5-poliger DMX-Ausgang
- 09) Artnet RJ45-Anschluss
- 10) Erde
- 11) Neutrik Powercon True1 Netzausgang

### <span id="page-10-1"></span>**Installation**

Entfernen Sie alle Verpackungsmaterialien. Versichern Sie sich, dass alle Schaumstoff- und Plastikfüllmaterialien vollständig entfernt sind. Schließen Sie alle Kabel an.

**Schließen Sie das System erst an das Stromnetz an, wenn alle Geräte korrekt angebracht und angeschlossen sind.**

**Trennen Sie das System immer vom Netz, bevor Sie es reinigen oder warten.**

**Für Schäden, die durch Nichtbeachtung entstehen, wird keine Haftung übernommen.**

#### <span id="page-10-2"></span>**Verriegeln/Entriegeln des Moving Head**

Sie können den Moving Head **verriegeln**, indem Sie den horizontalen Verriegelungsstift nach links (**Pan**) oder den vertikalen Verriegelungsstift nach oben (**Tilt**) schieben (**Rote Pfeile**). Sie können den Moving Head **entriegeln**, indem Sie den horizontalen Verriegelungsstift nach rechts (**Pan**) oder den vertikalen Verriegelungsstift nach unten (**Tilt**) schieben (**Grüne Pfeile**).

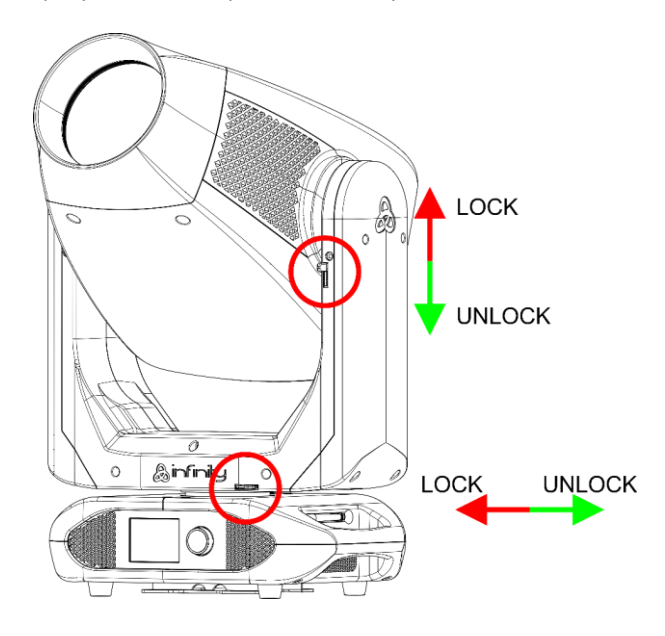

**Abb. 03**

Ainfinity

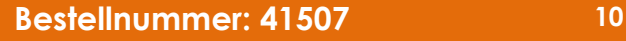

### <span id="page-11-0"></span>**Setup und Betrieb**

Befolgen Sie die unten stehenden Anweisungen, da Sie zum empfohlenen Betriebsmodus gehören. Versichern Sie sich immer, dass das Gerät für die örtliche Netzspannung geeignet ist (siehe Technische Daten), bevor Sie es an das Stromnetz anschließen. Ein für 120 V ausgelegtes Gerät darf nicht an eine Netzspannung von 230 V angeschlossen werden und umgekehrt. Schließen Sie das Gerät an das Stromnetz an.

#### <span id="page-11-1"></span>**Steuerungsmodi**

- Es gibt 5 Modi: Selbstständiger Modus
	- **Manuell**
	- DMX-512 (37CH, 57CH)
	- W-DMX (37CH, 57CH)
	- ArtNet (37CH, 57CH)

#### <span id="page-11-2"></span>**Ein Infinity (selbstständiger Modus)**

- 01) Bringen Sie das Effektlicht an einem stabilen Traversenrahmen an. Lassen Sie mindestens 0,5 m Freiraum auf allen Seiten, um die Luftzirkulation zu gewährleisten.
- 02) Verwenden Sie immer ein Sicherheitskabel (Bestellnr. 70140 / 70141).
- 03) Schließen Sie das Gerät mit dem Versorgungskabel an eine geeignete Steckdose an.
- 04) Der Infinity funktioniert selbstständig, wenn er an kein DMX-Kabel angeschlossen ist.
- 05) Siehe Seiten 34 für mehr Informationen über den selbstständigen Modus.

#### <span id="page-11-3"></span>**Ein Infinity (Manuell)**

- 01) Bringen Sie das Effektlicht an einem stabilen Traversenrahmen an. Lassen Sie mindestens 0,5 m Freiraum auf allen Seiten, um die Luftzirkulation zu gewährleisten.
- 02) Verwenden Sie immer ein Sicherheitskabel (Bestellnr. 70140 / 70141).
- 03) Schließen Sie das Gerät mit dem Versorgungskabel an eine geeignete Steckdose an.
- 04) Der Infinity funktioniert selbstständig, wenn er an kein DMX-Kabel angeschlossen ist.
- 05) Siehe Seite 33 für mehr Informationen über den manuellen Modus.

#### <span id="page-11-4"></span>**Mehrere Infinitys (DMX-Steuerung)**

- 01) Bringen Sie das Effektlicht an einem stabilen Traversenrahmen an. Lassen Sie mindestens 0,5 m Freiraum auf allen Seiten, um die Luftzirkulation zu gewährleisten.
- 02) Verwenden Sie immer ein Sicherheitskabel (Bestellnr. 70140 / 70141).
- 03) Verbinden Sie den Infinity und andere Geräte mit einem 5-poligen XLR-Kabel.

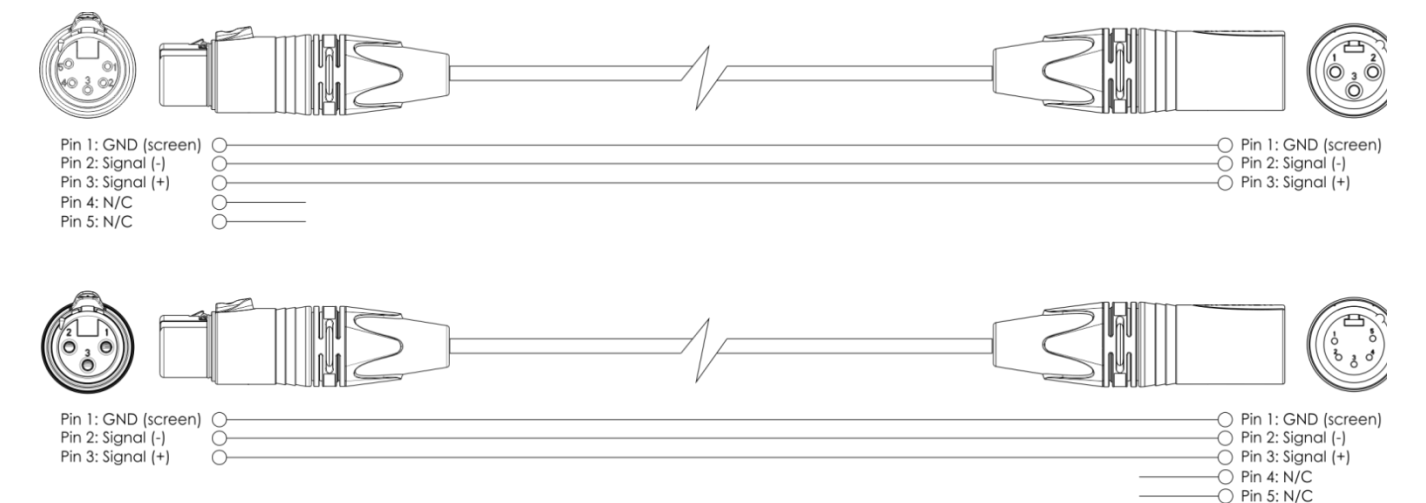

- 04) Verbinden Sie die Geräte wie in Abb. 04 abgebildet. Schließen Sie den DMX-Ausgang des ersten Geräts mit einem DMX-Kabel an den Eingang des zweiten Geräts an. Wiederholen Sie diesen Vorgang, um das zweite, dritte und vierte Gerät ebenfalls zu verbinden.
- 05) Die Geräte an das Stromnetz anschließen: Schließen Sie je ein Netzkabel an den Powercon True1 Anschluss aller Geräte an und stecken Sie das andere Ende der Netzkabel in eine geeignete Steckdose. Beginnen Sie mit dem ersten Gerät. Schließen Sie das System erst an das Stromnetz an, wenn alle Geräte korrekt angebracht und angeschlossen sind.

#### **Mehrere Infinitys (DMX-Setup)**

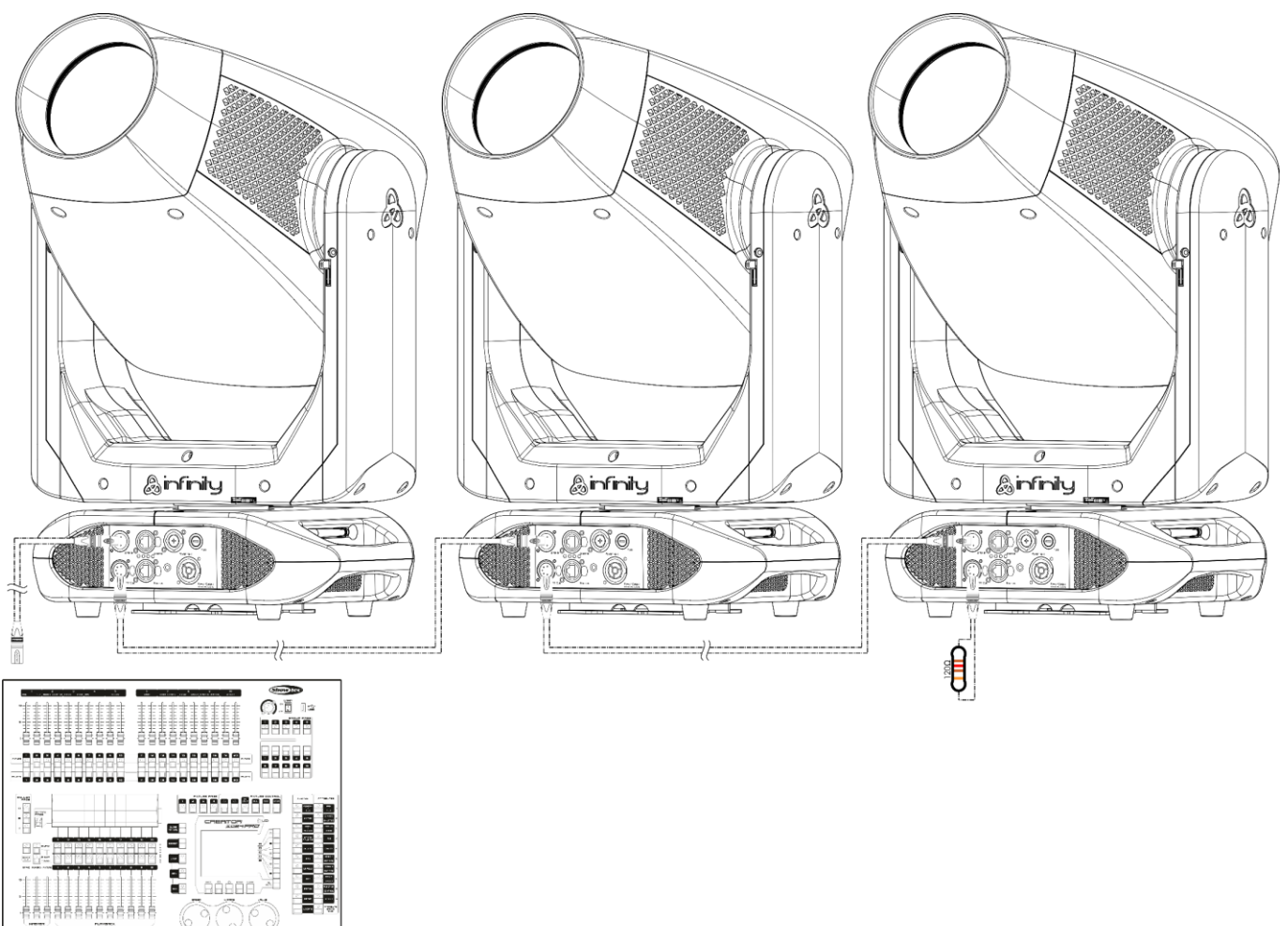

**Abb. 04**

#### **Hinweis: Verbinden Sie alle Kabel, bevor Sie die Geräte an das Stromnetz anschließen.**

#### <span id="page-12-0"></span>**Mehrere Infinitys (Wireless-DMX-Steuerung)**

- 01) Installieren Sie die Infinitys in der gewünschten Position (maximale WLAN-Reichweite: 250 m).
- 02) Damit die Infinitys das kabellose DMX-Signal richtig empfangen, müssen Sie auf allen Infinitys W-DMX aktivieren (siehe Seiten 26-28 für weitere Informationen).
- 03) Koppeln Sie den WLAN-Transmitter mit mehreren Infinitys. Lesen Sie die Anleitung Ihres WLAN-Transmitters, um eine WLAN-Verbindung herzustellen.
- 04) Wenn die grüne W-DMX-Anzeige  $\bigcap$  auf dem Display blinkt, sucht das Gerät nach einer Verbindung.
- 05) Sobald die Verbindung hergestellt ist, leuchtet die W-DMX-Anzeige  $\blacksquare$  durchgehend grün.
- 06) Schließen Sie den Transmitter mit einem DMX-Kabel an ein geeignetes Lichtmischpult an.

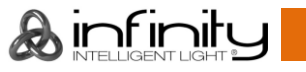

#### **Mehrere Infinitys (W-DMX-Steuerung)**

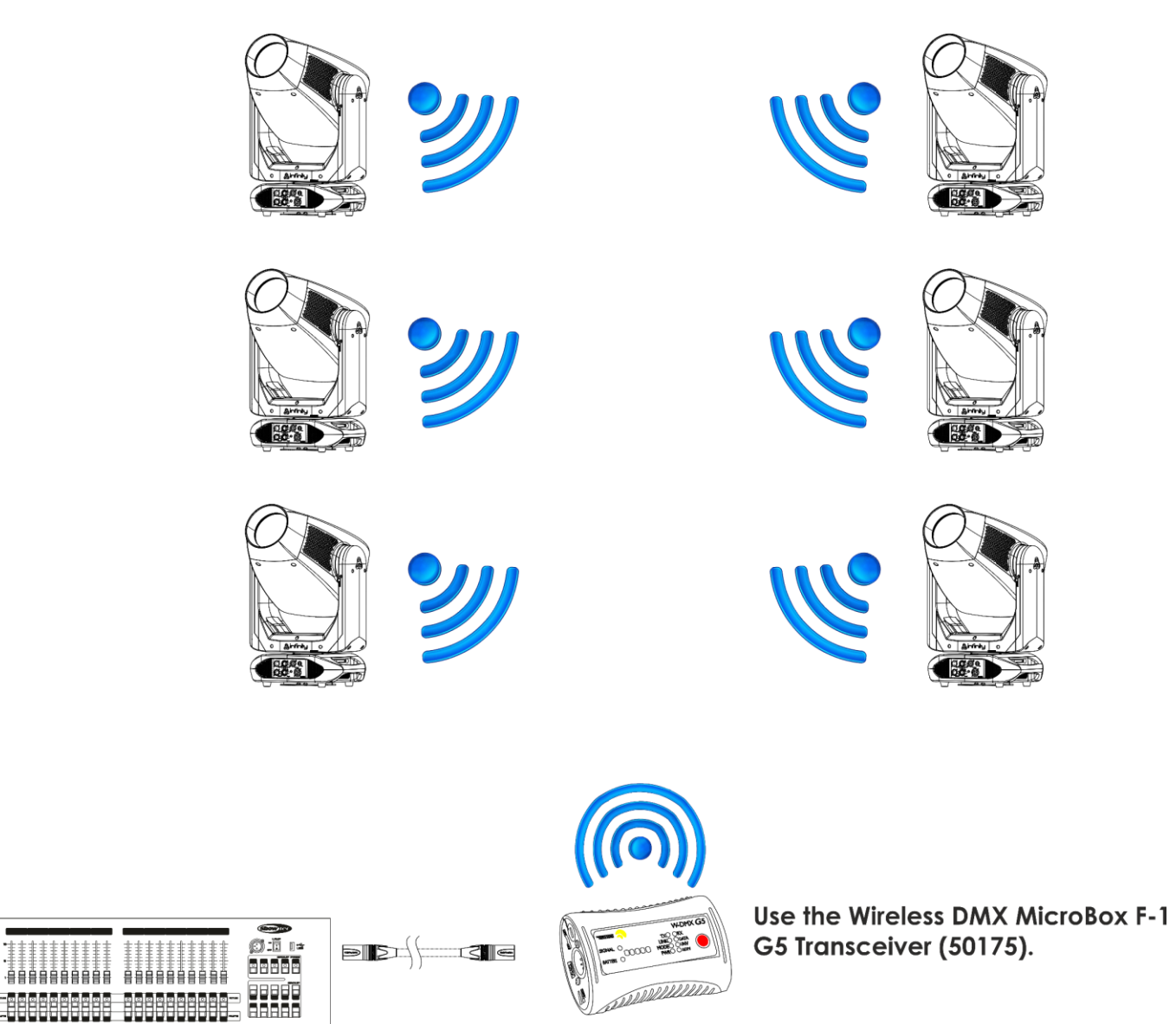

**Abb. 05**

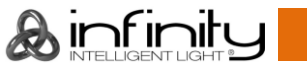

aaī

前座

200920

**WARNER** 

ĤÊ

**THEAT** 

AAAAA

Ē

g

#### **Kabelloses Übertragungsmodul Schweden 2,4GHz**

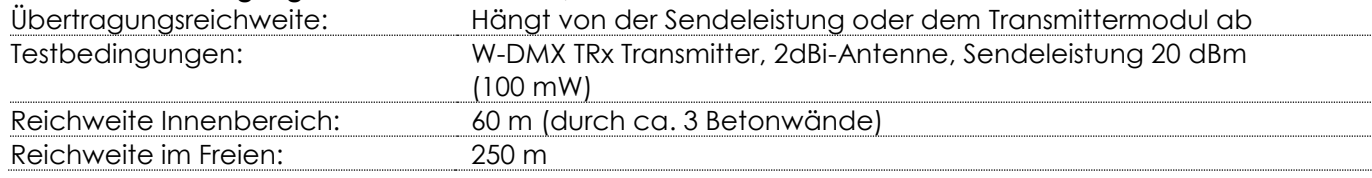

#### **Wireless-DMX-Verbindung**

Das kabellose Empfängermodul "Pico G4 Receiver, 2.4GHz" von WIRELESS SOLUTION, Schweden, kann nur kabellose 2,4-GHz-Signale empfangen. Verwenden Sie bitte den [50175](https://www.highlite.com/default/50175-w-dmx-microbox-f-1-g5-transceiver.html) W-DMX MicroBox F-1 G5 Transceiver von WIRELESS SOLUTION als Sender. Die blaue Anzeige-LED auf der Unterseite zeigt den Status der kabellosen Übertragung an.

#### **WLAN-Probleme:**

01) Keine Verbindung mit einem Transmitter.

Die W-DMX Anzeige  $\blacksquare$  auf dem Display ist grau.

02) Suche nach einer Verbindung.

Die W-DMX-Anzeige  $\blacksquare$  auf dem Display blinkt schnell.

Wenn die W-DMX-Übertragung funktioniert, leuchtet die W-DMX-Anzeige  $\blacktriangleleft$  immer grün.

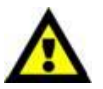

**Der Infinity kann kabellos übertragene und kabelgebundene DMX-Signale nicht gleichzeitig empfangen.**

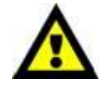

#### <span id="page-14-0"></span>**Verbinden des Infinity mit dem W-DMX-Transmitter**

Der Infinity kann den Empfang nicht auf ein zufällig gewähltes Übertragungssignal abgleichen. Lesen Sie die Anleitung Ihres WLAN-Transmitters, um das passende Sendesignal einzustellen. Wir empfehlen den W-DMX MicroBox F-1 G5 Transceiver [\(50175\)](https://www.highlite.com/default/50175-w-dmx-microbox-f-1-g5-transceiver.html) von WIRELESS SOLUTION (Abb. 06).

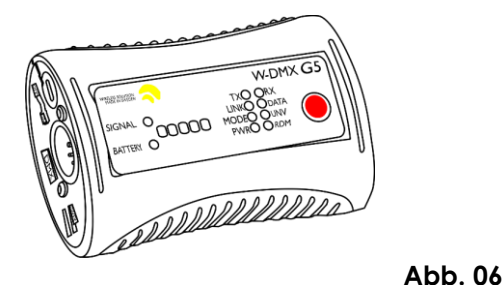

#### <span id="page-14-1"></span>**Trennen des Infinity vom W-DMX-Transmitter**

- 01) Schalten Sie den W-DMX-Transmitter aus/entkoppeln Sie ihn. Deaktivieren Sie dafür W-DMX (siehe Seiten 26-28 für weitere Informationen.)
- 02) Trennen Sie den Infinity (siehe Seiten 26-28 für weitere Informationen).
- 03) Der Infinity wird nun getrennt.

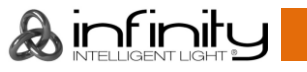

#### <span id="page-15-0"></span>**Mehrere Infinitys (Artnet-Steuerung)**

- 01) Bringen Sie das Effektlicht an einem stabilen Traversenrahmen an. Lassen Sie mindestens 0,5 m Freiraum auf allen Seiten, um die Luftzirkulation zu gewährleisten.
- 02) Verwenden Sie immer ein Sicherheitskabel (Bestellnr. 70140 / 70141).
- 03) Verbinden Sie den Infinity und andere Geräte mit einem CAT5/CAT6-Kabel.
- 04) Schließen Sie einen PC, auf dem die Artnet-Software installiert ist, an den RJ45-Eingang des ersten Geräts an.
- 05) Verbinden Sie die Geräte wie in Abb. 07 abgebildet. Schließen Sie den RJ45-Ausgang des ersten Geräts mit einem CAT5/CAT6-Kabel an den Eingang des zweiten Geräts an. Wiederholen Sie diesen Vorgang, um das zweite, dritte und vierte Gerät ebenfalls zu verbinden.
- 06) Die Geräte an das Stromnetz anschließen: Schließen Sie je ein Netzkabel an den Powercon True1 Anschluss aller Geräte an und stecken Sie das andere Ende der Netzkabel in eine geeignete Steckdose. Beginnen Sie mit dem ersten Gerät. Schließen Sie das System erst an das Stromnetz an, wenn alle Geräte korrekt angebracht und angeschlossen sind.

#### **Mehrere Infinitys (Artnet-Setup)**

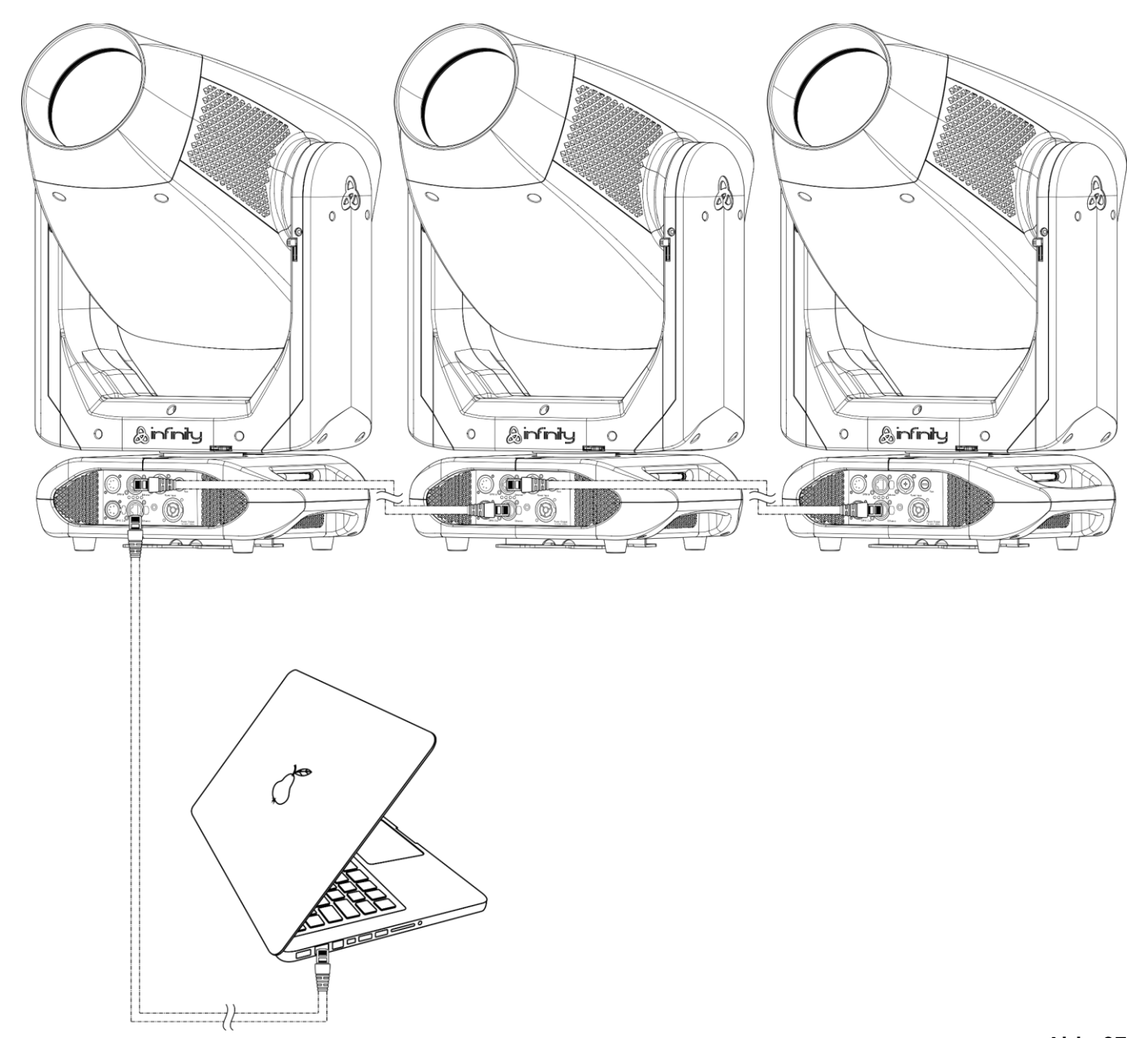

**Hinweis: Verbinden Sie alle Kabel, bevor Sie die Geräte an das Stromnetz anschließen.**

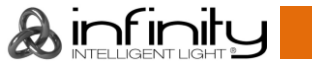

#### <span id="page-16-0"></span>**Anschluss an ein Netzwerk**

#### <span id="page-16-1"></span>**Artnet-Einstellungen**

- 01) Installieren Sie eine beliebige Artnet-Software auf Ihrem PC (Windows oder Mac) oder verwenden Sie ein Lichtmischpult, das Artnet unterstützt.
- 02) Schließen Sie den Infinity an die Stromversorgung an.
- 03) Schließen Sie das Gerät über den Ethernet-Anschluss mit einem CAT-5/CAT-6-Kabel an Ihre Software/Ihr Lichtmischpult an.
- 04) Stellen Sie die IP-Adresse Ihrer Software/Ihres Lichtmischpultes je nach den Artnet-Einstellungen auf **2.x.x.x** oder **10.x.x.x** ein.
- 05) Stellen Sie die Subnetzmaske sowohl auf dem Infinity als auch in der Software/auf dem Lichtmischpult auf **255.0.0.0**. ein. Achten Sie darauf, dass alle Geräte im Netzwerk eine **eindeutige IP-Adresse** haben.
- 06) Halten Sie sich an das folgende Beispiel, wenn Sie mehrere Geräte anschließen möchten.

#### **Beispiel:**

- 01) Achten Sie darauf, dass alle angeschlossenen Infinitys eine **eindeutige IP-Adresse** haben.
- 02) Achten Sie darauf, dass die Subnetzmaske für jedes Gerät auf **255.0.0.0** gestellt ist.
- 03) Stellen Sie das Universum des ersten Infinity auf **1**.
- 04) Stellen Sie die DMX-Adresse des ersten Infinity auf **001**.
- 05) Beachten Sie, dass Sie maximal 8 Geräte anschließen können (8 x 57 Kanäle = 456 benötigte Kanäle). Da sie über maximal 512 Kanäle verfügen, können Sie das 9. Gerät nicht an dasselbe Datenkabel anschließen, da es nur über eine beschränkte Funktionalität verfügen würde.
- 06) Um dieses Problem zu lösen, stellen Sie das Universum des 9. S601 auf **2** und die DMX-Adresse auf **001**. 07) Beim Anschluss mehrerer Geräte können Sie die Schritte 5 und 6 bis zu 255 Mal wiederholen, indem
- Sie immer ein Universum hinzufügen (es stehen 255 Universen zur Verfügung).
- 08) Mappen Sie mit Ihrer Software (zum Beispiel 50224 Arkaos Media Master Express) alle angeschlossenen Geräte mit den oben beschriebenen Einstellungen.
- 09) Die Infinitys S601 sind nun bereit für den Betrieb.
- 10) Wenn Sie sehr große Setups erstellen, sollten Sie einen 16-Bit-Hochgeschwindigkeits-Ethernetswitch verwenden, um das Artnet-Signal zu verteilen.

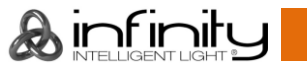

#### <span id="page-17-0"></span>**Herstellung eines Datenkabels**

Sie können das Datenkabel für die Datenübertragung des S601 mit einem Standard-Ethernetkabel ersetzen.

#### **Bitte folgen Sie diese Anleitung zur Herstellung eines zusätzlichen Netzkabels.**

Verbinden Sie ein Standard-Netzkabel (CAT-5/ 5E /6) mit einem RJ-45-Anschluss, so wie auf der Abbildung gezeigt (Abb. 08). Die Drähte sollten wie folgt farblich markiert werden:

12345678

**The Second Property** 

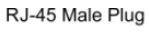

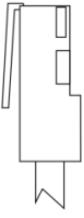

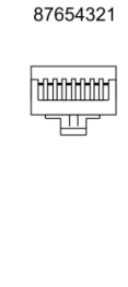

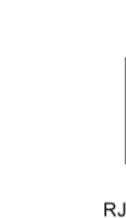

12345678 11111111

RJ-45 Female Plug

Color Standard EIA/TIA T568A

**Ethernet Patch Cable** 

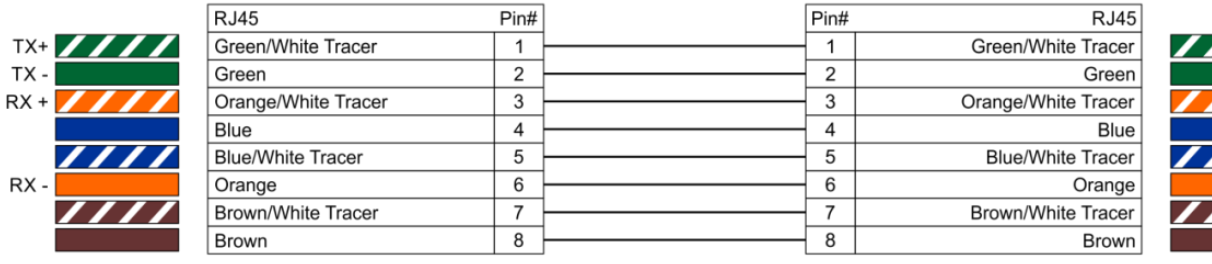

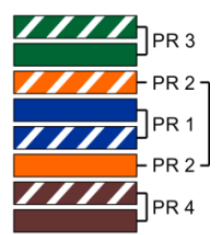

**Abb. 08**

#### <span id="page-17-1"></span>**Steuerungssoftware**

Schließen Sie alle Geräte an und aktivieren Sie die Software.

#### [50224](https://www.highlite.com/en/50224-media-master-express-4-0.html)

Arkaos Media Master Express

Die neueste Version der erfolgreichen Medienserver-Software.

#### [502267](https://www.highlite.com/en/502267-media-master-pro-4-0.html)

Arkaos Media Master Pro 4.0: Professionelle DMX-Videosoftware für Beleuchtungsdesigner.

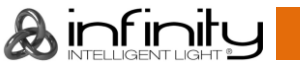

#### <span id="page-18-0"></span>**Verbinden der Geräte**

Wenn Sie Licht-Shows mit einem oder mehreren Geräten mit einem DMX-512-Controller steuern oder synchronisierte Shows mit zwei oder mehren Geräten im Master/Slave-Betriebsmodus abspielen wollen, müssen Sie eine serielle Datenübertragungsleitung verwenden. Die Gesamtanzahl der von allen Geräten benötigten Kanäle legt die Zahl der Geräte fest, die die Datenübertragungsleitung unterstützen kann.

**Wichtig:** Die mit einer seriellen Datenübertragungsleitung verbundenen Geräte müssen in Reihe geschaltet sein. Gemäß dem Gemäß Standard EIA-485 sollten niemals mehr als 30 Geräte an eine Datenübertragungsleitung angeschlossen werden. Wenn Sie dennoch mehr als 30 Geräte an eine serielle Datenübertragungsleitung anschließen, ohne einen Opto-Splitter zu verwenden, verschlechtert sich eventuell die Qualität des DMX-Signals.

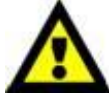

Maximale empfohlene Länge der DMX-Datenübertragungsleitung: 100 Meter Maximale empfohlene Anzahl von Geräten an einer DMX-Datenübertragungsleitung: 30 Geräte

Maximale empfohlene Anzahl von Geräten an einem Netzkabel @ 110V: 1 Gerät Maximale empfohlene Anzahl von Geräten an einem Netzkabel @ 240V: 2 Geräte

#### <span id="page-18-1"></span>**Datenverkabelung**

Zur Verbindung der Geräte müssen Datenkabel verwendet werden. Sie können DAP-Audio-zertifizierte DMX-Kabel direkt bei einem Händler erwerben oder Ihr eigenes Kabel herstellen. Wenn Sie selbst ein Kabel herstellen möchten, verwenden Sie bitte ein Datenkabel, das qualitativ hochwertige Signale übertragen kann und relativ resistent gegen elektromagnetische Interferenzen ist.

#### **DAP-Audio DMX-Datenkabel**

- DAP Audio Basic Mehrzweckmikrofonkabel. bal. XLR/M 3-polig. > XLR/F 3-polig. **Bestellnummer** FL01150 (1,5 m), FL013 (3 m), FL016 (6 m), FL0110 (10 m), FL0115 (15 m), FL0120 (20 m).
- DAP Audio Datenkabel Typ X, XLR/M 3-polig > XLR/F 3-polig. **Bestellnummer** FLX0175 (0,75 m), FLX01150 (1,5 m), FLX013 (3 m), FLX016 (6 m), FLX0110 (10 m).
- DAP Audio Kabel für anspruchsvolle Anwender. Außergewöhnliche Audio-Eigenschaften und Verbindungsstück von Neutrik®. **Bestellnummer** FL71150 (1,5 m), FL713 (3 m), FL716 (6 m), FL7110 (10 m).
- DAP Audio Kabel für anspruchsvolle Anwender. Außergewöhnliche Audio-Eigenschaften und Verbindungsstück von Neutrik®. **Bestellnummer** FL7275 (0,75 m), FL72150 (1,5 m), FL723 (3 m), FL726 (6 m), FL7210 (10 m).
- DAP Audio Kabel, 110 Ohm, mit digitaler Signalübertragung. **Bestellnummer** FL0975 (0,75 m), FL09150 (1,5 m), FL093 (3 m), FL096 (6 m), FL0910 (10 m), FL0915 (15 m), FL0920 (20 m).
- DAP Audio Datenkabel FL08 DMX/AES-EBU, XLR/M 5-pin > XLR/F 5-pin. **Bestellnummer** FL08150 (1,5 m), FL083 (3 m), FL086 (6 m), FL0810 (10 m), FL0820 (20 m).
- DAP Audio DMX-Adapter: 5-polig/3-polig. **Bestellnummer** FLA29.
- DAP Audio DMX-Adapter: 3-polig/5-polig. **Bestellnummer** FLA30.
- DAP Audio DMX-Endstecker, 3-polig. **Bestellnummer** FLA42.
- DAP Audio DMX-Endstecker, 5-polig. **Bestellnummer** FLA43.

#### **DAP Audio PC-Schnittstellenkabel**

- CAT-5-Kabel, 7,6 mm, mattblau, PVC. **Bestellnummer** FL55150 (1,5 m), FL553 (3 m), FL556 (6 m), FL5510 (10 m), FL5515 (15 m), FL5520 (20 m).
- CAT-6-Kabel (empfohlen für die optimale Datenübertragung). **Bestellnummer** FL563 (3 m), FL566 (6 m), FL5610 (10 m), FL5615 (15 m), FL5640 (40 m).

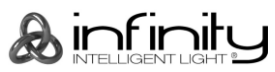

#### <span id="page-19-0"></span>**Bedienfeld**

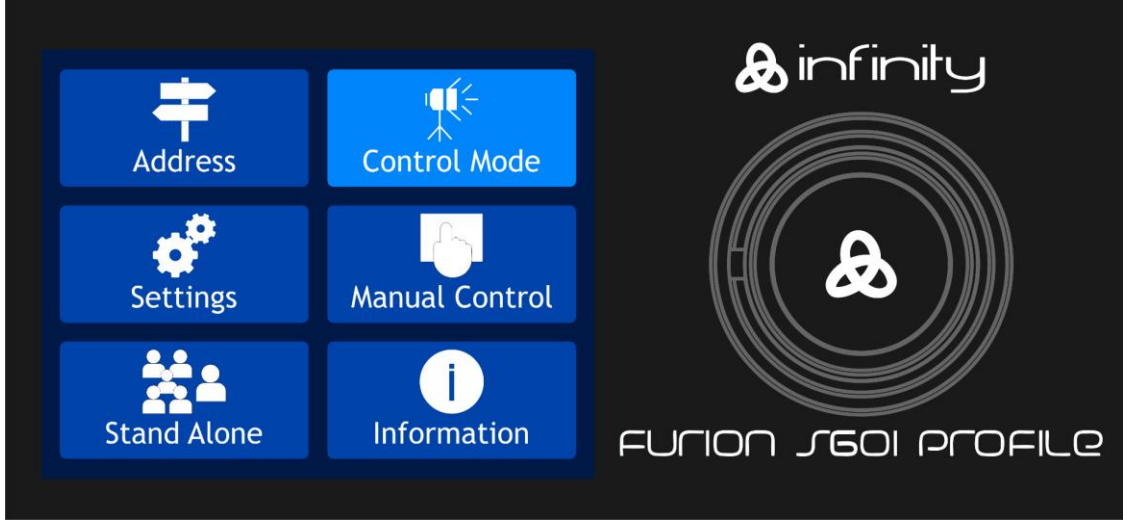

Berühren Sie das Display und drücken und drehen Sie den Regler, um durch das Menü zu navigieren. **Abb. 09**

#### <span id="page-19-1"></span>**Kontrollmodus**

Den Geräten werden individuelle Adressen an einer Datenübertragungsleitung zugewiesen, die mit einem Controller verbunden ist.

Die Geräte reagieren auf das vom Controller ausgegebene DMX-Signal. (Wenn Sie eine DMX-Adresse auswählen und speichern, zeigt der Controller die gespeicherte Adresse das nächste Mal an.)

#### <span id="page-19-2"></span>**DMX-Adresszuweisung**

Mit dem Bedienfeld können Sie dem Gerät eine DMX-Adresse zuweisen. Das ist der erste Kanal, über den der Infinity vom Controller gesteuert wird.

Achten Sie bei der Verwendung eines Controllers darauf, dass das Gerät **57** Kanäle hat.

Die DMX-Adresse muss unbedingt richtig eingestellt werden, wenn Sie mehrere Infinitys verwenden.

Daher sollte die DMX-Adresse des ersten Infinity **1(001)** sein. Die DMX-Adresse des zweiten Infinity sollte **1+57=58 (058)** und die DMX-Adresse des dritten Infinity sollte **58+57=115 (115)** sein, etc.

Stellen Sie sicher, dass sich die Kanäle nicht überschneiden, damit jedes einzelne Gerät korrekt angesteuert werden kann.

Wenn zwei oder mehreren Infinitys ähnliche Adressen zugewiesen werden, reagieren sie entsprechend ähnlich.

#### **Steuerung:**

Nachdem Sie allen Infinitys eine Adresse zugewiesen haben, können Sie sie nun mit Ihrem Lichtpult steuern.

**Hinweis:** Beim Einschalten erkennt der Infinity automatisch, ob er DMX-512-Daten empfängt. Die "**LED**" des Bedienfelds blinkt nur, wenn über den DMX-Eingang Daten empfangen werden. Es könnte eines der folgenden Probleme vorliegen:

- Das XLR-Kabel des Controllers ist nicht an den entsprechenden Eingang des Geräts angeschlossen.
- Der Controller ist ausgeschaltet oder funktioniert nicht richtig, das Kabel oder der Stecker funktionieren nicht richtig oder die Pole im Eingangsstecker sind vertauscht.

**Hinweis:** Am letzten Gerät muss ein XLR-Endstecker mit einem Widerstand von 120 Ohm angebracht werden, um die korrekte Steuerung über die DMX-Datenübertragungsleitung zu gewährleisten.

### **Display aus nach 35 Sekunden**

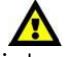

Wenn die Tasten oder das Menü 35 Sekunden lang nicht betätigt werden, wird das Display deaktiviert. Drücken Sie auf das Display oder auf den Menü-Regler, um das Display zu aktivieren. Das Display wird nun wieder aktiviert.

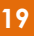

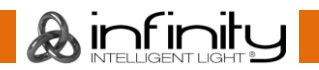

### <span id="page-20-0"></span>**Menü-Übersicht**

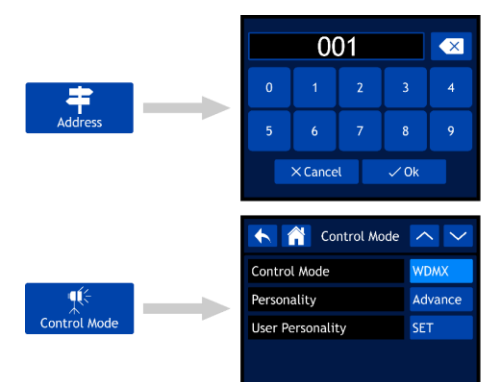

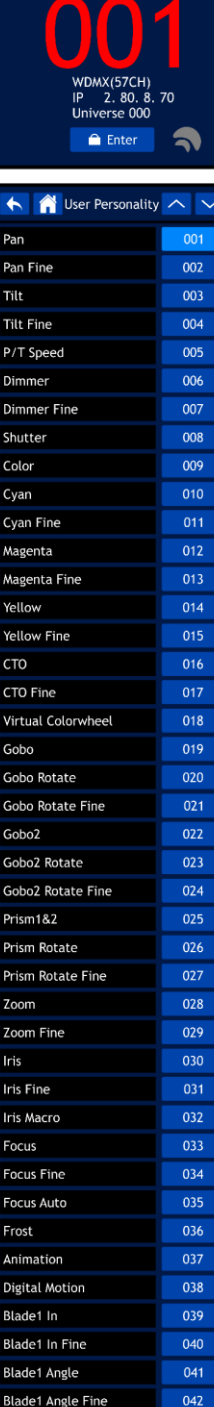

OK

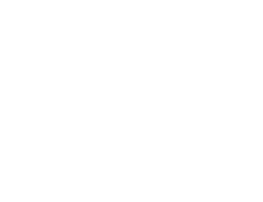

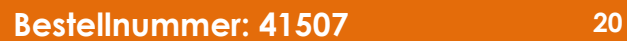

Blade2 In

Blade2 In Fine

Blade2 Angle

Blade3 In

Blade3 In Fine Blade3 Angle

Blade3 Angle Fine Blade4 In

Blade4 In Fine

Blade4 Angle Blade4 Angle Fine **Blade Rotate** 

**Blade Macro** 

Control

Blade2 Angle Fine

 $043$ 

044

045

046

047

049

051

052

055

056

057

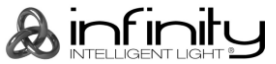

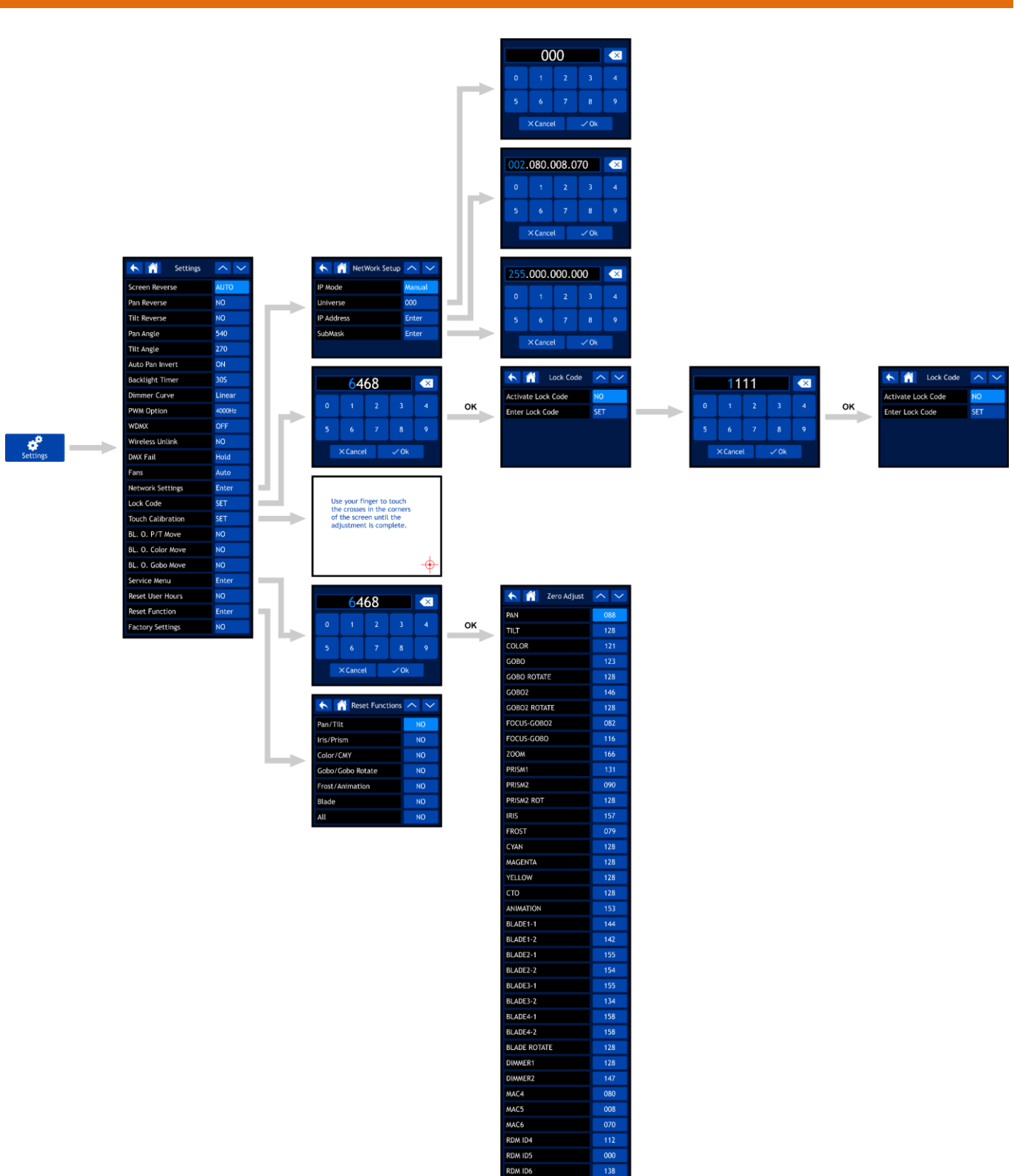

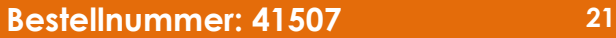

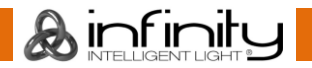

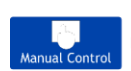

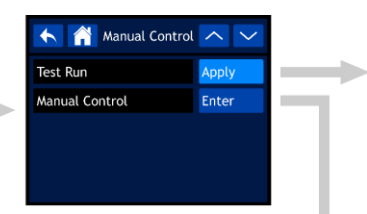

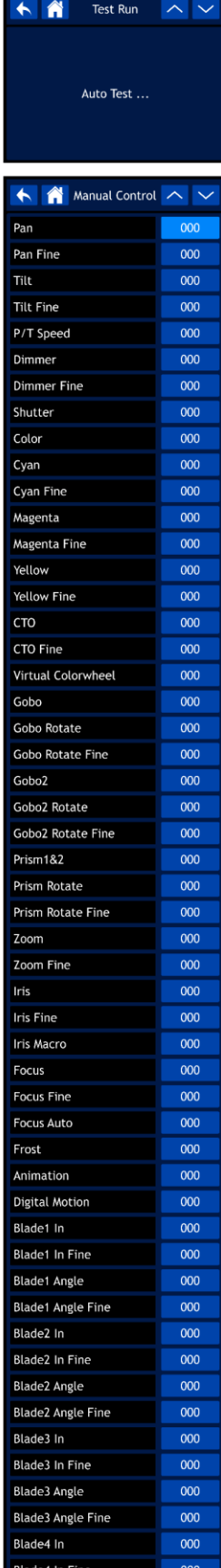

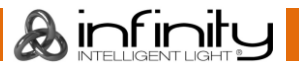

**Blade4 Angle** 

**Blade Rotate** 

**Blade Macro** 

Control

Blade4 Angle Fine

000

000 000

 $000$ 

 $000$ 

A Stand Alone A V

 $\begin{array}{|c|c|c|c|c|}\hline \textbf{A} & \text{Information} & \textbf{\textcolor{blue}{\large\textcolor{blue}{\large\large\textcolor{blue}{\large\large\small\textcolor{blue}{\large\small\textcolor{blue}{\large\small\textcolor{blue$ 

 $\mathbb{R}$ 

Check

Check

Check

Check

 $\sim$ 

×

L.

Program Number

Fixture Information

Fan Information

Error Information

Channel Information

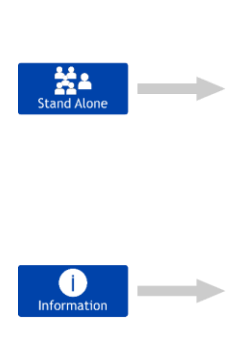

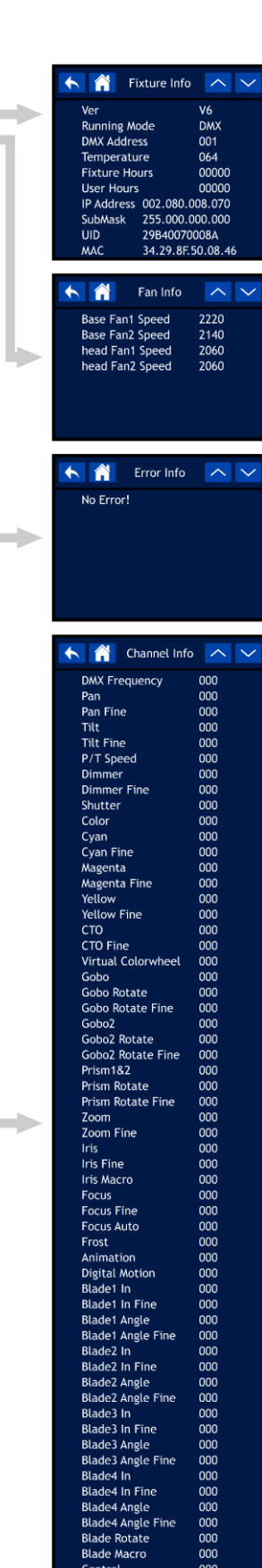

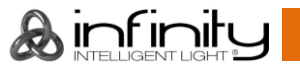

#### <span id="page-24-0"></span>**Hochfahren**

**Da das Display mit einem Touchscreen ausgestattet ist, können Sie auf 2 Arten auf die Optionen zugreifen:**

- **Durch Drehen (Auswahl/Anpassen der Werte) und Drücken des Reglers (zur Bestätigung).**
- **Indem Sie die Optionen direkt auf dem Display berühren.**

#### **Beachten Sie auch, dass einige Optionen NUR durch Drehen/Drücken des Reglers aufgerufen werden können. Der Touchscreen funktioniert dann nicht.**

01) Nach dem Einschalten wird der Startbildschirm angezeigt:

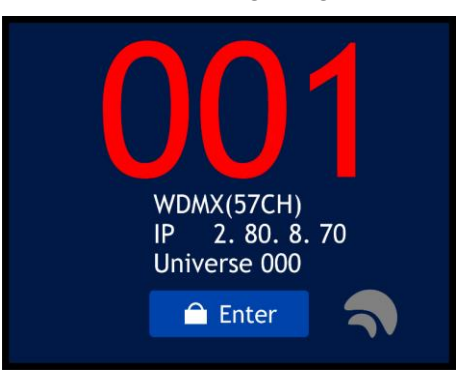

- 02) Sie können nun die aktuelle DMX-Startadresse, das aktuell ausgewählte Steuerungsprotokoll und den Kanalmodus sehen.
- 03) Wenn W-DMX aktiv ist, erscheint die W-DMX-Anzeige  $\blacksquare$  auf dem Display.
	- Wenn der Infinity nicht mit einem Transmitter gekoppelt ist, erscheint die Anzeige  $\bigtriangledown$  grau.
	- Wenn der Infinity mit einem Transmitter gekoppelt ist, aber kein DMX-Signal empfängt, blinkt die Anzeige  $\bigtriangledown$  langsam.
	- Wenn der Infinity mit einem Transmitter gekoppelt ist und ein DMX-Signal empfängt, erscheint die Anzeige  $\blacksquare$  arün.
	- Wenn der Infinity gerade mit einem Transmitter gekoppelt wird oder die Verbindung verloren gegangen ist, blinkt die Anzeige  $\bigcirc$  schnell.

#### <span id="page-24-1"></span>**Displaysperre**

- 01) Wählen Sie auf dem Display ENTER aus, um das Hauptmenü aufzurufen.
- 02) Wenn die Displaysperre aktiv ist (siehe Seite 30 für weitere Informationen), müssen Sie den 4-stelligen Code eingeben. **Wenn die Displaysperre nicht aktiv ist, fahren Sie direkt mit Schritt 5 fort.**

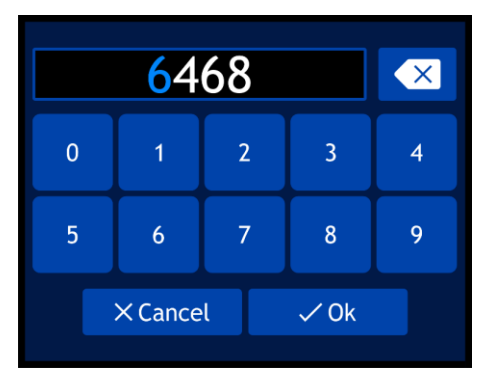

- 03) Der Mastercode lautet: **6468**. Geben Sie den Code über den Touchscreen oder durch Drehen und Drücken des Reglers ein. Sie können auch einen eigenen Sicherheitscode einrichten (siehe Seite 30 für weitere Informationen). Wählen Sie OK aus, um die Eingabe zu bestätigen.
- 04) Wenn Sie die Displaysperre erneut aktivieren möchten, halten Sie den Regler 3 Sekunden lang gedrückt.
- 05) Auf dem Display wird nun das Hauptmenü angezeigt. Siehe nächste Seite.

#### <span id="page-25-0"></span>**Hochfahren ohne Reset**

Der Infinity muss nicht eingeschaltet werden, um seine Einstellungen anzupassen. Es ist möglich, nur das Display zu aktivieren. Es gibt 2 Möglichkeiten:

- Halten Sie den Regler 3 Sekunden lang gedrückt. Das Infinity bleibt ausgeschaltet und das Display wird aktiviert.
- Halten Sie den Regler gedrückt und schalten Sie das Gerät ein. Der Infinity fährt nun ohne Reset hoch und das Display funktioniert unabhängig von der Stromversorgung.

#### <span id="page-25-1"></span>**Hauptmenü-Optionen**

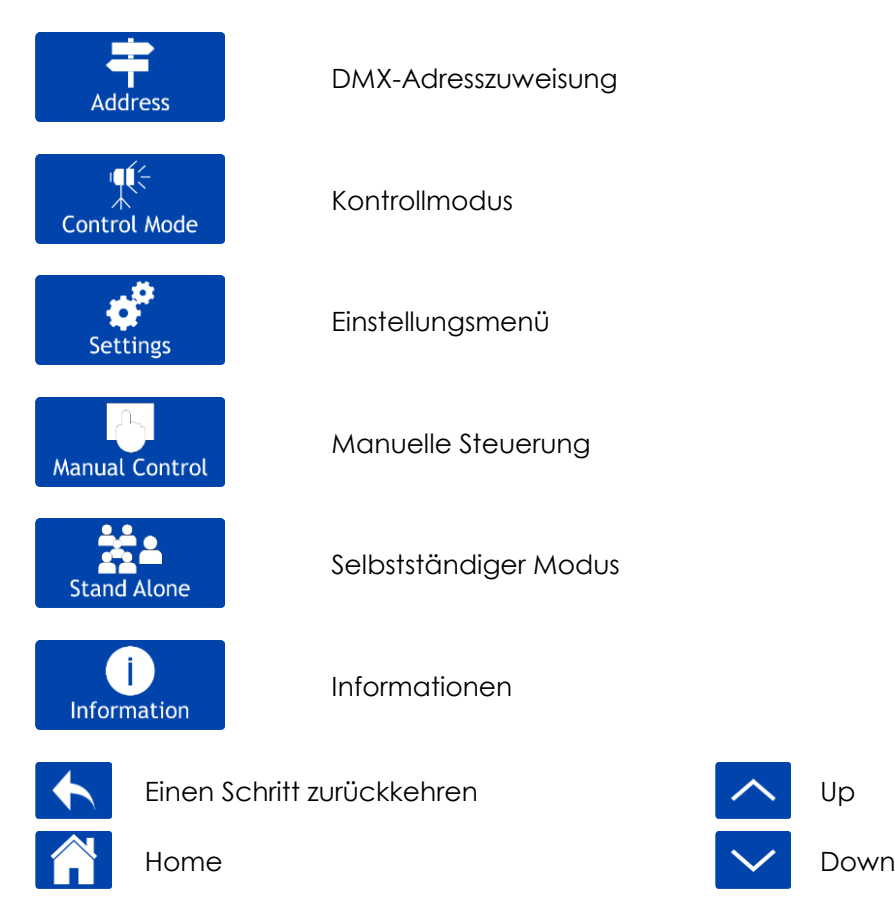

#### <span id="page-25-2"></span>**1. DMX-Adresszuweisung**

In diesem Menü können Sie die DMX-Adresse zuweisen.

nun:

01) Wählen Sie im Hauptmenüng Address aus und rufen Sie das Menü auf. Auf dem Display erscheint

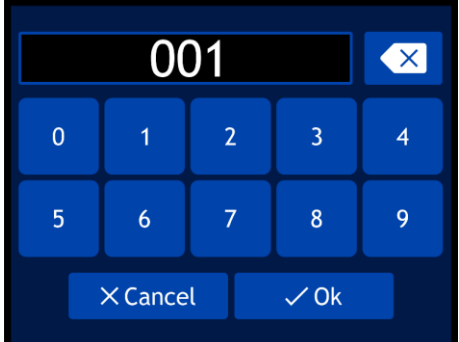

- 02) Drehen Sie den Regler oder geben Sie die gewünschte DMX-Adresse ein. Der Einstellungsbereich reicht von 001 bis 512.
- 03) Wenn Sie die gewünschte DMX-Adresse eingestellt haben, speichern Sie sie mit OK.

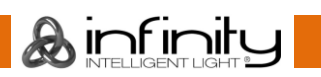

#### <span id="page-26-0"></span>**2. Kontrollmodus**

In diesem Menü können Sie den gewünschten Steuerungsmodus und den Betriebsmodus auswählen.

 $\mathbf{q}(\in$ 

01) Wählen Sie im Hauptmenüng Control Moden aus und rufen Sie das Menü auf. Auf dem Display erscheint nun:

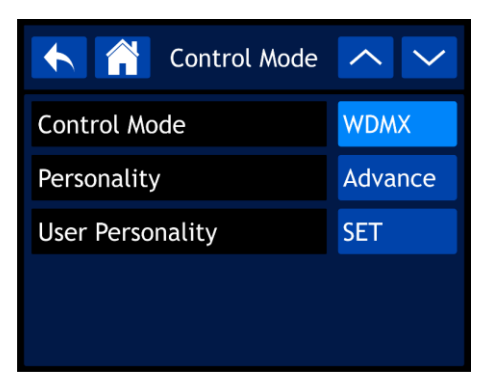

02) Wählen Sie den gewünschten Modus aus:

- CONTROL MODE: DMX, WDMX, ArtNet, SACN
- PERSONALITY: BASIC (37 Kanäle), ADVANCE (57 Kanäle), USER (bis zu 57 Kanäle)
- USER PERSONALITY: In diesem Modus können Sie den Infinity personalisieren, indem Sie die Reihenfolge der 57 DMX-Kanäle ändern und/oder einige Kanäle auslassen. Siehe unten für weitere Informationen.

#### <span id="page-26-1"></span>**2.1. Personality**

01) Nachdem Sie USER ERSONALITY ausgewählt haben, wird Folgendes auf dem Display angezeigt:

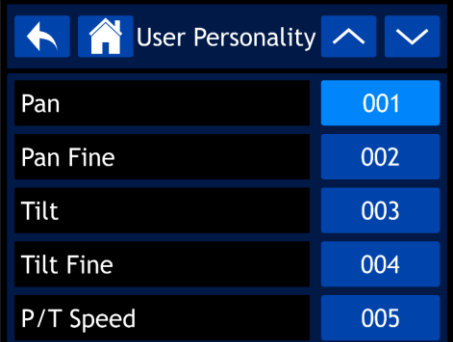

- 02) Scrollen Sie mit den Pfeiltasten durch die 57 Funktionen. Diese Funktionen entsprechen den Funktionen, die in den DMX-Tabellen aufgeführt sind (d. h. den 57 Kanälen. Siehe Seite 41 für weitere Informationen.
- 03) Drücken Sie den Regler zur Bestätigung, wenn Sie die gewünschte Funktion ausgewählt haben.
- 04) Drehen Sie den Regler, um dieser Funktion einen DMX-Kanal zuzuweisen. Der Einstellungsbereich geht von 001-057 plus NO (die Funktion wird dann ausgelassen)
- 05) Drücken Sie den Regler, um Ihre Auswahl zu bestätigen.

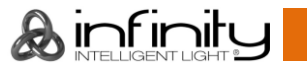

#### <span id="page-27-0"></span>**3. Einstellungsmenü**

nun:

Mit diesem Menü können Sie den gewünschten Modus einstellen.<br>Eine Sie der Stadten Modus einstellen.

01) Wählen Sie im Hauptmenüng Settings aus und rufen Sie das Menü auf. Auf dem Display erscheint

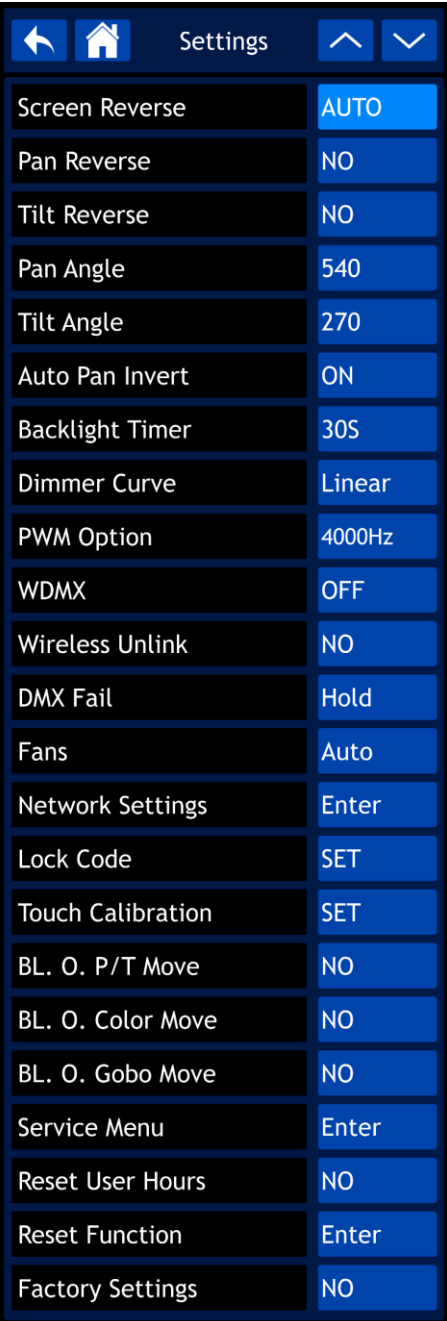

- 02) Scrollen Sie mit den Pfeiltasten durch die 23 Untermenüs.
- 03) Drücken Sie den Regler zur Bestätigung, wenn Sie das gewünschte Untermenü ausgewählt haben.
- 04) Passen Sie die Werte mit dem Regler ein.
- 05) Drücken Sie den Regler, um Ihre Einstellungen zu speichern.

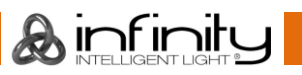

- 06) Die verfügbaren Untermenüs sind:
	- SCREEN REVERSE: Das Display wird je nach der Position des Infinity umgekehrt (AUTO/NO).
	- PAN REVERSE: NO/YES
	- TILT REVERSE: NO/YES
	- PAN ANGLE: 540°/360°/180°
	- TILT ANGLE: 270°/180°/90°
	- AUTO PAN INVERT: Die Pan-Position wird je nach der Position des Infinity umgekehrt (ON/OGG).
	- BACKLIGHT TIMER: Die Zeit, die verstreichen muss, damit das Display deaktiviert wird (5 min/1 min/30 s/ON)
	- DIMMER CURVE: LINEAR/SCURVE/I SQUA/SQUARE

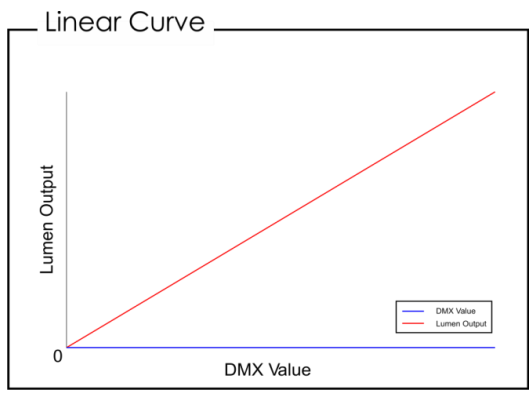

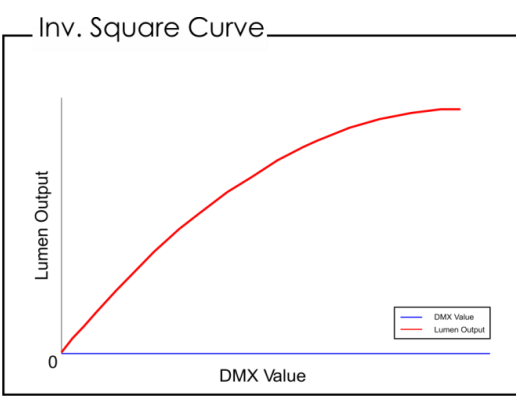

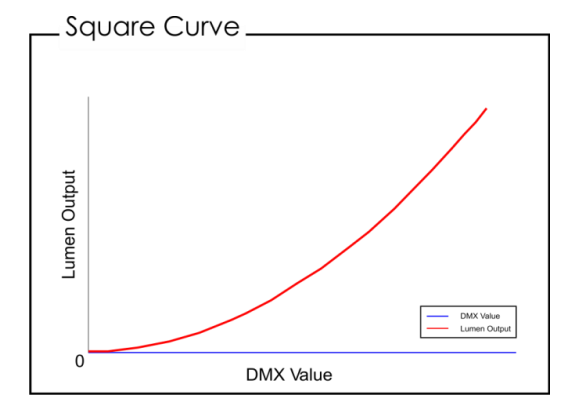

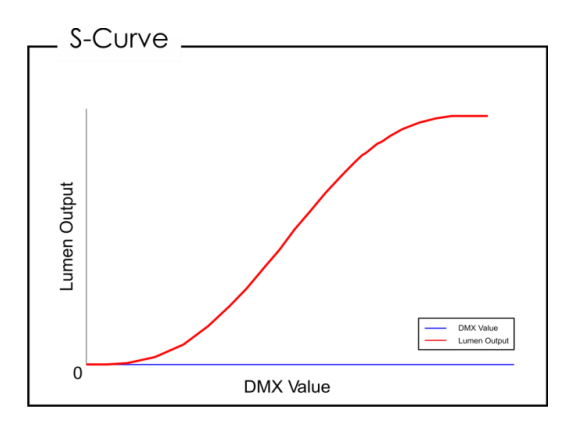

- PWM OPTION: 600Hz/1200Hz/2000Hz/4000Hz/6000Hz/15000Hz
- WDMX: Aktivieren/deaktivieren Wireless DMX (ON/OFF).
- WIRELESS UNLINK: Die Verbindung vom Infinity zum Transmitter trennen (YES/NO).
- DMX FAIL: Das Verhalten des Infinity bei einem DMX-Fehler. Ihnen stehen 2 Optionen zur Verfügung: Wenn Sie OFF (Blackout) oder HOLD auswählen, kehrt der Infinity zum letzten ordnungsgemäß funktionierenden DMX-Signal zurück, wodurch die Show nicht unterbrochen wird.
- FANS: Energiesparmodus (AUTO/SILENT/FULL).
- BL. O. P/T MOVE: Blackout der Ausgabe, wenn Pan/Tilt aktiv sind (YES/NO).
- BL. O. COLOR MOVE: Blackout der Ausgabe, während der Farbrad-Bewegung (YES/NO).
- BL. O. GOBO MOVE: Blackout der Ausgabe, während der Goborad-Bewegung (YES/NO).
- RESET USER HOURS: Zurücksetzen der Gesamtbetriebsdauer (YES/NO).
- FACTORY SETTINGS: Wiederherstellen der Werkseinstellungen (YES/NO).

07) Es gibt auch 5 Untermenüs mit erweiterten Einstellungen:

- NETWORK SETTINGS
- LOCK CODE
- **TOUCH CALIBRATION**
- SERVICE MENU
- **RESET FUNCTION**

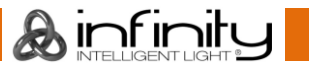

#### <span id="page-29-0"></span>**3.1. Netzwerkeinstellungen**

In diesem Menü können Sie die Netzwerkeinstellungen vornehmen.

01) Nachdem Sie NETWORK SETTINGS ausgewählt haben, wird Folgendes auf dem Display angezeigt:

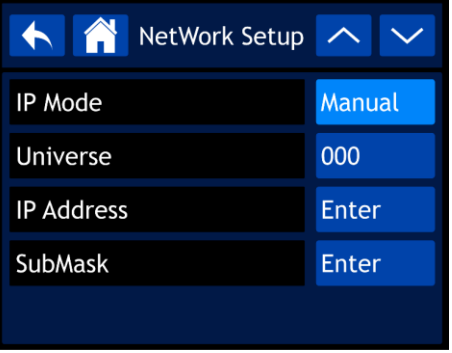

- 02) Scrollen Sie mit den Pfeiltasten durch die 4 Untermenüs.
- 03) Drücken Sie den Regler zur Bestätigung, wenn Sie das gewünschte Untermenü ausgewählt haben.
- 04) Passen Sie die Werte mit dem Regler ein.
- 05) Drücken Sie den Regler, um Ihre Einstellungen zu speichern.
- 06) Die verfügbaren Untermenüs sind:
	- IP MODE: MANUAL/DHCP
		- UNIVERSE: Universum einstellen (000-255).
	- IP ADDRESS: IP-Adresse einstellen.
	- SUBMASK: Submaske einstellen.
- 07) Wenn Sie eine der 3 letzten Optionen (UNIVERSE, IP ADDRESS oder SUBMASK) auswählen, erscheint Folgendes auf dem Display:

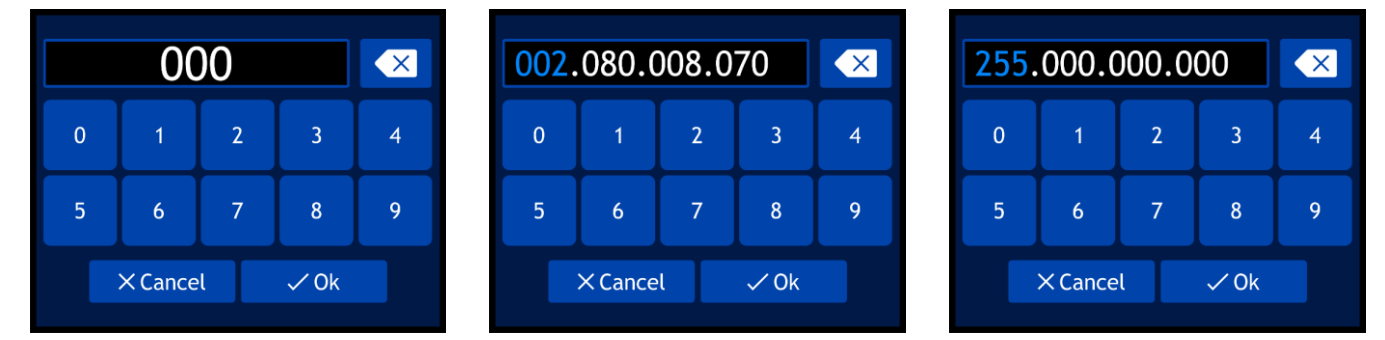

- 08) Drehen Sie den Regler, um die Werte auszuwählen/einzustellen, und drücken Sie darauf, um Ihre Auswahl zu bestätigen.
- 09) Alternativ können Sie die Werte auch direkt über die Schaltflächen auf dem Display eingeben.
- 10) Wählen Sie OK aus, um Ihre Einstellungen zu speichern.

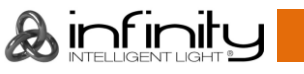

#### <span id="page-30-0"></span>**3.2. Sperrcode**

In diesem Menü können Sie den Code für die Displaysperre einstellen.

01) Nachdem Sie LOCK CODE ausgewählt haben, wird Folgendes auf dem Display angezeigt:

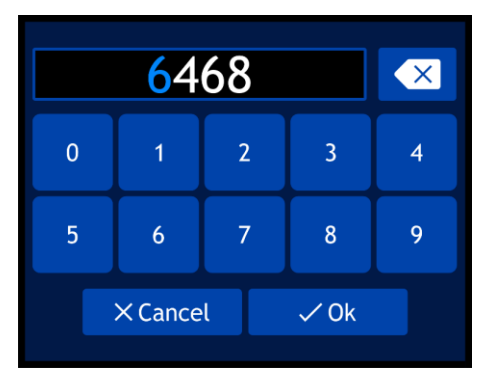

- 02) Drehen und drücken Sie den Regler, um den **Mastercode** einzugeben: **6468**.
- 03) Alternativ können Sie die Werte auch direkt über die Schaltflächen auf dem Display eingeben.
- 04) Wählen Sie OK aus, um die Eingabe zu bestätigen. Auf dem Display erscheint nun:

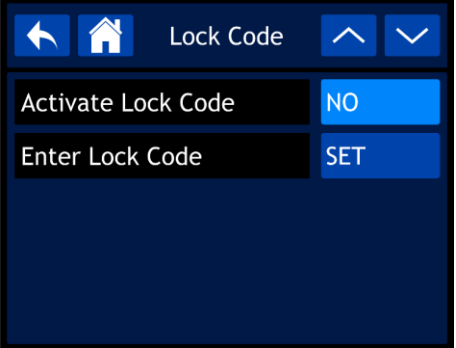

- 05) Scrollen Sie mit den Pfeiltasten durch die 2 Untermenüs.
- 06) Drücken Sie den Regler zur Bestätigung, wenn Sie das gewünschte Untermenü ausgewählt haben.
- 07) Passen Sie die Werte mit dem Regler ein.
- 08) Drücken Sie den Regler, um Ihre Einstellungen zu speichern.
- 09) Die verfügbaren Untermenüs sind:
	- ACTIVATE LOCK CODE: YES/NO
	- ENTER LOCK CODE
- 10) Nachdem Sie ENTER LOCK CODE ausgewählt haben, wird Folgendes auf dem Display angezeigt:

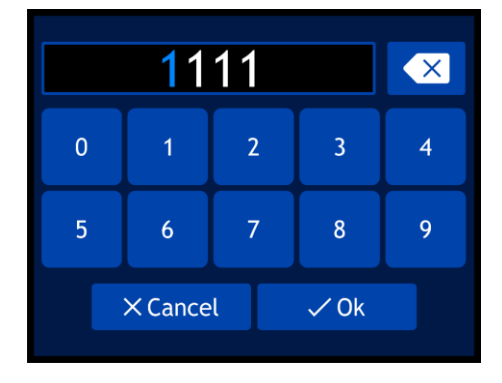

- 11) Geben Sie Ihren eigenen Code ein, indem Sie den Regler drehen und drücken.
- 12) Alternativ können Sie die Werte auch direkt über die Schaltflächen auf dem Display eingeben.
- 13) Wählen Sie OK aus, um die Eingabe zu bestätigen. Jetzt können Sie Ihren eigenen Code zum Entsperren des Displays verwenden.
- 14) Wenn Sie Ihren persönlichen Code vergessen, können Sie dennoch den **Mastercode** eingeben: **6468.**  Er überschreibt den persönlichen Code.

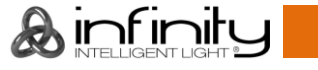

#### <span id="page-31-0"></span>**3.3. Touchkalibrierung**

In diesem Menü können Sie den Touchscreen kalibrieren.

01) Nachdem Sie TOUCH CALIBRATION ausgewählt haben, wird Folgendes auf dem Display angezeigt:

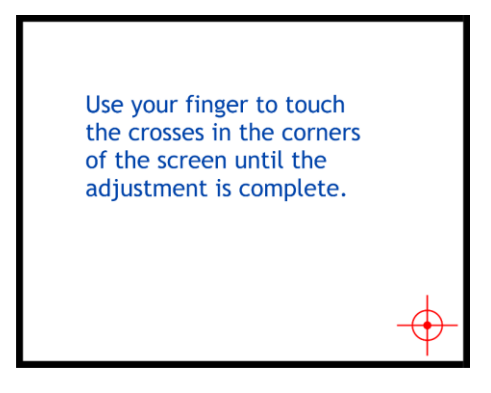

02) Befolgen Sie die Anweisungen auf dem Display, bis die Kalibrierung abgeschlossen ist.

#### <span id="page-31-1"></span>**3.4. Servicemenü**

In diesem Menü können Sie verschiedene Abweichungen und Imperfektionen nach Ihrem Geschmack feintunen.

01) Nachdem Sie SERVICE MENU ausgewählt haben, wird Folgendes auf dem Display angezeigt:

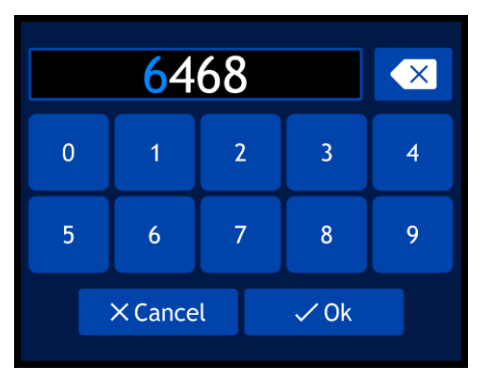

- 02) Drehen und drücken Sie den Regler, um den **Mastercode** einzugeben: **6468**.
- 03) Alternativ können Sie die Werte auch direkt über die Schaltflächen auf dem Display eingeben.
- 04) Wählen Sie OK aus, um die Eingabe zu bestätigen. Auf dem Display erscheint nun:

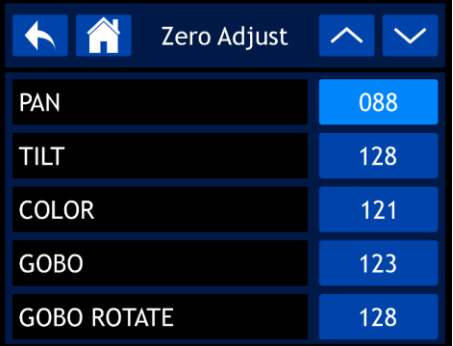

- 05) Scrollen Sie mit den Pfeiltasten durch die 37 Funktionen.
- 06) Drücken Sie den Regler zur Bestätigung, wenn Sie die gewünschte Funktion ausgewählt haben.
- 07) Passen Sie die Werte mit dem Regler ein.
- 08) Drücken Sie den Regler, um Ihre Einstellungen zu speichern.
- 09) Die verfügbaren Funktionen sind:
	- **PAN**
	- TILT
	- **COLOR**
	- GOBO **GOBO ROTATE**

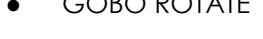

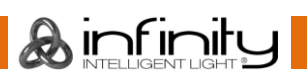

- GOBO2
- GOBO2 ROTATE
- FOCUS-GOBO2
- FOCUS-GOBO
- ZOOM
- PRISM1
- PRISM<sub>2</sub>
- PRISM2 ROT
- **IRIS**
- **FROST**
- **CYAN**
- **MAGENTA**
- **YELLOW**
- CTO
- **ANIMATION**
- BLADE1-1
- BLADE1-2
- BLADE2-1
- BLADE2-2
- BLADE3-1
- BLADE3-2
- BLADE4-1
- BLADE4-2
- **BLADE ROTATE**
- DIMMER1
- **•** DIMMER<sub>2</sub>
- MAC4
- MAC5
- MAC<sub>6</sub>
- RDM ID4
- RDM ID5
- RDM ID6

#### <span id="page-32-0"></span>**3.5. Resetfunktion**

Mit diesem Menü können Sie die Einstellungen des Geräts zurücksetzen.

01) Nachdem Sie RESET FUNCTION ausgewählt haben, wird Folgendes auf dem Display angezeigt:

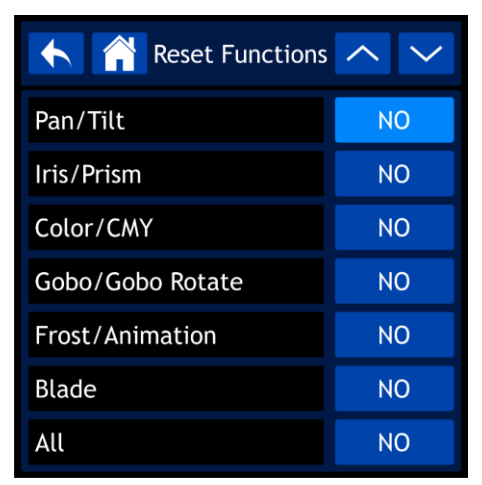

- 02) Scrollen Sie mit den Pfeiltasten durch die 7 Funktionen.
	- PAN/TILT: Pan/Tilt zurücksetzen
	- IRIS/PRISM: Iris/Prisma zurücksetzen
	- COLOR/CMY: Farbrad zurücksetzen
	- GOBO/GOBO ROTATE: Goborad zurücksetzen
	- FROST/ANIMATION: Frosteffekt und Animationsrad zurücksetzen
	- **BLADE: Blade zurücksetzen**
	- ALL: Alle Einstellungen zurücksetzen

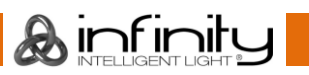

- 03) Drücken Sie den Regler zur Bestätigung, wenn Sie die gewünschte Funktion ausgewählt haben.
- 04) Wählen Sie durch Drehen des Reglers YES oder NO aus.
- 05) Drücken Sie den Regler, um Ihre Auswahl zu bestätigen.
- 06) Wenn Sie YES auswählen, wird die entsprechende Funktion zurückgesetzt.

#### <span id="page-33-0"></span>**4. Manuelle Steuerung**

In diesem Menü können Sie den manuellen Modus einstellen.

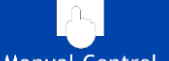

01) Wählen Sie im Hauptmenü Manual Control aus und rufen Sie das Menü auf. Auf dem Display erscheint nun:

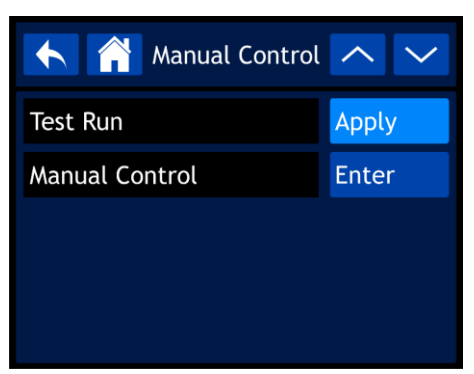

- 02) Scrollen Sie mit den Pfeiltasten durch die 2 Untermenüs.
- 03) Drücken Sie den Regler zur Bestätigung, wenn Sie das gewünschte Untermenü ausgewählt haben.
- 04) Passen Sie die Werte mit dem Regler ein.
- 05) Drücken Sie den Regler, um Ihre Einstellungen zu speichern.
- 06) Die verfügbaren Untermenüs sind:
	- **TEST RUN**
	- **MANUAL CONTROL**
- 07) Nachdem Sie TEST RUN ausgewählt haben, wird Folgendes auf dem Display angezeigt:

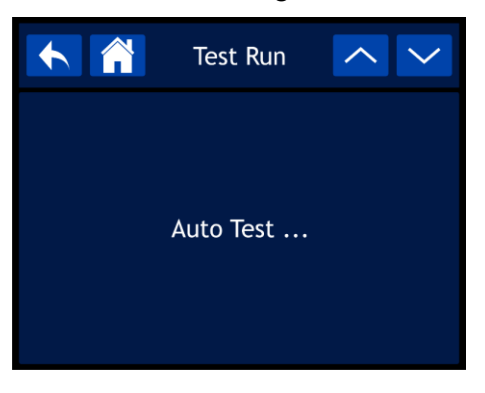

- 08) Die Funktionen des Geräts werden nun geprüft.
- 09) Nachdem Sie MANUAL CONTROL ausgewählt haben, wird Folgendes auf dem Display angezeigt:

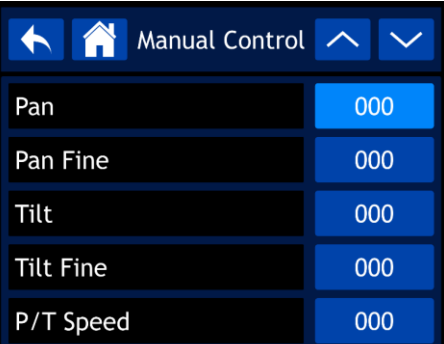

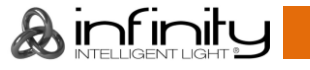

- 10) Scrollen Sie mit den Pfeiltasten durch die 57 Funktionen. Diese Funktionen entsprechen den Funktionen, die in den DMX-Tabellen aufgeführt sind (d. h. den 57 Kanälen. Siehe Seite 41 für weitere Informationen.
- 11) Drücken Sie den Regler zur Bestätigung, wenn Sie die gewünschte Funktion ausgewählt haben.
- 12) Passen Sie die Werte mit dem Regler ein. Der Einstellungsbereich geht von 000-255.
- 13) Drücken Sie den Regler, um Ihre Einstellungen zu speichern.

#### <span id="page-34-0"></span>**5. Selbstständiger Modus**

In diesem Menü können Sie das gewünschte voreingestellte Programm auswählen.

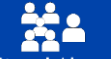

01) Wählen Sie im Hauptmenüng Stand Alonen Laus und rufen Sie das Menü auf. Auf dem Display erscheint nun:

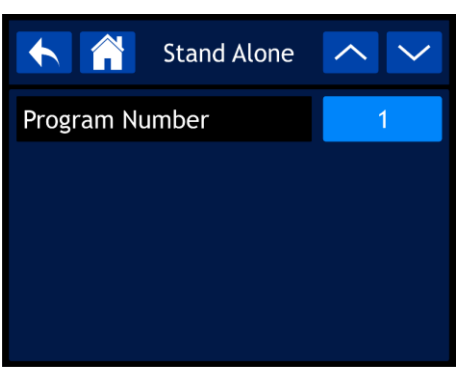

- 02) Drücken Sie den Regler und wählen Sie dann eins der 9 voreingestellten Programme aus, indem Sie den Regler drehen.
- 03) Drücken Sie den Regler, um Ihre Auswahl zu bestätigen. Das Gerät gibt nun das ausgewählte Programm wieder.

#### <span id="page-34-1"></span>**6. Information**

nun:

In diesem Menü können Sie die Parameter des Geräts ansehen.

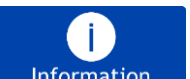

01) Wählen Sie im Hauptmenüng Information aus und rufen Sie das Menü auf. Auf dem Display erscheint

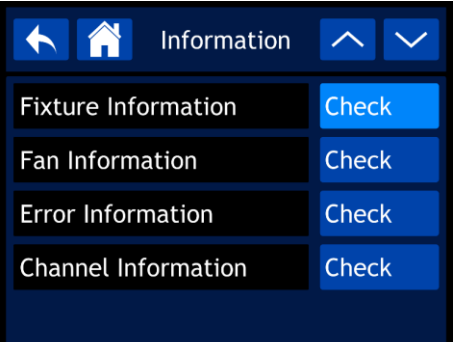

- 02) Scrollen Sie mit den Pfeiltasten durch die 4 Untermenüs.
- 03) Drücken Sie den Regler zur Bestätigung, wenn Sie das gewünschte Untermenü ausgewählt haben.
- 04) Die verfügbaren Untermenüs sind:
	- **FIXTURE INFORMATION**
	- **FAN INFORMATION**
	- ERROR INFORMATION
	- CHANNEL INFORMATION

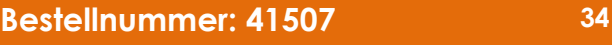

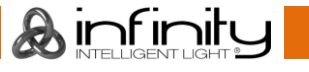

#### <span id="page-35-0"></span>**6.1. Fixture-Informationen**

In diesem Menü können Sie die aktuelle Softwareversion, den Betriebsmodus, die DMX-Adresse und viele weitere wichtige Parameter sehen.

01) Nachdem Sie FIXTURE INFORMATION ausgewählt haben, wird Folgendes auf dem Display angezeigt:

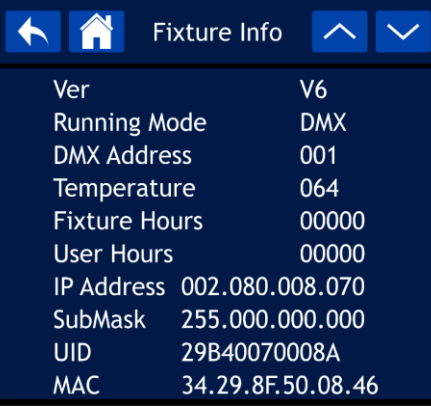

02) Scrollen Sie mit dem Regler oder den Pfeiltasten durch die beiden Bildschirme, um alle Daten zu sehen.

#### <span id="page-35-1"></span>**6.2. Ventilatorinformationen**

- In diesem Menü können Sie den Status der Ventilatoren prüfen.
- 03) Nachdem Sie FAN INFORMATION ausgewählt haben, wird Folgendes auf dem Display angezeigt:

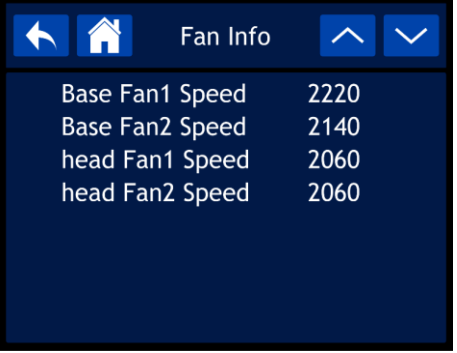

#### <span id="page-35-2"></span>**6.3. Fehlerinformationen**

In diesem Menü können Sie alle vorhanden Fehler sehen.

04) Nachdem Sie ERROR INFORMATION ausgewählt haben, wird Folgendes auf dem Display angezeigt:

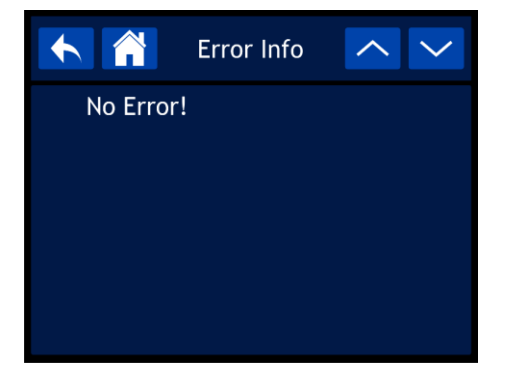

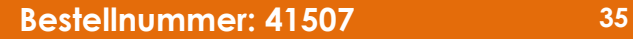

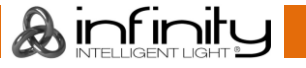

### <span id="page-36-0"></span>**DMX-Kanäle**

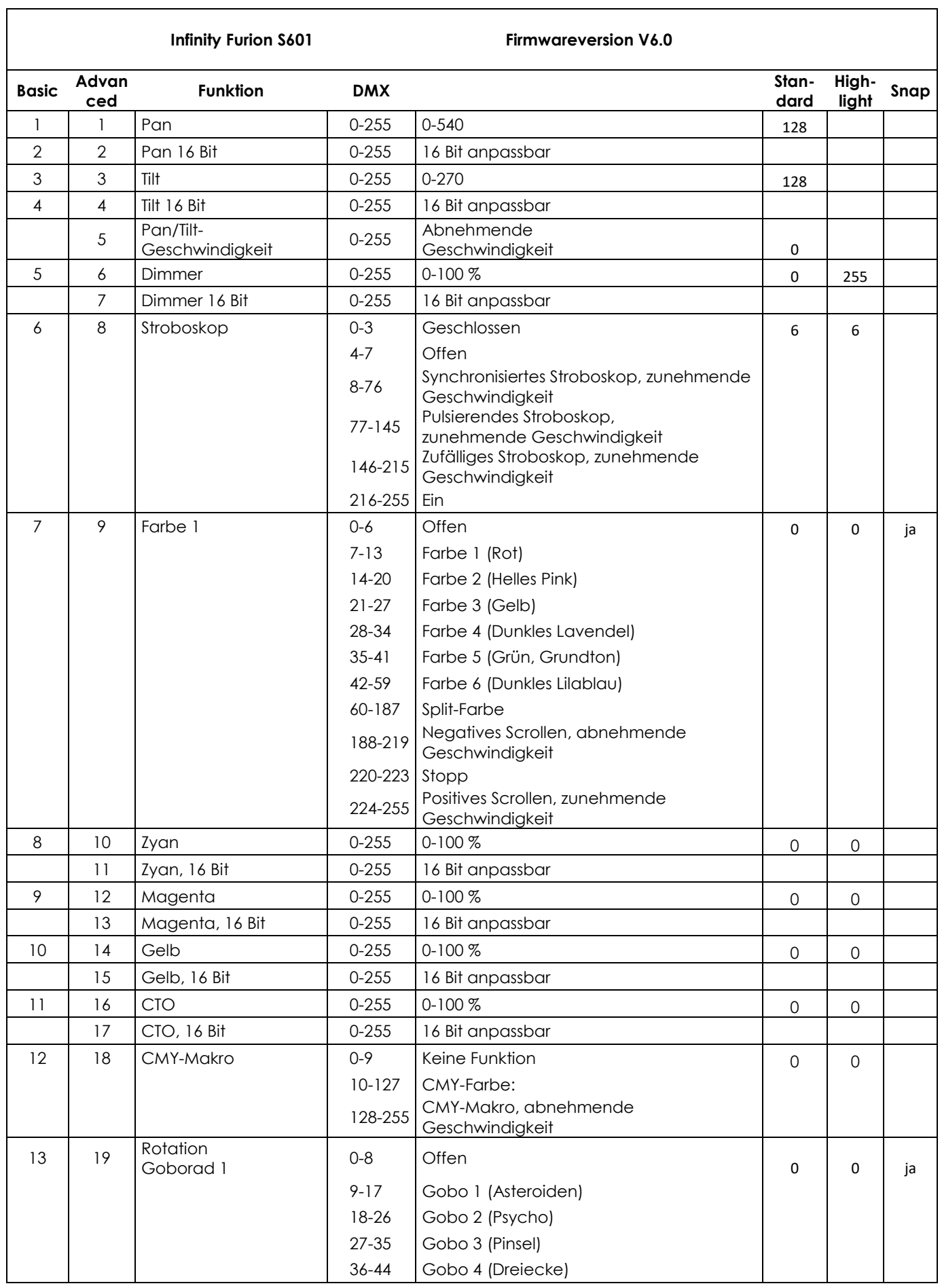

& infinity

 $\mathbf{I}$ 

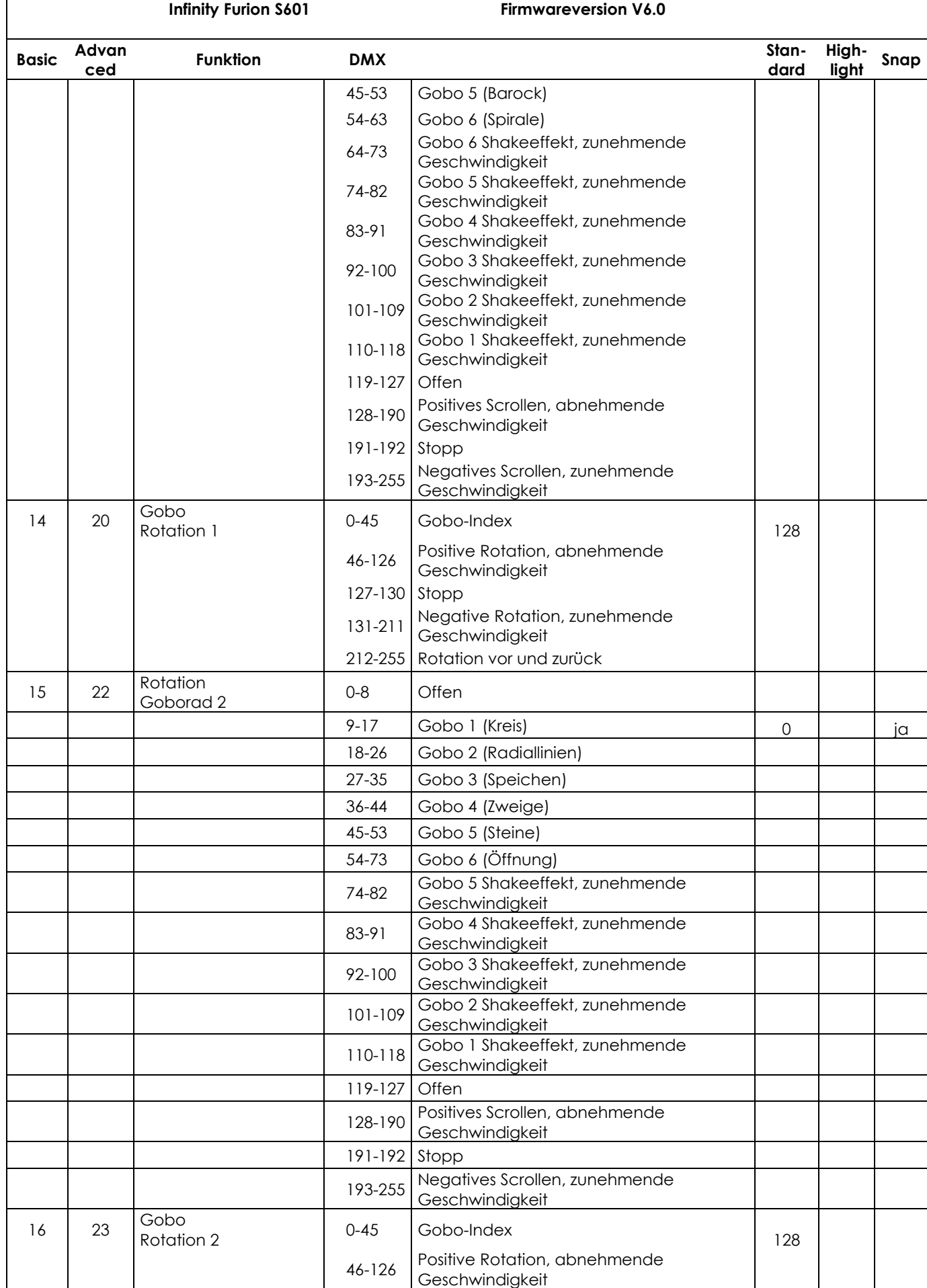

& infinity

 $\Gamma$ 

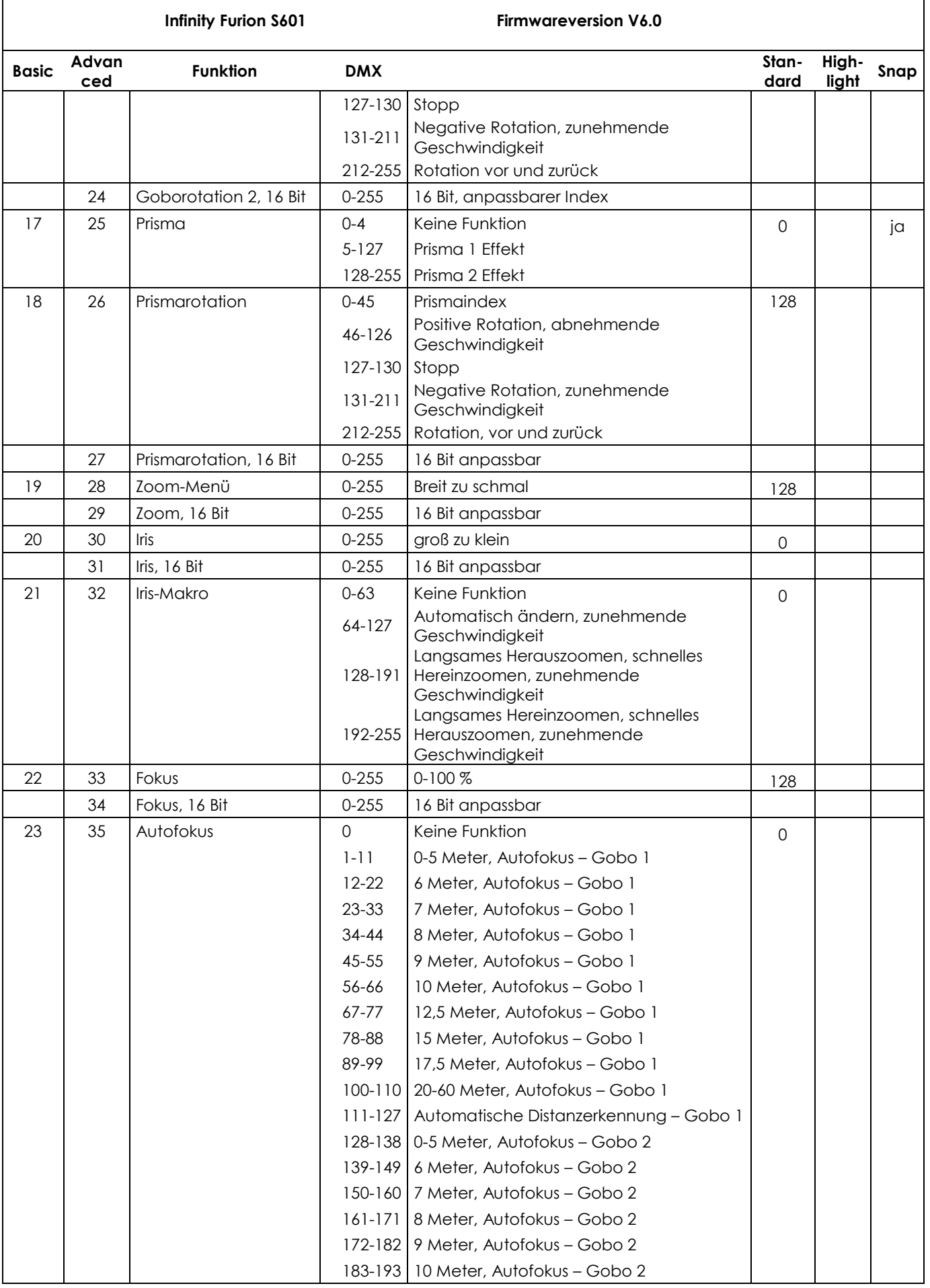

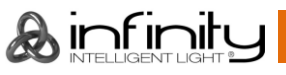

**Infinity Furion S601 Firmwareversion V6.0**

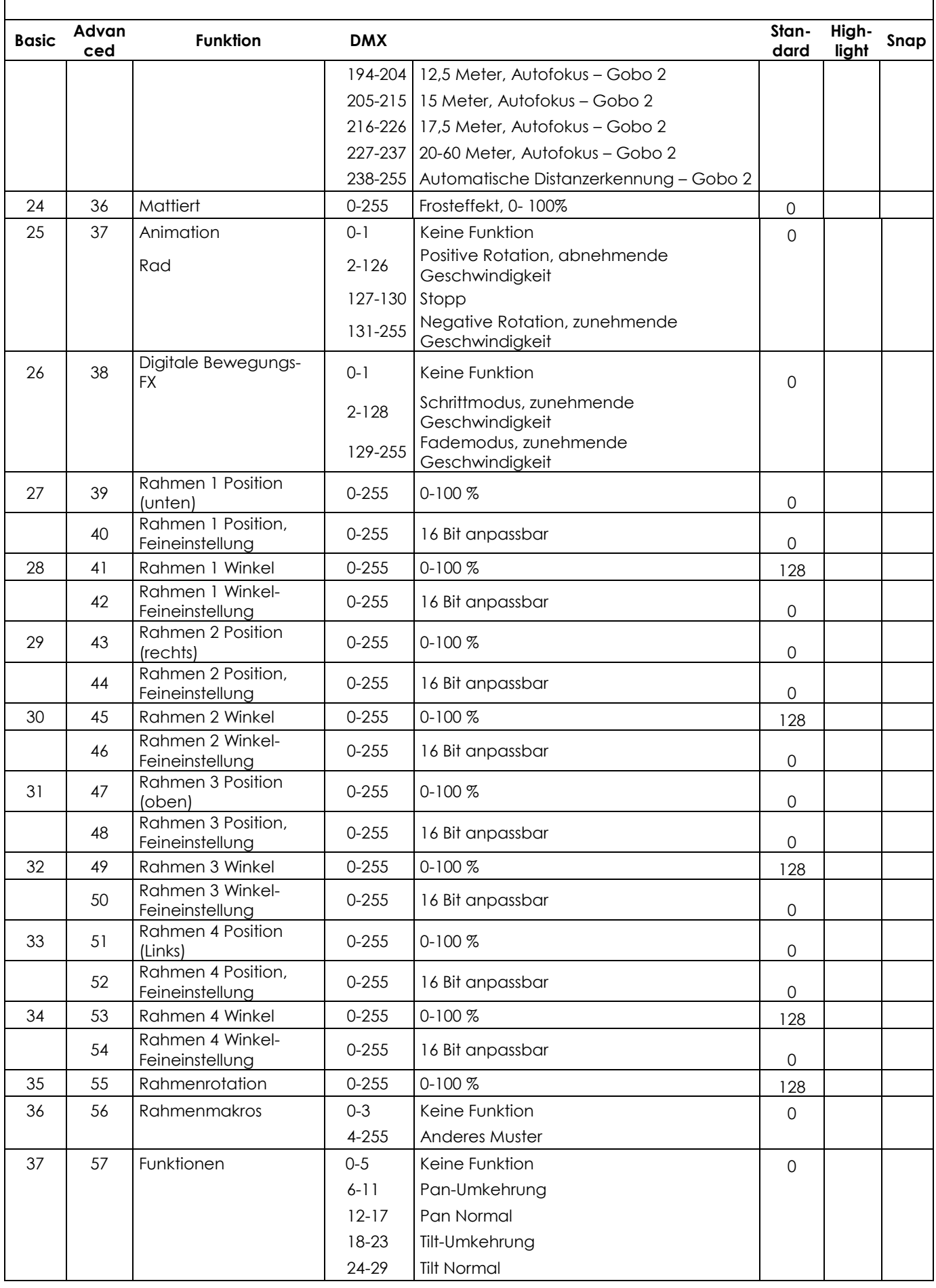

& infinity

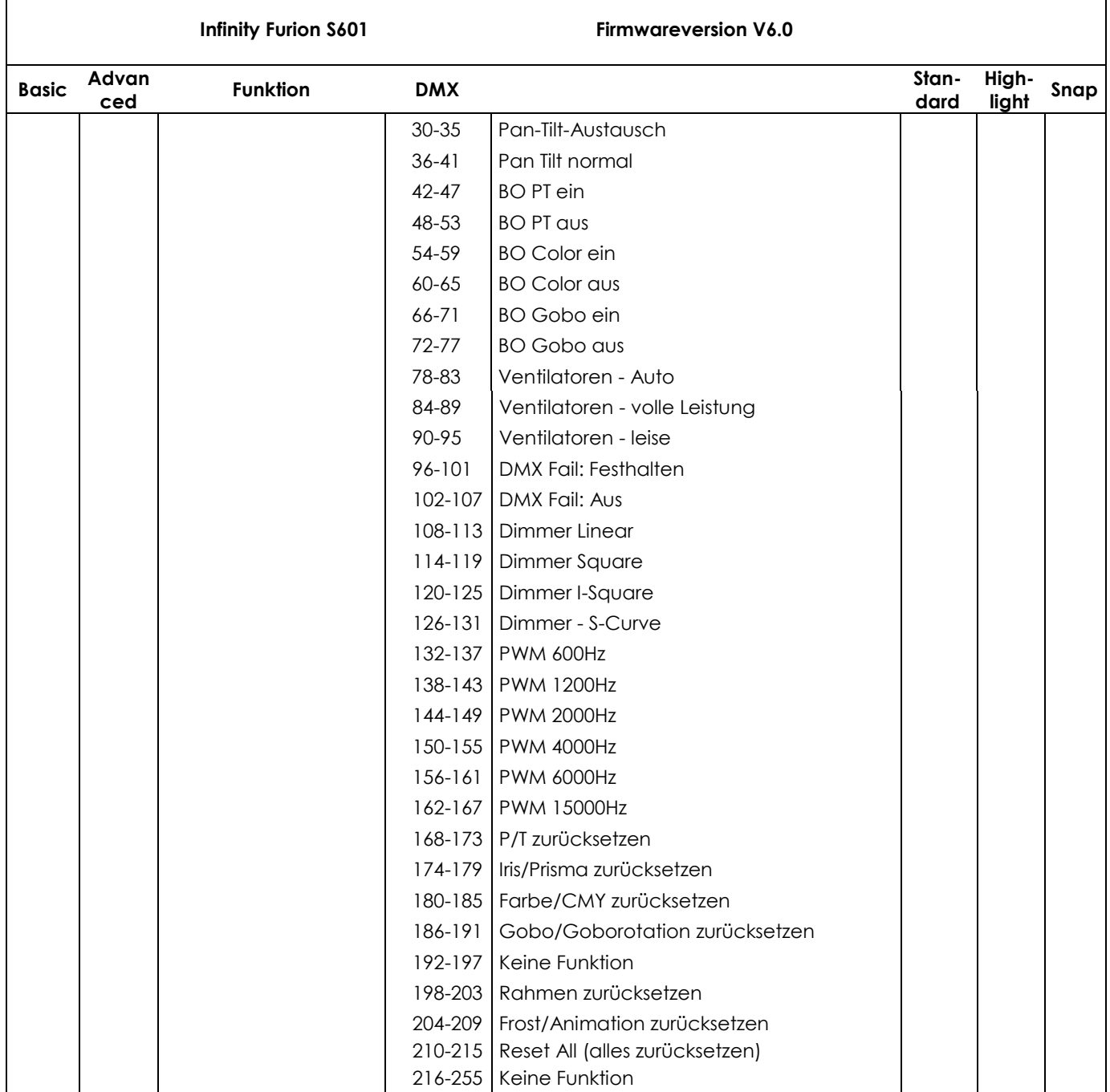

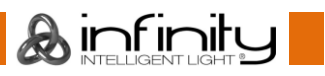

#### <span id="page-41-0"></span>**57 Kanäle ( Advanced)**

#### **Kanal 1 – Horizontale Bewegung (Pan)**

Schieben Sie den Schieberegler nach oben, um den Scheinwerfer horizontal (PAN) zu bewegen. Die schrittweise Einstellung erfolgt über den Schieberegler (0-255, 128 – Mitte). Der Moving Head kann 540° gedreht und bei jeder beliebigen Position angehalten werden.

#### **Kanal 2 – Pan-Feineinstellung 16 Bit**

#### **Kanal 3 – Senkrechte Bewegung (Tilt)**

Schieben Sie den Schieberegler nach oben, um den Moving Head senkrecht (TILT) zu bewegen. Die schrittweise Einstellung erfolgt über den Schieberegler (0-255, 128 – Mitte). Der Moving Head kann 270° gedreht und bei jeder beliebigen Position angehalten werden.

#### **Kanal 4 – Tilt-Feineinstellung 16 Bit**

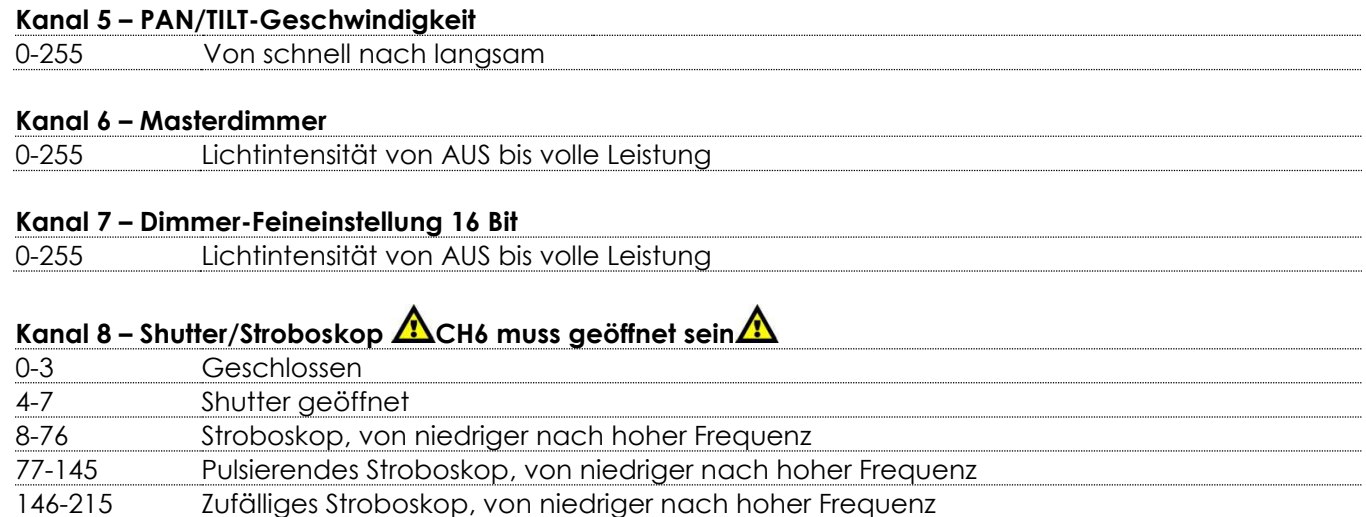

 $\mathbf{1}$ 

3

 $\lambda$  infinit

 $\overline{2}$ 

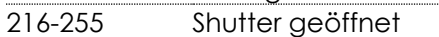

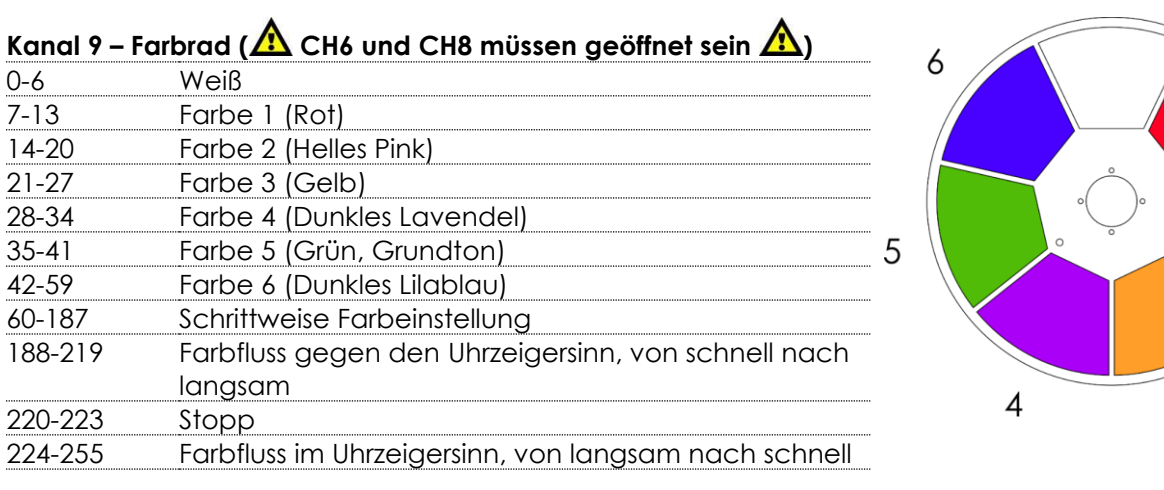

#### Kanal 10 – Zyan-Dimmer (AL CH6 und CH8 müssen geöffnet sein AL) 0-255 Schrittweise Zyaneinstellung, von 0-100%

**Kanal 11 – Zyan-Dimmer 16 Bit (ALCH6 und CH8 müssen geöffnet sein AL)** 

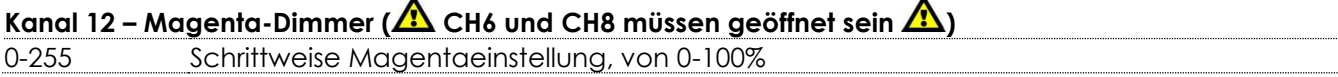

**Kanal 13 – Magenta-Dimmer 16 Bit ( CH6 und CH8 müssen geöffnet sein )**

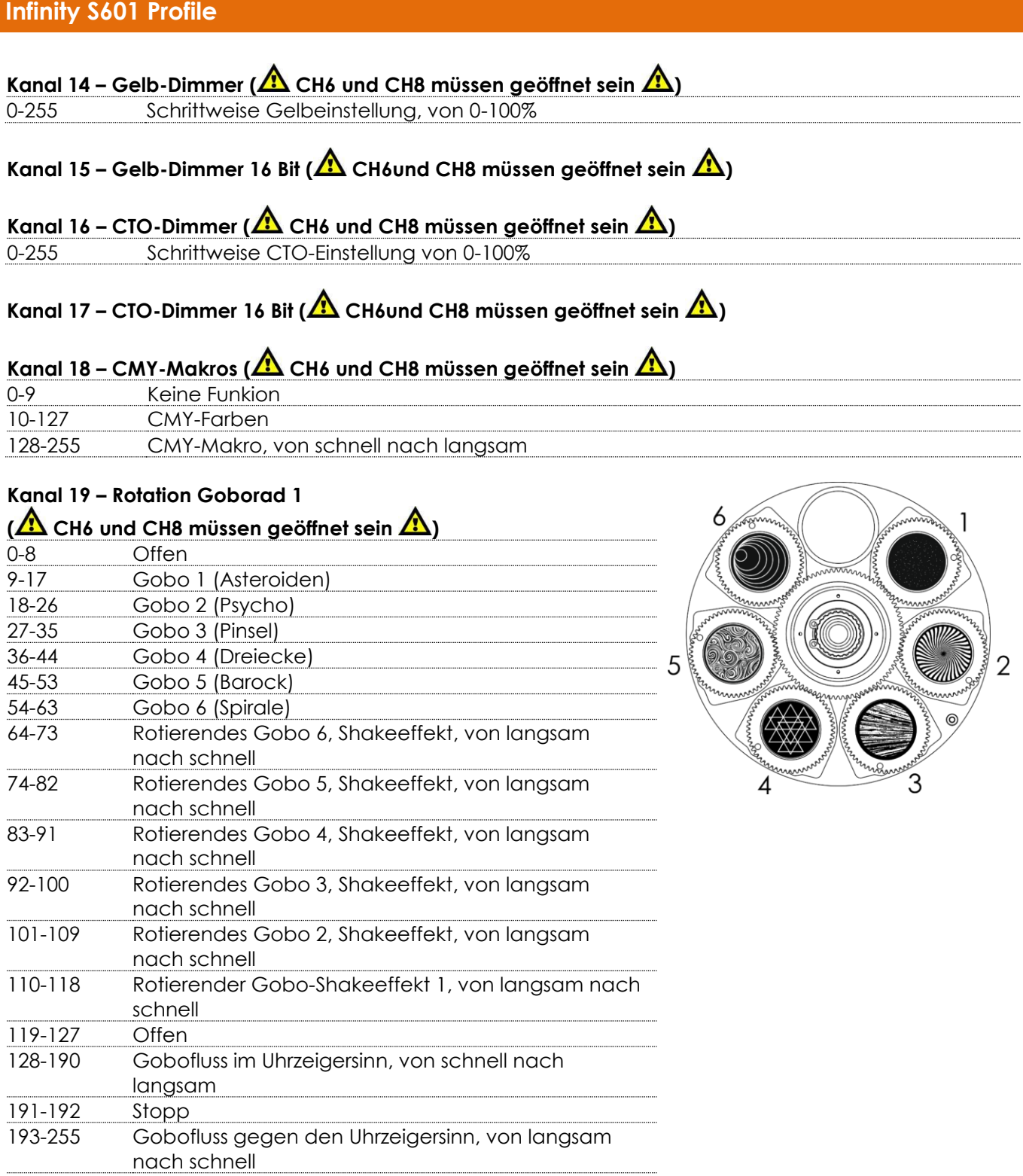

#### **Kanal 20 – Goborotation (Goborad 1)**

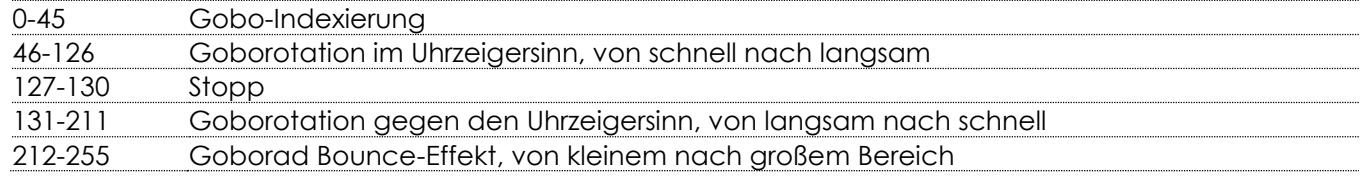

#### **Kanal 21 – Goborotation 16 Bit (Goborad 1)**

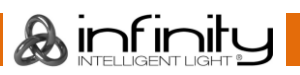

...........

. . . . . . . . . .

..........

### **Kanal 22 – Rotation Goborad 2**

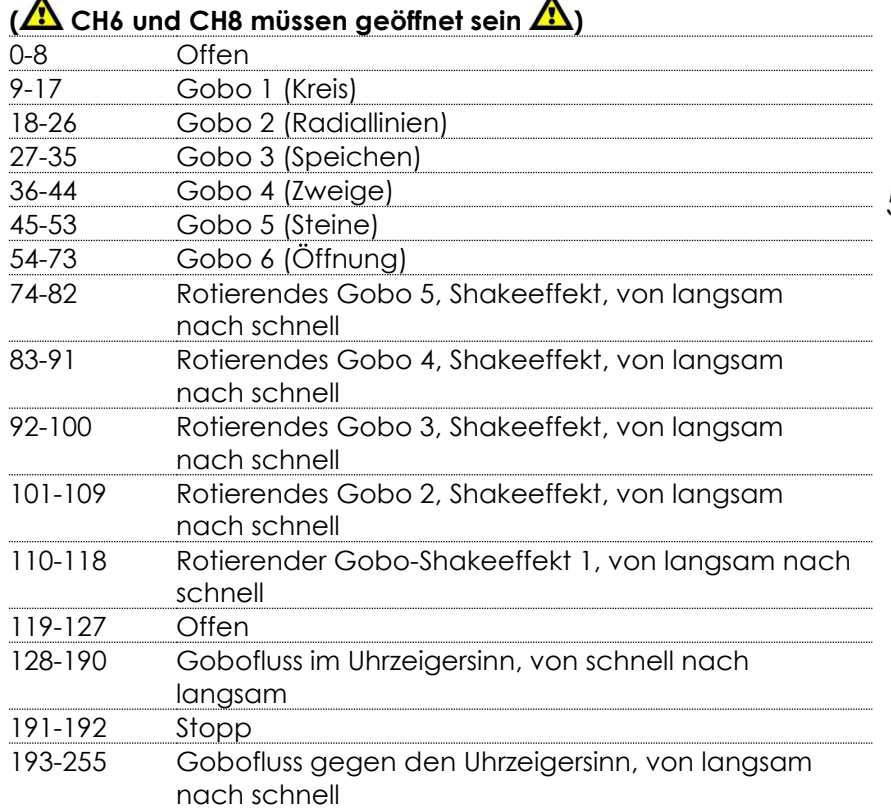

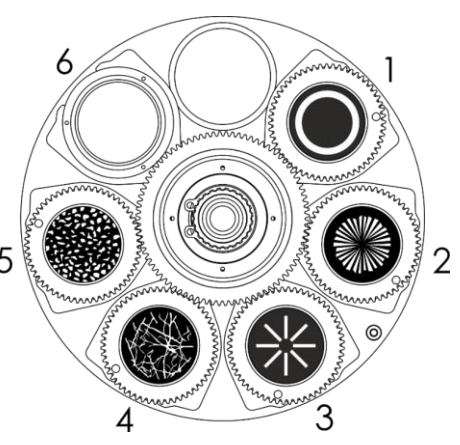

#### **Kanal 23 – Goborotation (Goborad 2)**

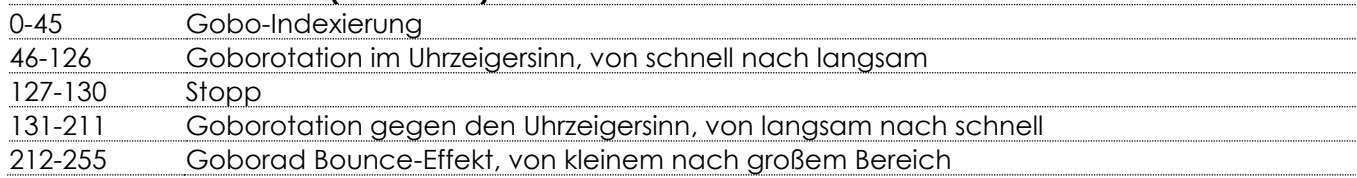

### **Kanal 24 – Goborotation 16 Bit (Goborad 2)**

#### **Kanal 25 - Prisma**

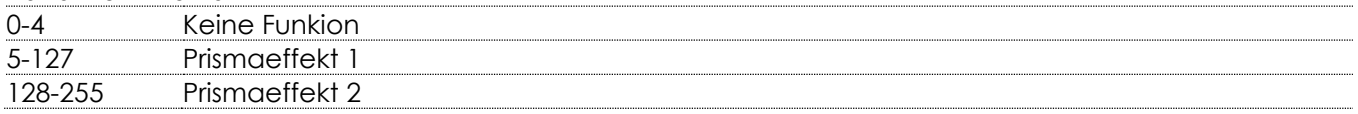

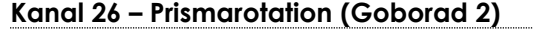

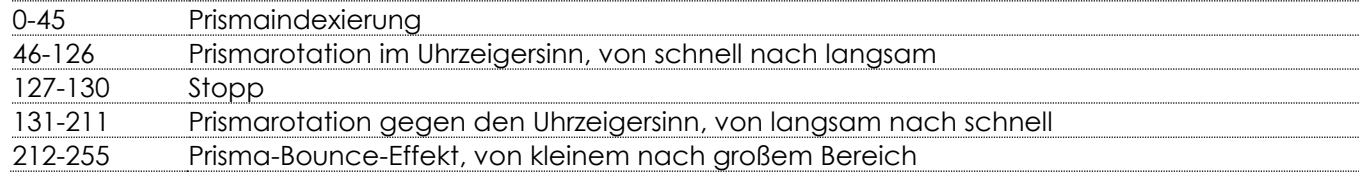

#### **Kanal 27 – Prismarotation 16 Bit**

#### **Kanal 28 - Zoom**

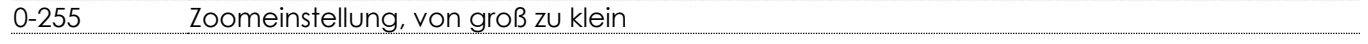

#### **Kanal 29 – Zoom 16 Bit**

**Kanal 30 - Iris**

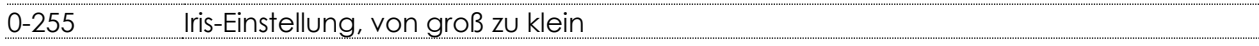

#### **Kanal 31 – Iris 16 Bit**

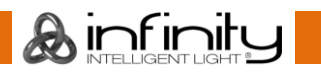

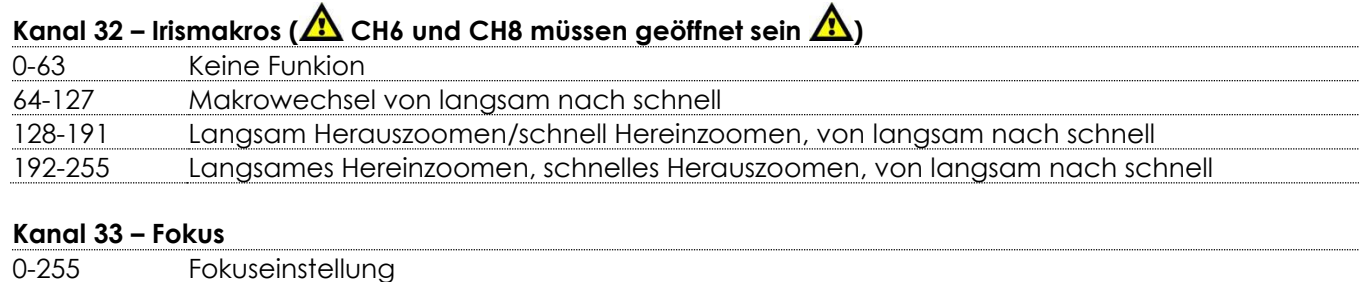

#### **Kanal 34 – Fokus 16 Bit**

#### **Kanal 35 – Autofokus**

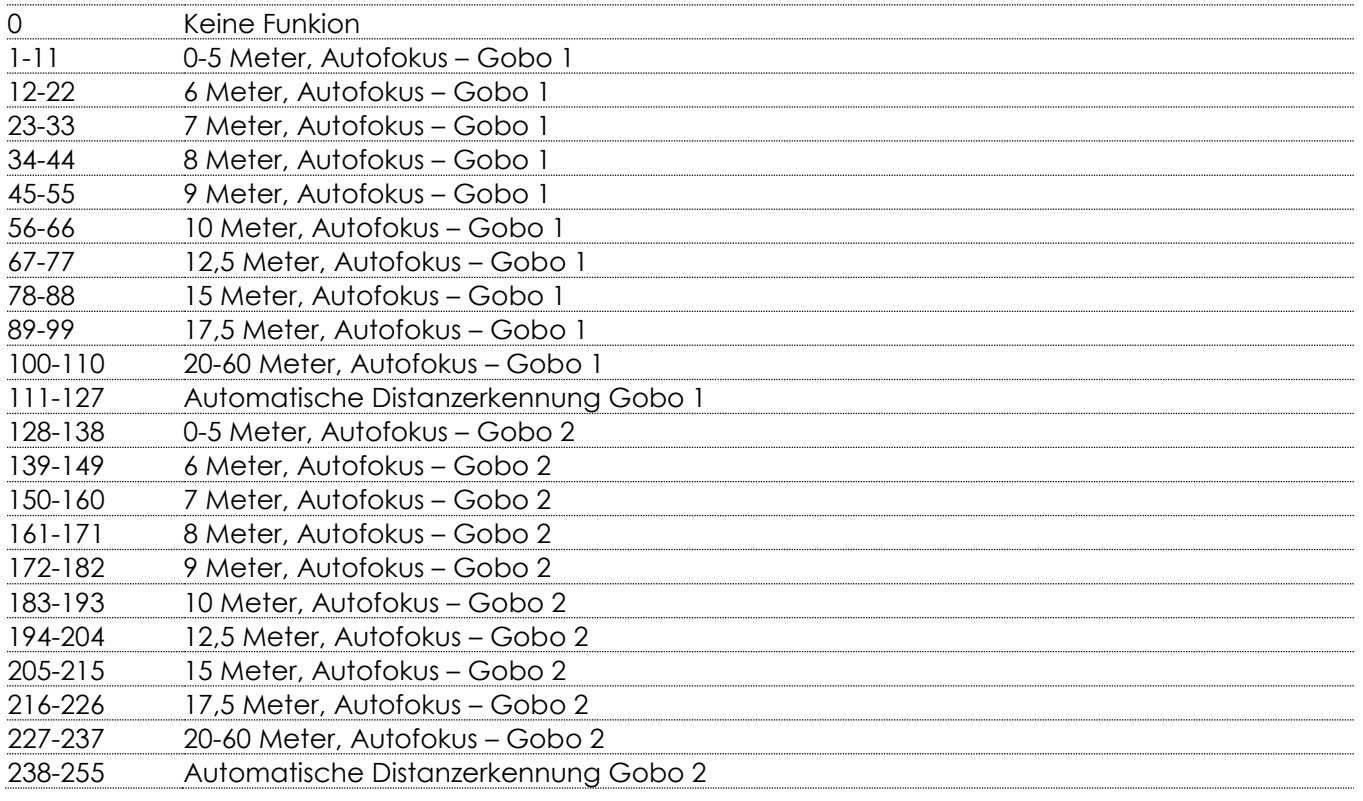

#### **Kanal 36 - Frost**

0-255 Frosteffekt, 0-100%

### **Kanal 37 – Animationsrad**

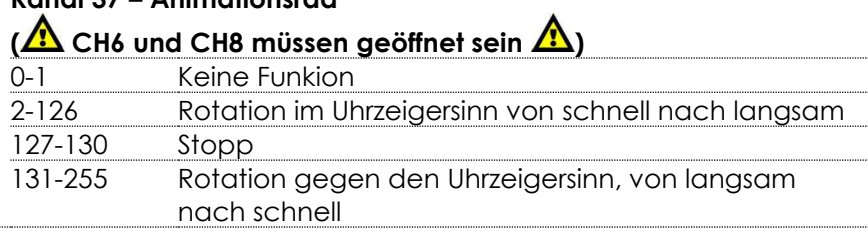

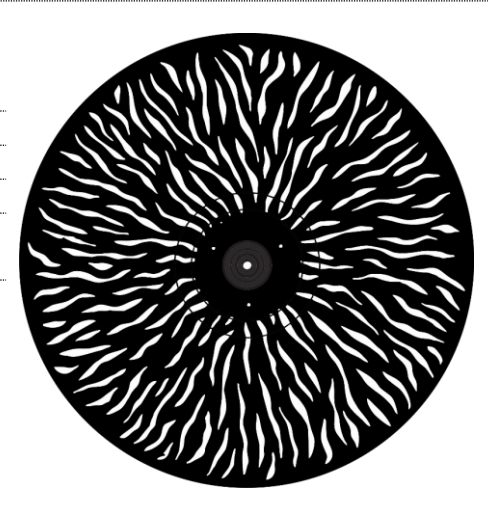

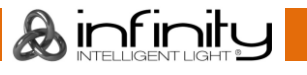

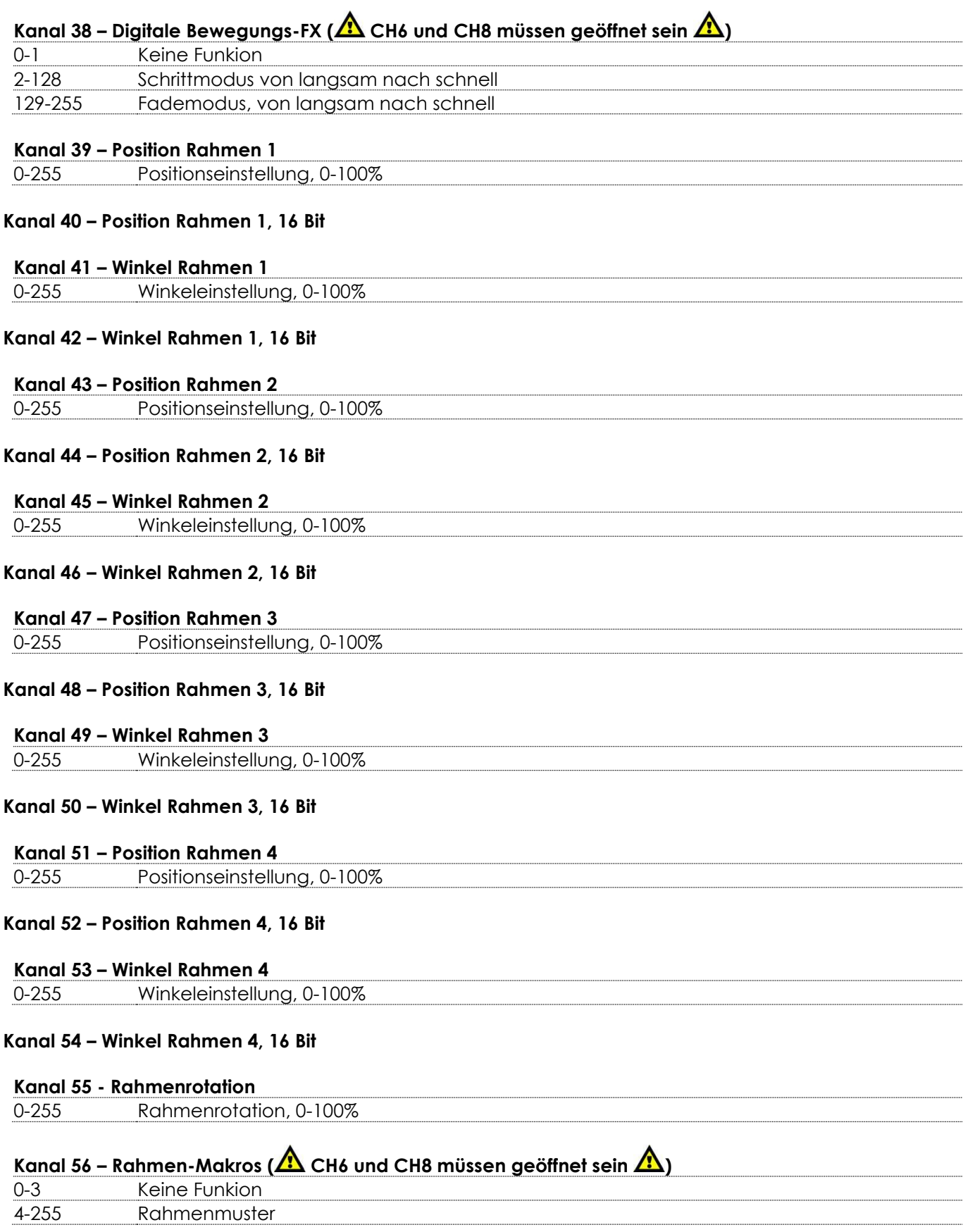

&infinity

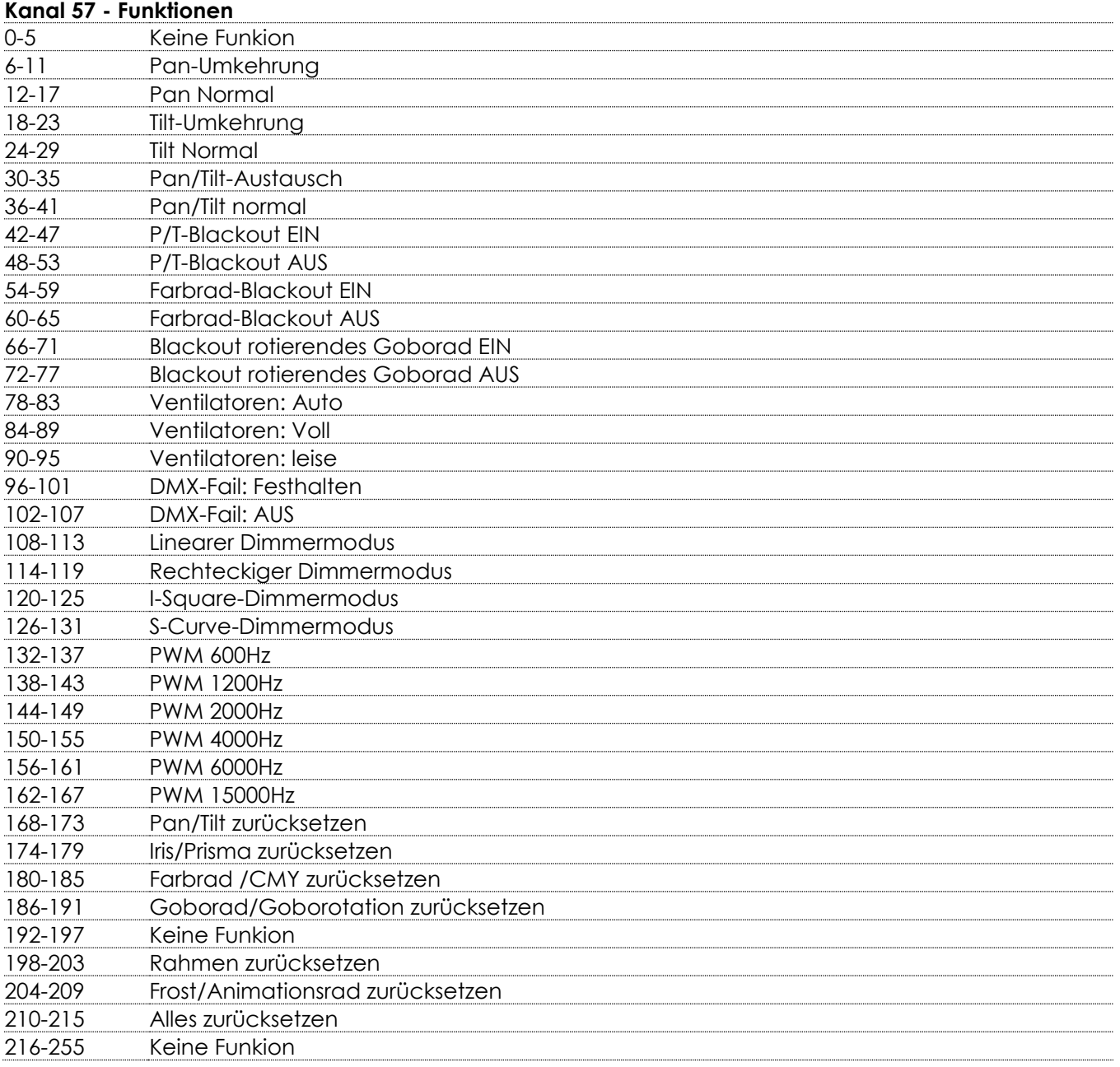

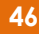

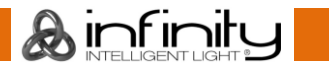

#### <span id="page-47-0"></span>**37 Kanäle (Basic)**

#### **Kanal 1 – Horizontale Bewegung (Pan)**

Schieben Sie den Schieberegler nach oben, um den Scheinwerfer horizontal (PAN) zu bewegen. Die schrittweise Einstellung erfolgt über den Schieberegler (0-255, 128 – Mitte). Der Moving Head kann 540° gedreht und bei jeder beliebigen Position angehalten werden.

#### **Kanal 2 – Pan-Feineinstellung 16 Bit**

#### **Kanal 3 – Senkrechte Bewegung (Tilt)**

Schieben Sie den Schieberegler nach oben, um den Moving Head senkrecht (TILT) zu bewegen. Die schrittweise Einstellung erfolgt über den Schieberegler (0-255, 128 – Mitte). Der Moving Head kann 270° gedreht und bei jeder beliebigen Position angehalten werden.

#### **Kanal 4 – Tilt-Feineinstellung 16 Bit**

#### **Kanal 5 – Masterdimmer** 0-255 Lichtintensität von AUS bis volle Leistung

#### **Kanal 6 – Shutter/Stroboskop ( CH5 muss geöffnet sein )**

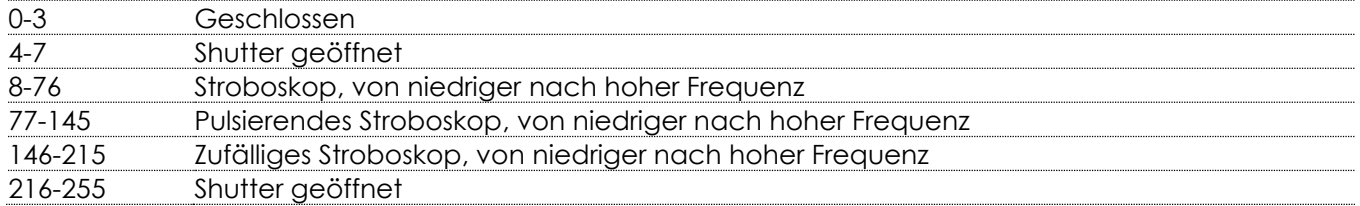

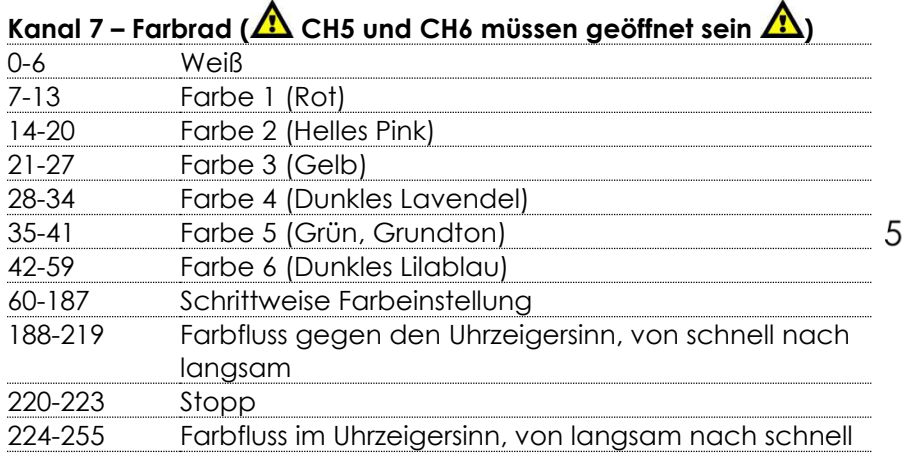

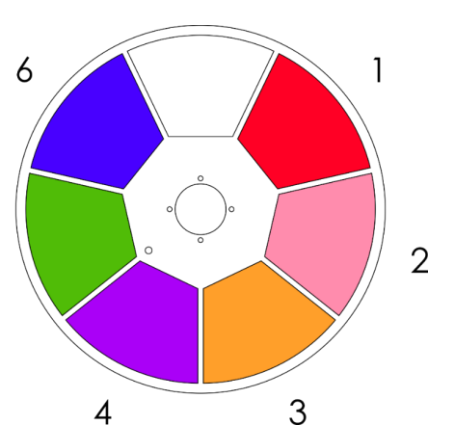

### **Kanal 8 – Zyan-Dimmer (ALCH5 und CH6 müssen geöffnet sein AL)**

0-255 Schrittweise Zyaneinstellung, von 0-100%

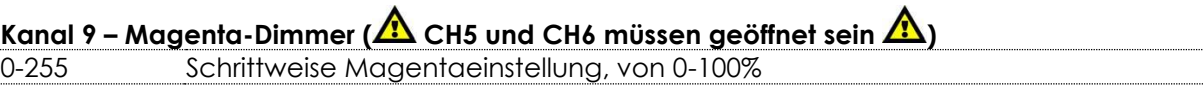

### **Kanal 10 – Gelb-Dimmer (ALCH5 und CH6 müssen geöffnet sein A)**

0-255 Schrittweise Gelbeinstellung, von 0-100%

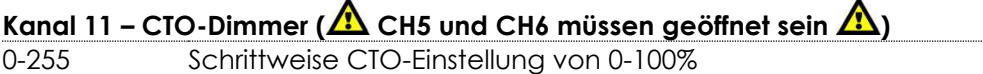

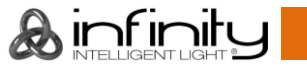

54-63 Gobo 6 (Spirale)

nach schnell

nach schnell

nach schnell

nach schnell

nach schnell

schnell

langsam

119-127 Offen

191-192 Stopp

64-73 Rotierendes Gobo 6, Shakeeffekt, von langsam

74-82 Rotierendes Gobo 5, Shakeeffekt, von langsam

83-91 Rotierendes Gobo 4, Shakeeffekt, von langsam

92-100 Rotierendes Gobo 3, Shakeeffekt, von langsam

101-109 Rotierendes Gobo 2, Shakeeffekt, von langsam

128-190 Gobofluss im Uhrzeigersinn, von schnell nach

193-255 Gobofluss gegen den Uhrzeigersinn, von langsam

110-118 Rotierender Gobo-Shakeeffekt 1, von langsam nach

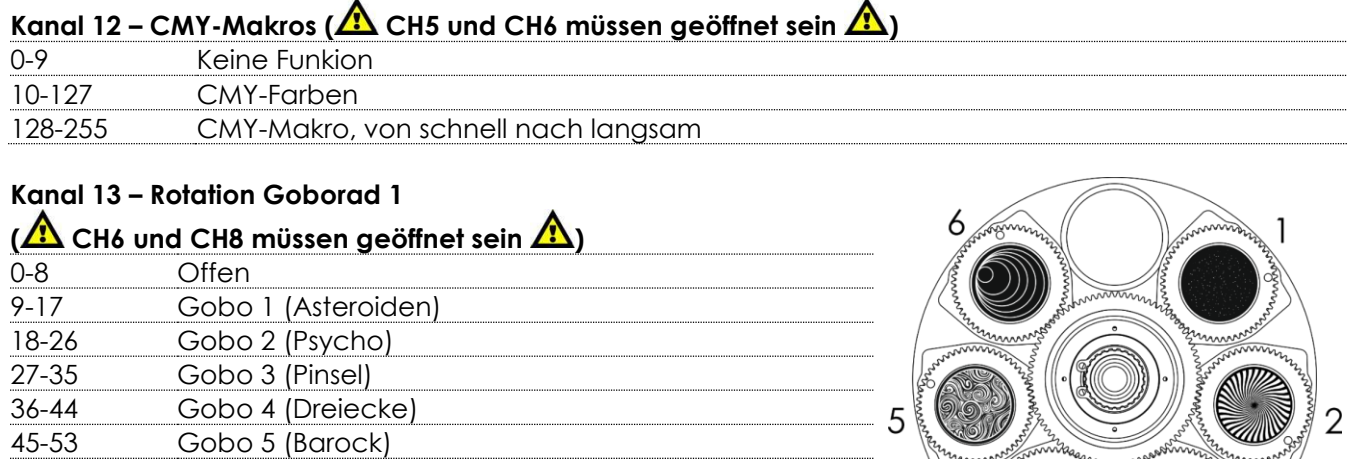

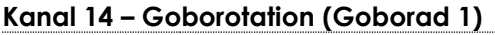

nach schnell

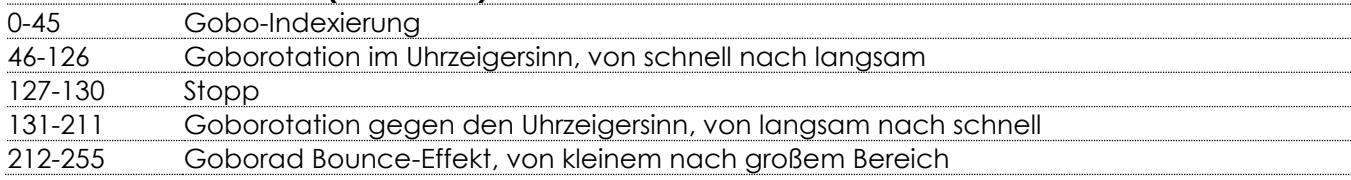

#### **Kanal 15 – Rotation Goborad 2**

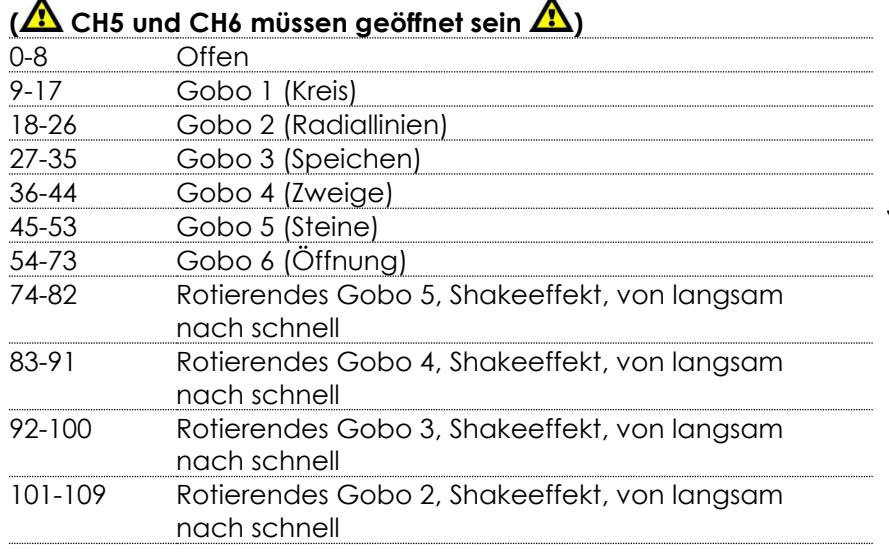

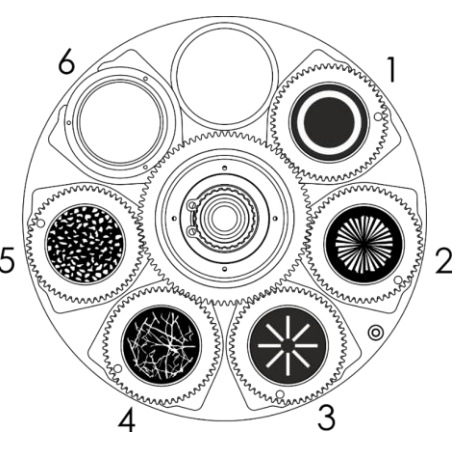

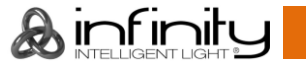

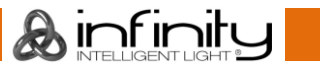

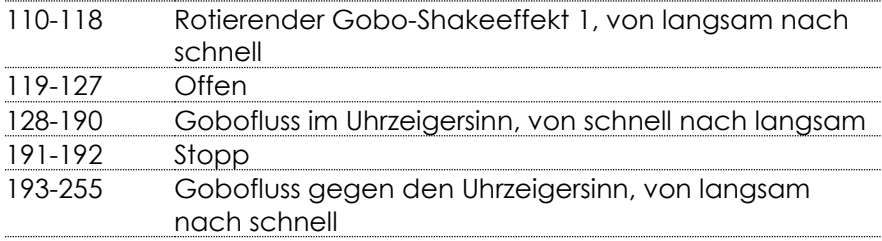

#### **Kanal 16 – Goborotation (Goborad 2)**

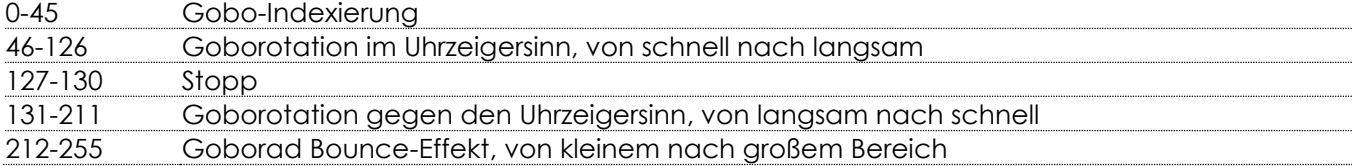

#### **Kanal 17 - Prisma**

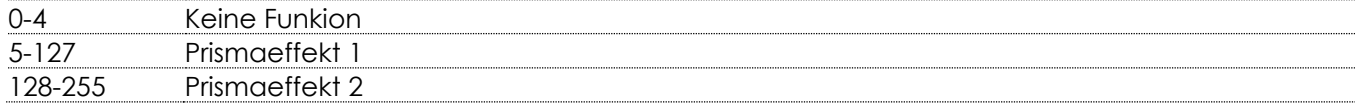

#### **Kanal 18 – Prismarotation (Goborad 2)**

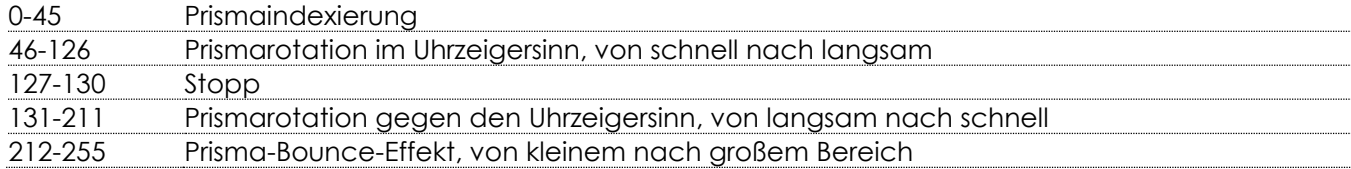

#### **Kanal 19 - Zoom**

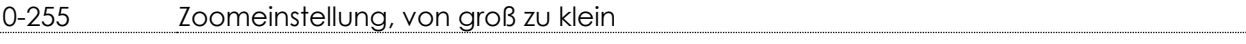

#### **Kanal 20 - Iris**

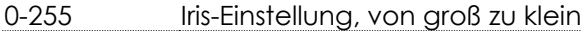

### Kanal 21 – Irismakros ( $\triangle$  CH6 und CH8 müssen geöffnet sein  $\triangle$ )

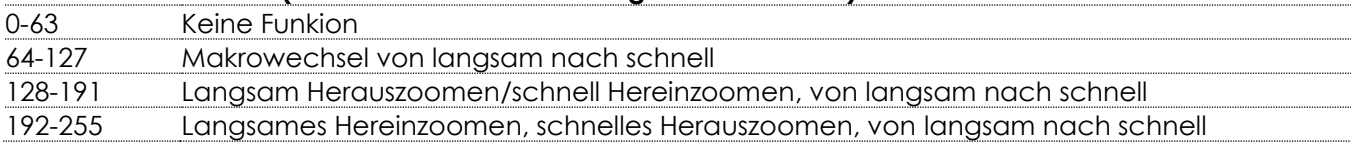

#### **Kanal 22 – Fokus**

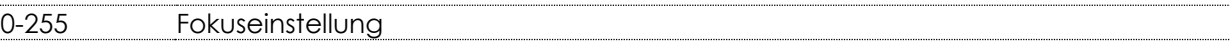

#### **Kanal 23 – Autofokus**

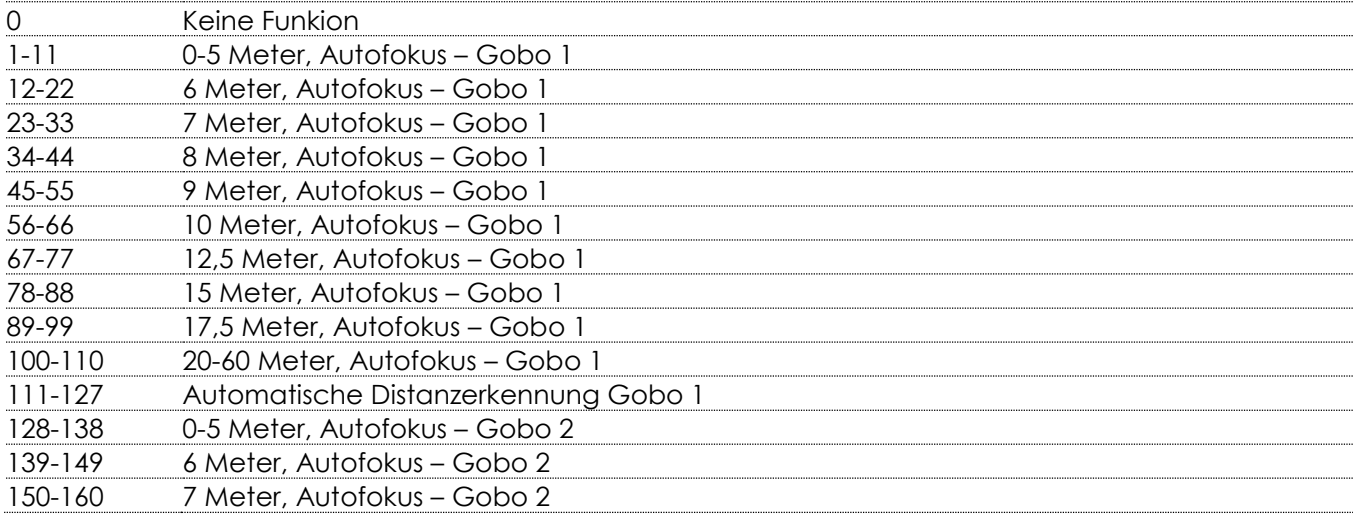

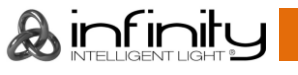

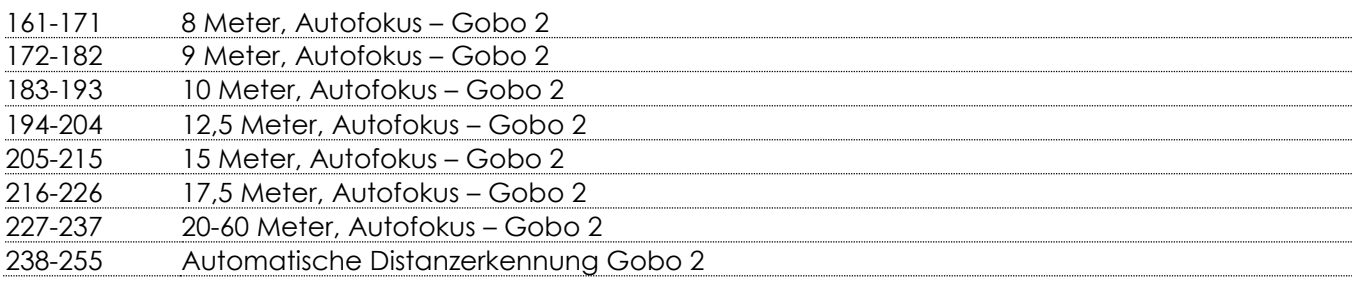

#### **Kanal 24 - Frost**

0-255 Frosteffekt, 0-100%

#### **Kanal 25 – Animationsrad**

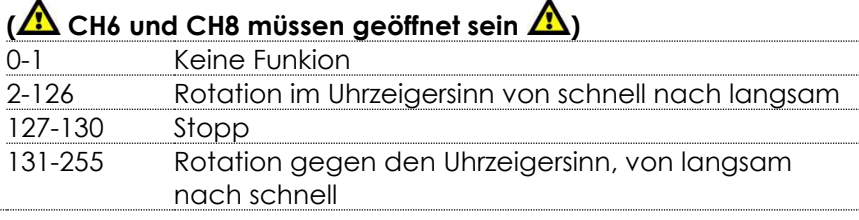

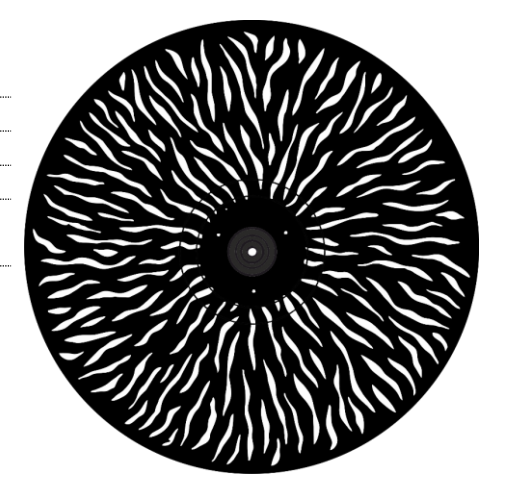

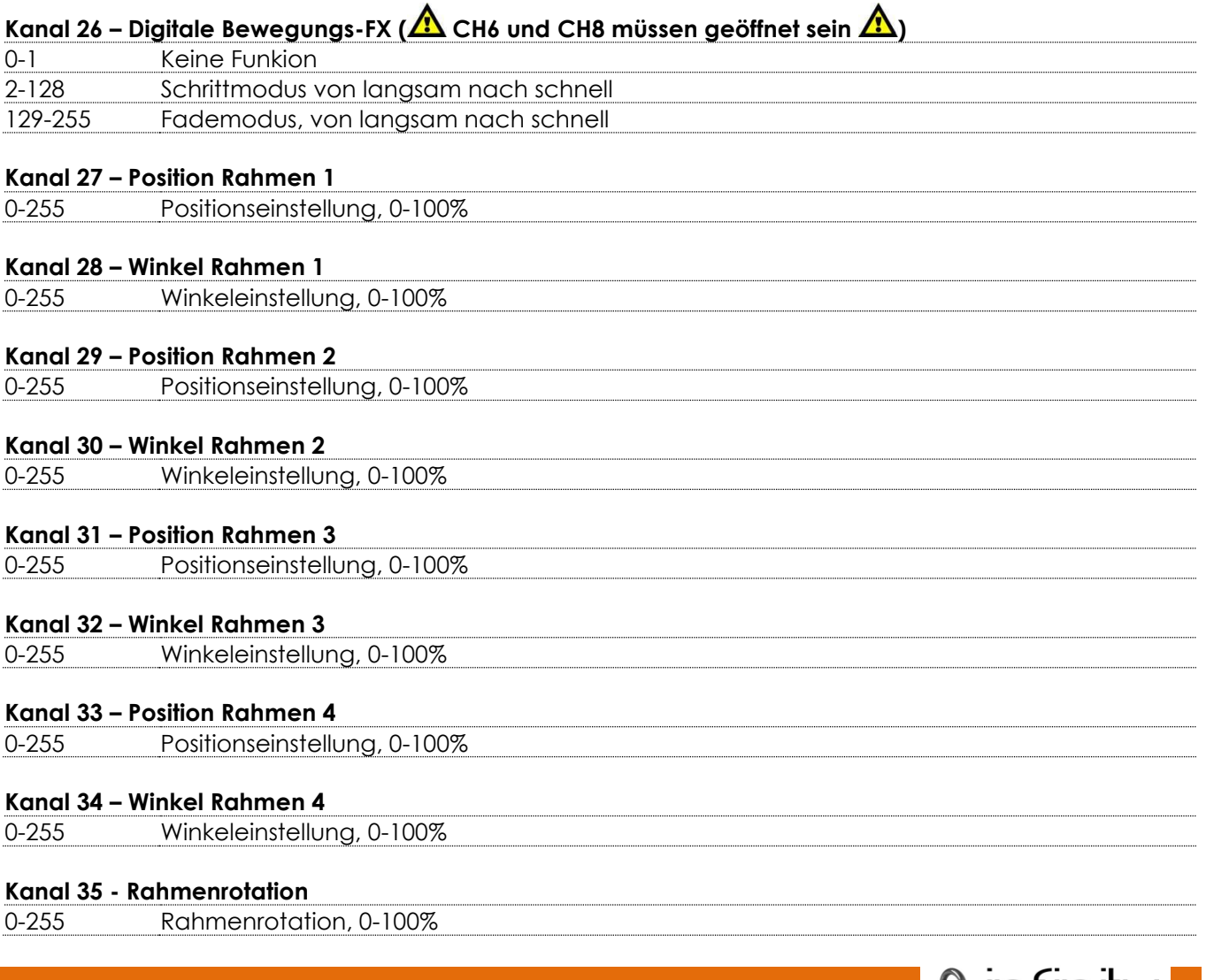

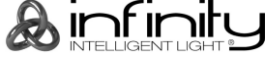

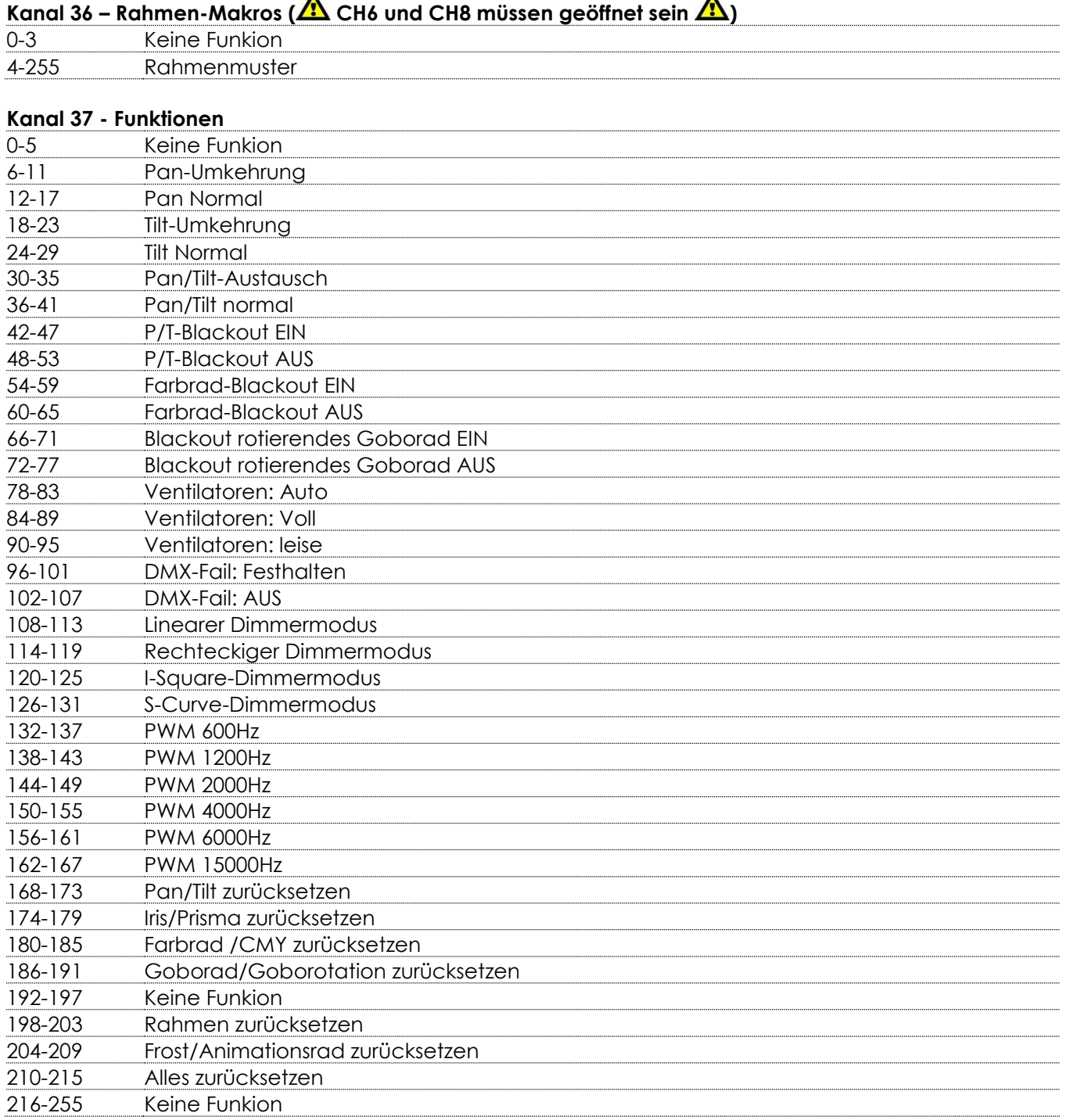

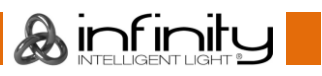

### <span id="page-53-0"></span>**Wartung**

Der Bediener muss sicherstellen, dass alle sicherheitsrelevanten und maschinentechnischen Vorrichtungen jeweils nach einem Jahr einer technischen Abnahmeprüfung durch qualifiziertes Personal unterzogen werden.

Der Bediener muss sicherstellen, dass alle sicherheitsrelevanten und maschinentechnischen Vorrichtungen einmal jährlich durch qualifiziertes Personal überprüft werden.

Bei der Überprüfung müssen die nachfolgenden Punkte betrachtet werden:

- 01) Alle Schrauben, die für die Installation des Produkts oder von Teilen des Produkts verwendet werden, müssen festsitzen und dürfen nicht korrodiert sein.
- 02) Weder Gehäuse noch Befestigungen oder die Stellen, an denen das Produkt befestigt ist, dürfen Verformungen aufweisen.
- 03) Mechanisch bewegte Bauteile wie Achsen, Linsen, etc. dürfen keinerlei Verschleißspuren aufweisen.
- 04) Netzkabel müssen unbeschädigt sein und dürfen keine Anzeichen von Materialermüdung aufweisen.

Der Infinity S601 Profile ist annähernd wartungsfrei. Dennoch sollte das Gerät regelmäßig gereinigt werden.

Falls das Gerät nicht regelmäßig gereinigt wird, verringert sich seine Ausgabeleistung mit der Zeit erheblich. Trennen Sie das Gerät vom Netz und wischen Sie es mit einem feuchten Tuch ab. Tauchen Sie das Gerät niemals in eine Flüssigkeit. Reinigen Sie die Linse mit Glasreiniger und einem weichen Tuch. Verwenden Sie keinen Alkohol oder Lösungsmittel.

Da Nebelfluid generell Rückstände hinterlässt und so die Lichtleistung schnell verringert, sollte die vordere Linse einmal in der Woche gereinigt werden.

Die Lüfter sollten einmal im Monat mit einem weichen Pinsel gereinigt werden.

Innen liegende Bauteile sollten einmal jährlich mit einem kleinen Pinsel und einem Staubsauger gereinigt werden.

Die Anschlüsse sollten ebenfalls regelmäßig gereinigt werden. Trennen Sie das Gerät vom Netz und wischen Sie die DMX-Anschlüsse mit einem feuchten Tuch ab. Versichern Sie sich, dass alle Anschlüsse vollständig trocken sind, bevor Sie das Gerät mit anderen Geräten verbinden oder wieder ans Netz anschließen.

#### <span id="page-53-1"></span>**Ersetzen der Sicherung**

Durch Überspannungen, Kurzschlüsse oder ungeeignete Netzanschlüsse kann eine Sicherung durchbrennen. Das Gerät funktioniert nicht, wenn die Sicherung durchgebrannt ist. Führen Sie in diesem Fall die folgenden Schritte durch:

- 01) Ziehen Sie den Netzstecker ab.
- 02) Führen Sie einen flachen Schraubendreher in den Schlitz der Sicherungsabdeckung ein. Drehen Sie den Schraubendreher nach links und drücken Sie ihn gleichzeitig ein wenig in den Schlitz (drehen und drücken). Die Sicherung kommt nun zum Vorschein.
- 03) Entfernen Sie die alte Sicherung. Wenn Sie braun oder milchig aussieht, ist sie durchgebrannt.
- 04) Setzen Sie die neue Sicherung in die Halterung ein. Schließen Sie die Abdeckung. Verwenden Sie ausschließlich eine Sicherung desselben Typs und mit den gleichen Spezifikationen. Beachten Sie dafür das Etikett mit den technischen Daten.

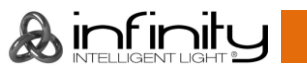

#### <span id="page-54-0"></span>**Goboabmessungen**

- 01) Ziehen Sie den Netzstecker ab und stellen Sie den Netzschalter auf OFF.
- 02) Stellen Sie sicher, dass das Gobo, das Sie einsetzen möchten, dieselbe Größe hat. Siehe die Abbildung unten.

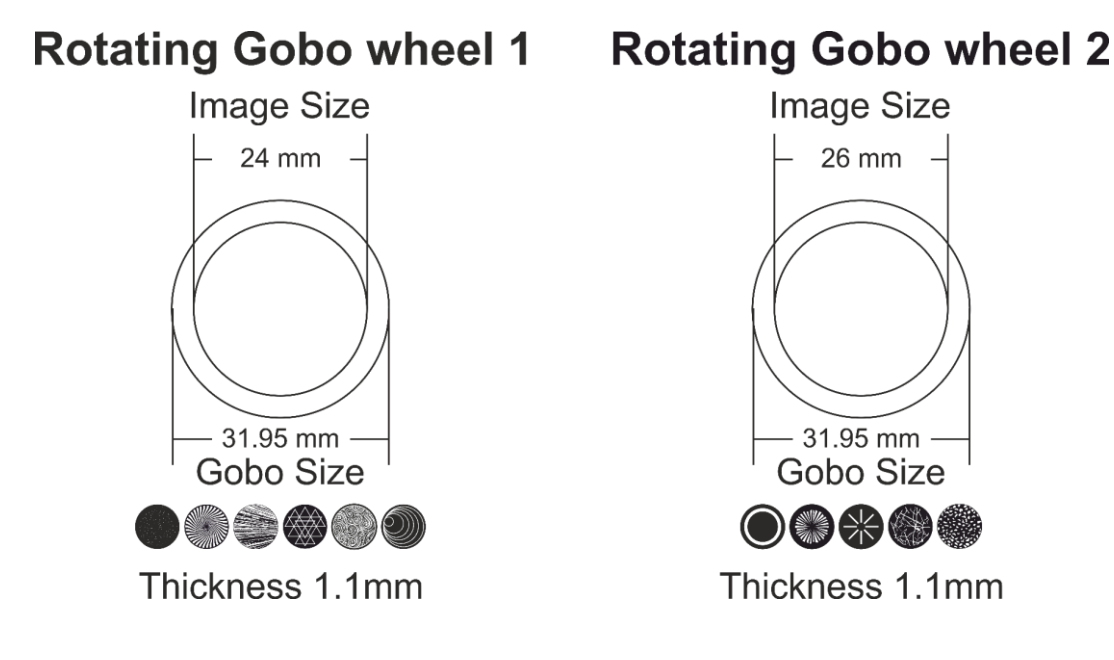

#### <span id="page-54-1"></span>**Ein Gobo aus dem rotierenden Goborad auswechseln**

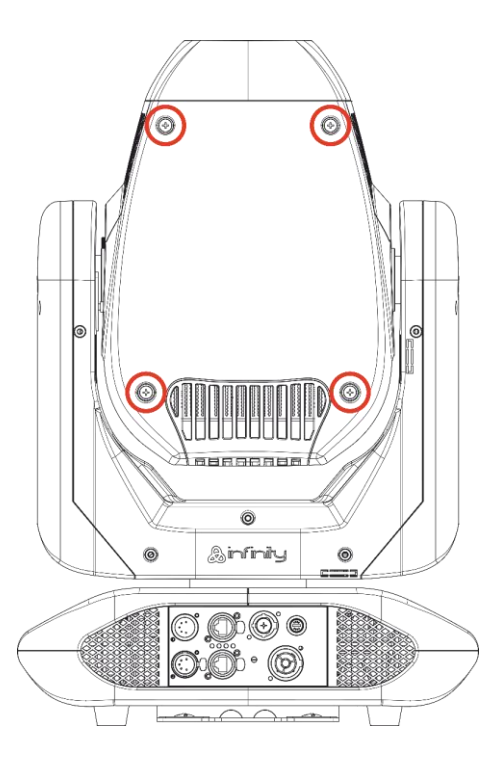

**Abb. 10**

**Abb. 09**

- 01) Stellen Sie sicher, dass sich der Moving Head in horizontaler Position befindet, bevor Sie das Oberteil des Gehäuses abnehmen. Aus symmetrischer Sicht muss sich die Linse im unteren Bereich befinden (von vorne gesehen).
- 02) Lösen Sie die vier Schrauben auf der Rückseite des Gehäuses.
- 03) Kippen Sie den Projektorkopf vorsichtig an, damit die Metallhalterung leichter herausrutschen kann.
- 04) Drehen Sie das Goborad, bis Sie das Gobo erreichen, das Sie entnehmen möchten.
- 05) Heben Sie den Gobohalter vorsichtig 10° nach oben und ziehen Sie das Gobo behutsam heraus.

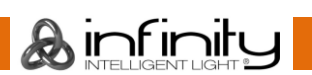

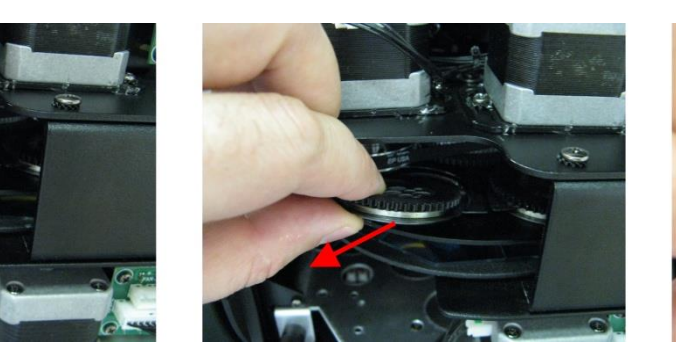

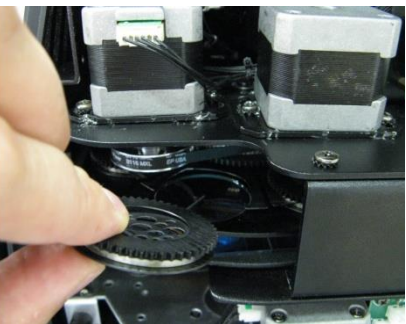

**Abb. 11**

- 06) Nehmen Sie das Gobo vorsichtig mit einer Zange aus seiner Halterung.
- 07) Befestigen Sie das neue Gobo in der Halterung. Bringen Sie die Klemme vorsichtig wieder an und pressen Sie sie ein wenig zusammen. Sie können dafür eine Zange verwenden.
- 08) Setzen Sie den Gobohalter wieder ein. Zuerst gibt es einen kleinen Widerstand, der durch die Form des Halters verursacht wird.
- 09) Bringen Sie die Abdeckung wieder an und drehen Sie die Schrauben fest.

#### <span id="page-55-0"></span>**Orientierung der Glasgobos**

Beschichtete Glasgobos werden so eingelegt, dass die beschichtete Seite zum Rand des Halters zeigt (weg von der Feder). Texturglas-Gobos werden so eingelegt, dass die glatte Seite in Richtung der Feder zeigt. Das bietet das beste Ergebnis bei der Kombination von rotierenden Gobos.

#### **Coated side**

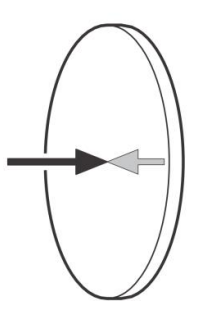

Wenn ein Objekt gegen die beschichtete Seite gehalten wird, entsteht keine Lücke zwischen dem Objekt und der Reflexion. Die Kante der anderen Seite ist nicht zu sehen, wenn Sie durch die beschichtete Seite sehen.

#### **Uncoated side**

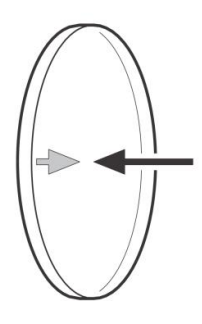

Wenn ein Objekt gegen die nicht beschichtete Seite gehalten wird, entsteht eine Lücke zwischen dem Objekt und der Reflexion. Die Kante der anderen Seite ist zu sehen, wenn Sie durch die nicht beschichtete Seite sehen.

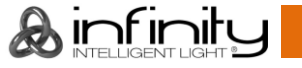

### <span id="page-56-0"></span>**Rotierende Goboräder, Farbrad und Animationsrad**

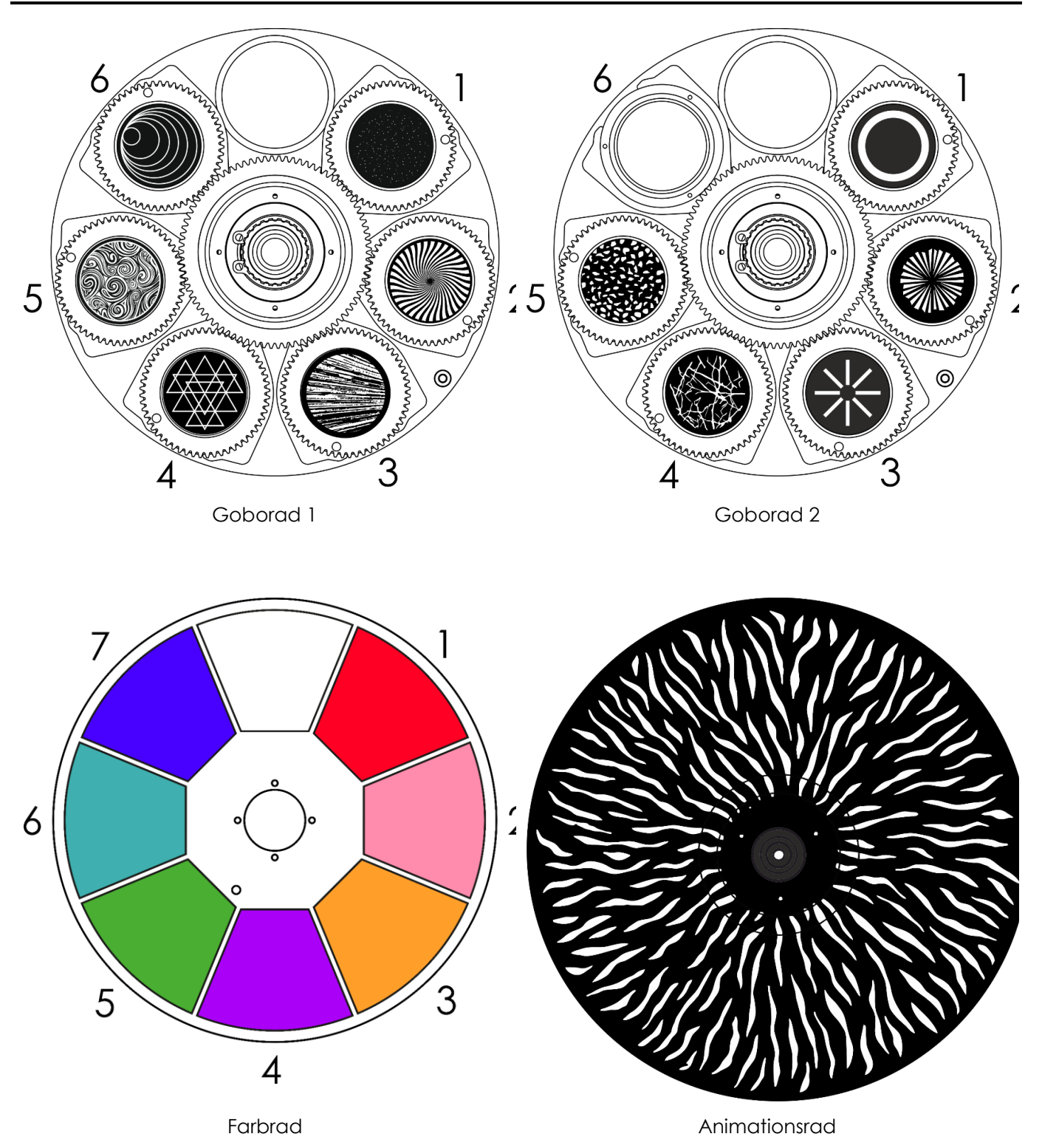

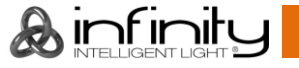

### <span id="page-57-0"></span>**Shutter-Position,**

Fixture POV in Hanging Position

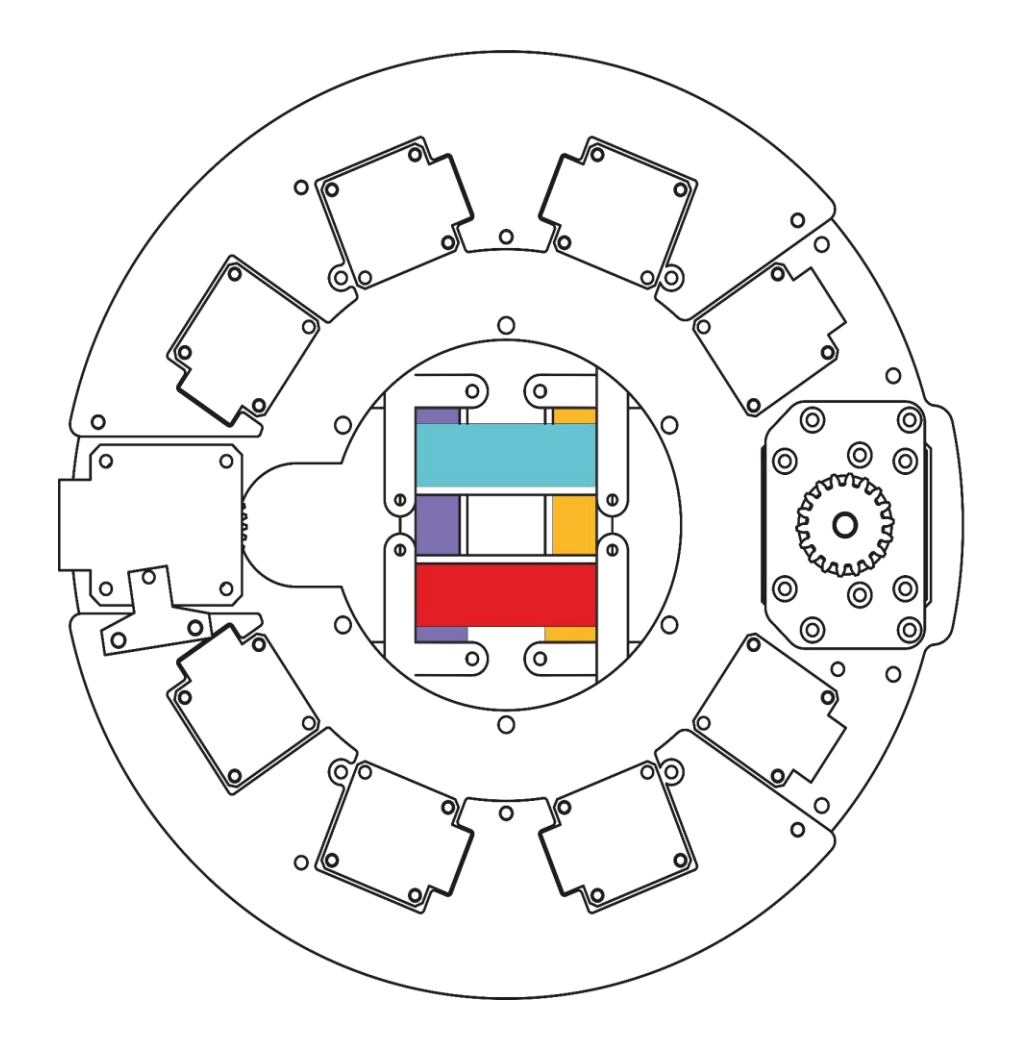

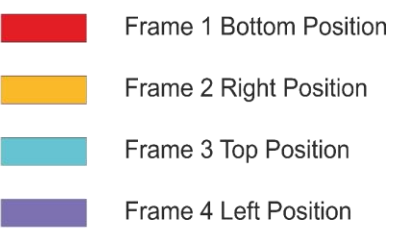

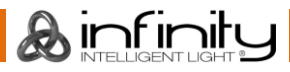

### <span id="page-58-0"></span>**Fehlersuche**

Diese Anleitung zur Fehlersuche soll bei der Lösung einfacher Probleme helfen.

Falls ein Problem auftreten sollte, führen Sie die unten stehenden Schritte der Reihe nach aus, bis das Problem gelöst ist. Sobald das Gerät wieder ordnungsgemäß funktioniert, sollten die nachfolgenden Schritte nicht mehr ausgeführt werden.

#### <span id="page-58-1"></span>**Kein Licht**

Der Lichteffekt funktioniert nicht ordnungsgemäß – Wenden Sie sich an Fachpersonal.

Es gibt drei mögliche Fehlerquellen: die Stromversorgung, die LEDs, die Sicherung.

- 01) Stromversorgung. Überprüfen Sie, ob das Gerät an eine geeignete Stromversorgung angeschlossen ist.
- 02) Die LEDs. Geben Sie das Gerät zurück.
- 03) Die Sicherung. Ersetzen Sie die Sicherung. Siehe Seite 53 für nähere Informationen zum Auswechseln der Sicherung.
- 04) Wenn alle erwähnten Bestandteile in einem ordnungsgemäßen Zustand zu sein scheinen, verbinden Sie das Gerät wieder mit dem Netz.
- 05) Wenn Sie die Ursache des Problems nicht ausfindig machen können, öffnen Sie auf keinen Fall das Gerät, da es Schaden nehmen könnte und die Garantie erlischt.
- 06) Geben Sie das Gerät an Ihren Infinity-Händler zurück.

#### <span id="page-58-2"></span>**Keine Reaktion auf DMX-Signale**

Die Fehlerquellen könnten das DMX-Kabel oder die Anschlussteile, ein defekter Controller oder eine defekte DMX-Karte für die Lichteffekte sein.

- 01) Überprüfen Sie die DMX-Einstellungen. Versichern Sie sich, dass die DMX-Adressen korrekt zugewiesen sind.
- 02) Überprüfen Sie das DMX-Kabel: Ziehen Sie den Netzstecker ab, wechseln Sie das DMX-Kabel aus und stecken Sie den Netzstecker erneut an. Probieren Sie erneut, ob das Gerät nun auf DMX-Signale reagiert.
- 03) Stellen Sie fest, ob der Controller oder das Lichteffektgerät defekt ist. Funktioniert der Controller ordnungsgemäß mit anderen DMX-Produkten? Falls das nicht der Fall ist, lassen Sie ihn reparieren. Falls der Controller funktioniert, bringen Sie das DMX-Kabel und das Lichteffektgerät zu einem qualifizierten Techniker.

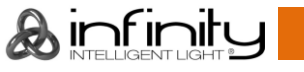

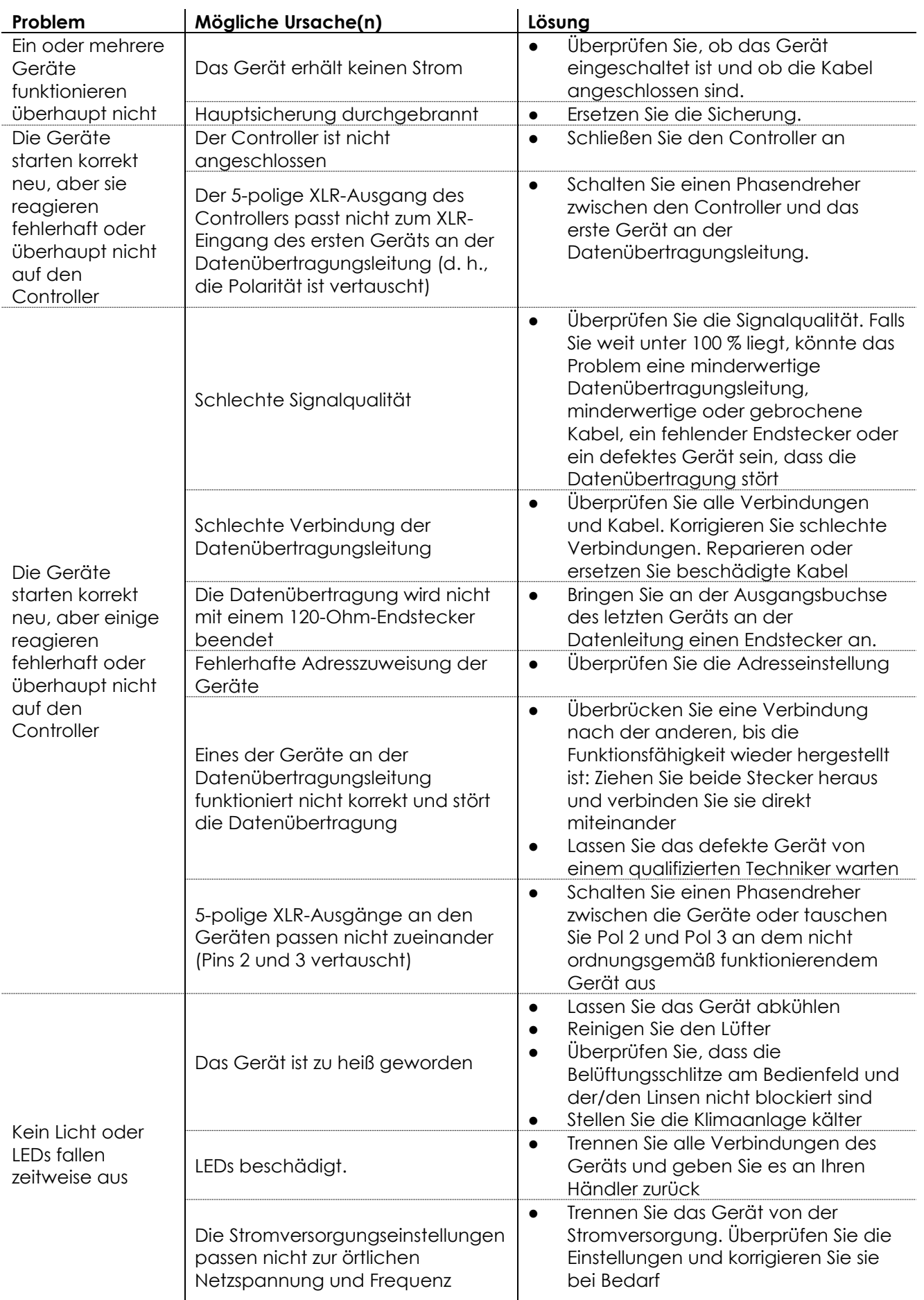

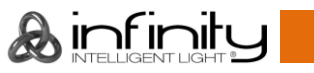

### <span id="page-60-0"></span>**Technische Daten**

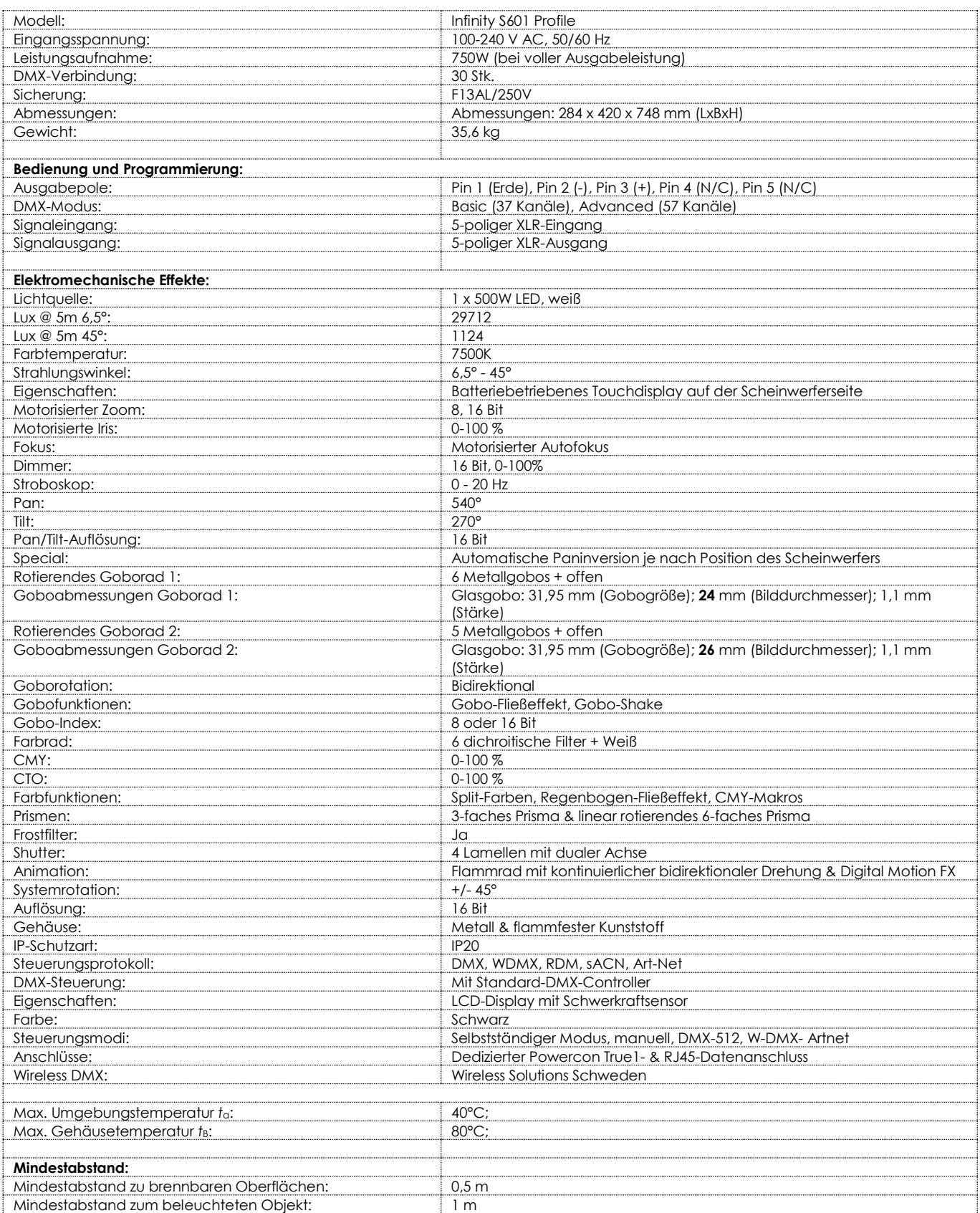

Unangekündigte Änderungen der technischen Daten und des Designs bleiben vorbehalten.<br>CC

Website: [www.highlite.com](http://www.highlite.com/) E-Mail: [service@highlite.com](mailto:service@highlite.com)

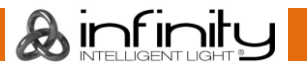

### <span id="page-61-0"></span>**Abmessungen**

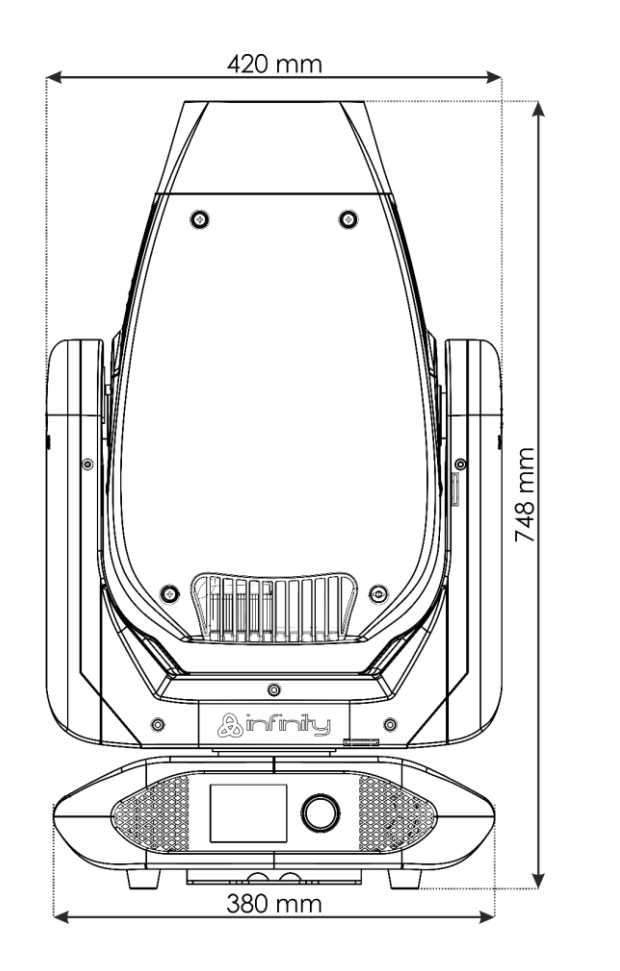

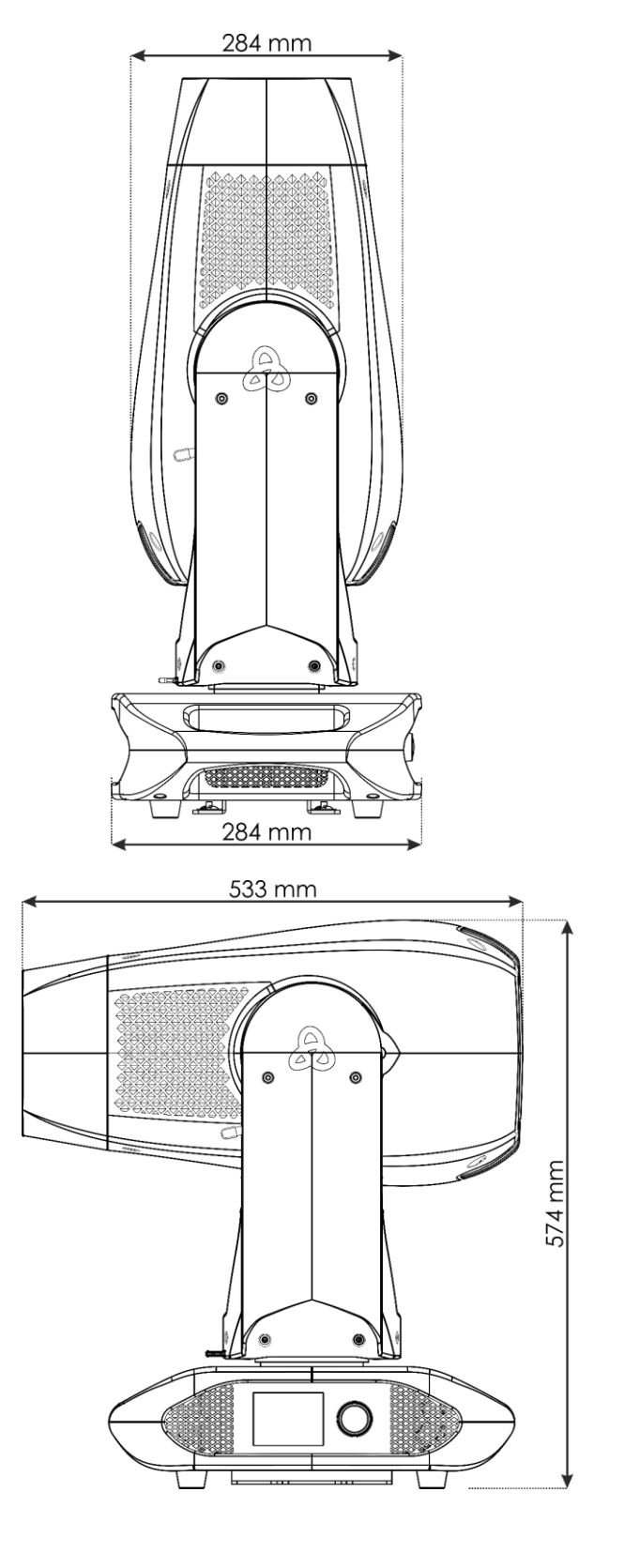

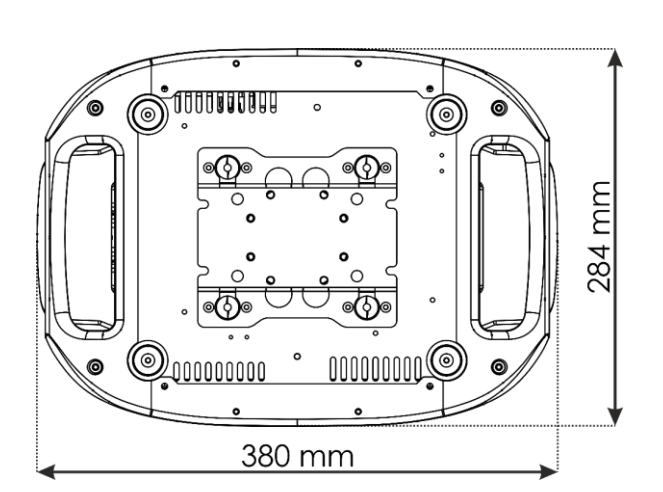

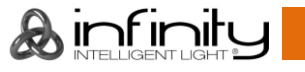

### <span id="page-62-0"></span>**Moving Head-Position / DMX-Werte**

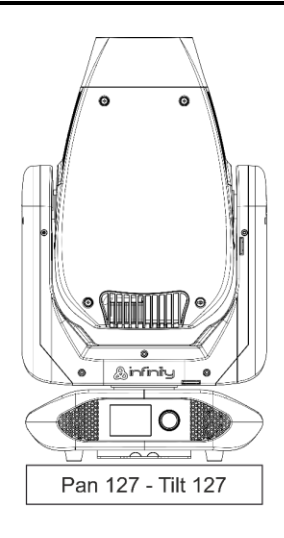

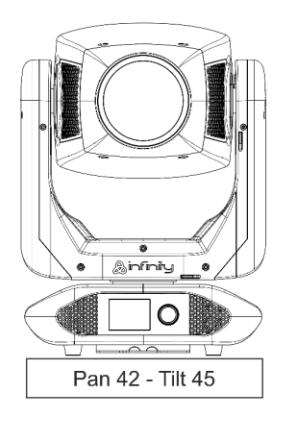

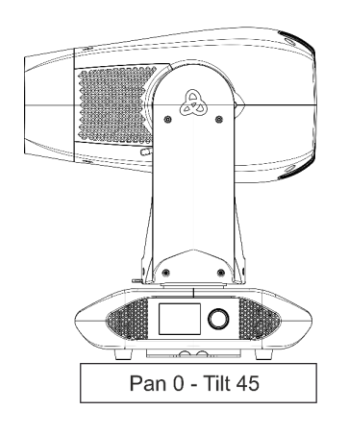

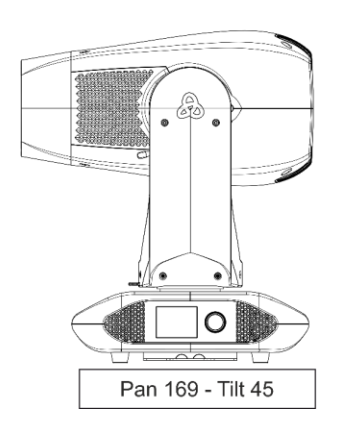

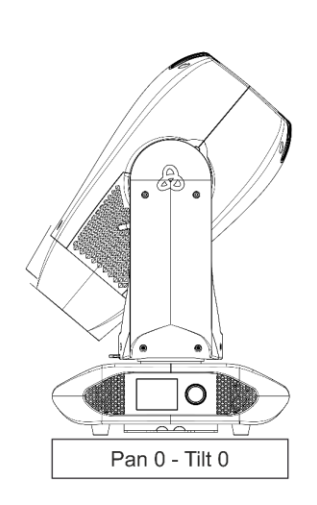

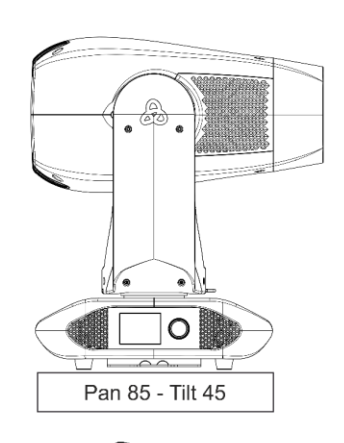

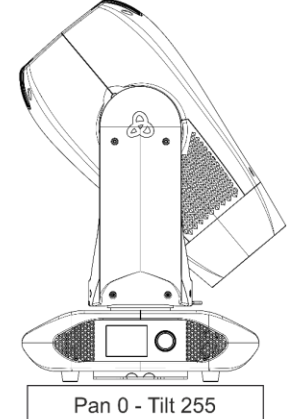

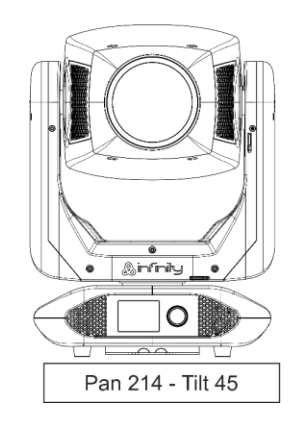

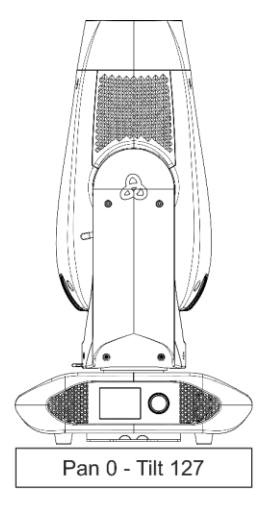

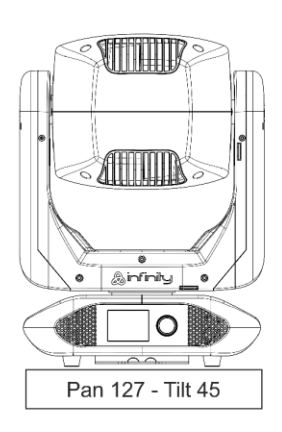

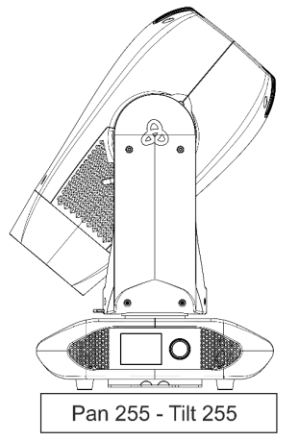

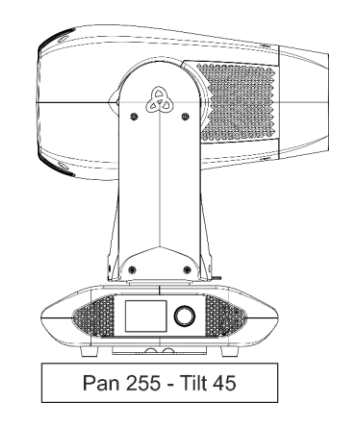

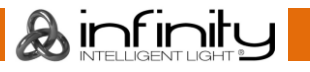

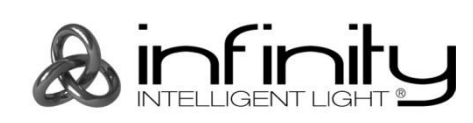

**©2019 Infinity**